# **QQZX2** 은 Python 활용편

이호준 김유진 김혜원 김대현 이승신 이현창 장하림 차경림

- 제주코딩베이스캠프 Code Festival: Python 100제 집필
- (現) 바울랩아이씨티기술연구원 연구원
- (前) 제주대학교 컴퓨터공학 전공

# 김유진

- (現) 바울랩아이씨티기술연구원 연구원
- (現) 빅데이터 전략 마에스트로 교육생
- (前) 제주대학교 전산통계학과 전공

# 김대현

직책과 감투가 많지만, 사회에 공헌하며 미래를 꿈꾸는 아이들 가르치며 소박하게 살고 싶은 제주 도민입니다.

- (現) 제주코딩베이스캠프 운영진
- (現) 제주대학교 풀스택 수업 강사
- (現) 제주스타트업협회 부회장
- (現) GDG(Google Developers Group) JEJU Organizer
- (現) 주식회사 위니브 대표이사
- (現) 바울랩미디어 대표이사
- (現) 사도출판 대표이사
- (現) 바울랩아이씨티컴퓨터학원 대표이사
- (現) 바울랩아이씨티기술연구원 대표이사

이호준

김혜원

(前) 제주대학교 컴퓨터공학 전공 (現) 바울랩아이씨티기술연구원 연구원 카카오와 함께하는 제주 코딩 베이스캠프 11기 스탭 코딩도장 튜토리얼로 배우는 Python 문제풀이 외 4권 집필

# 이승신

(前) 제주대학교 언론홍보학 전공 (現) 더큰내일센터 탐나는 인재 1기

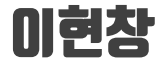

- (前) 제주대학교 전산통계학과 전공
- (現) 빅데이터 전략 마에스트로 교육생
- (現) 바울랩아이씨티기술연구원 연구원

### 장하림

- (前) Liberty University mathematics major
- (現) 빅데이터 전략 마에스트로 교육생
- (現) 바울랩아이씨티기술연구원 연구원

# 차경림

- (前) 제주대학교 산업디자인학부 문화조형디자인 전공
- (現) 바울랩아이씨티기술연구원 연구원

# 이 책은 인쇄용으로 사용하시고, 아래 링크에서 노션(Notion)으로 된 Code Page를 보실 수 있으십니다. 실습을 하실 때에는 노션에서 Code를 복사해 사용하세요.

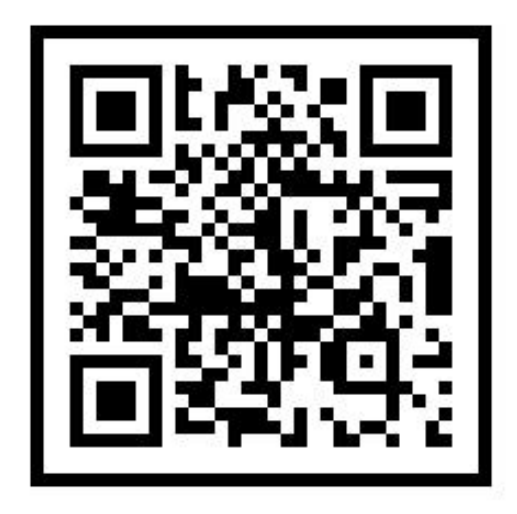

### 30분 요약강좌 2 – python 활용편

<https://www.notion.so/30-f20d59b2401c4404b6cd1ee3a31556d1>

# 미 책에 있는 30분 요약 강좌는 인프런에서 무료로 만나보실수 있습니다.

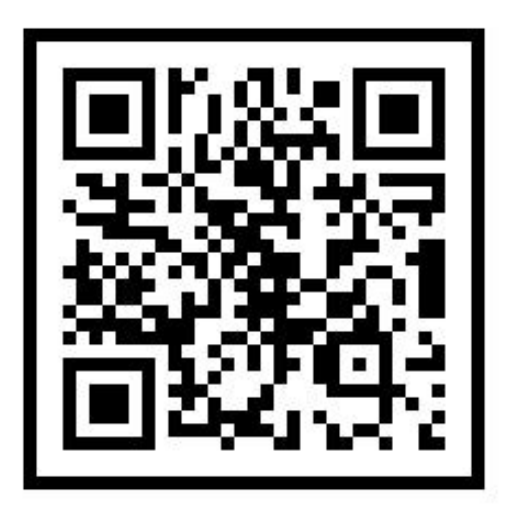

### 30분 요약강좌 2 – python 활용편

[https://www.inflearn.com/course/제주코딩-웹개발-30분요약-시즌2](https://www.inflearn.com/course/제주코딩-웹개발-30분요약-시즌2/)

# **Road Map**

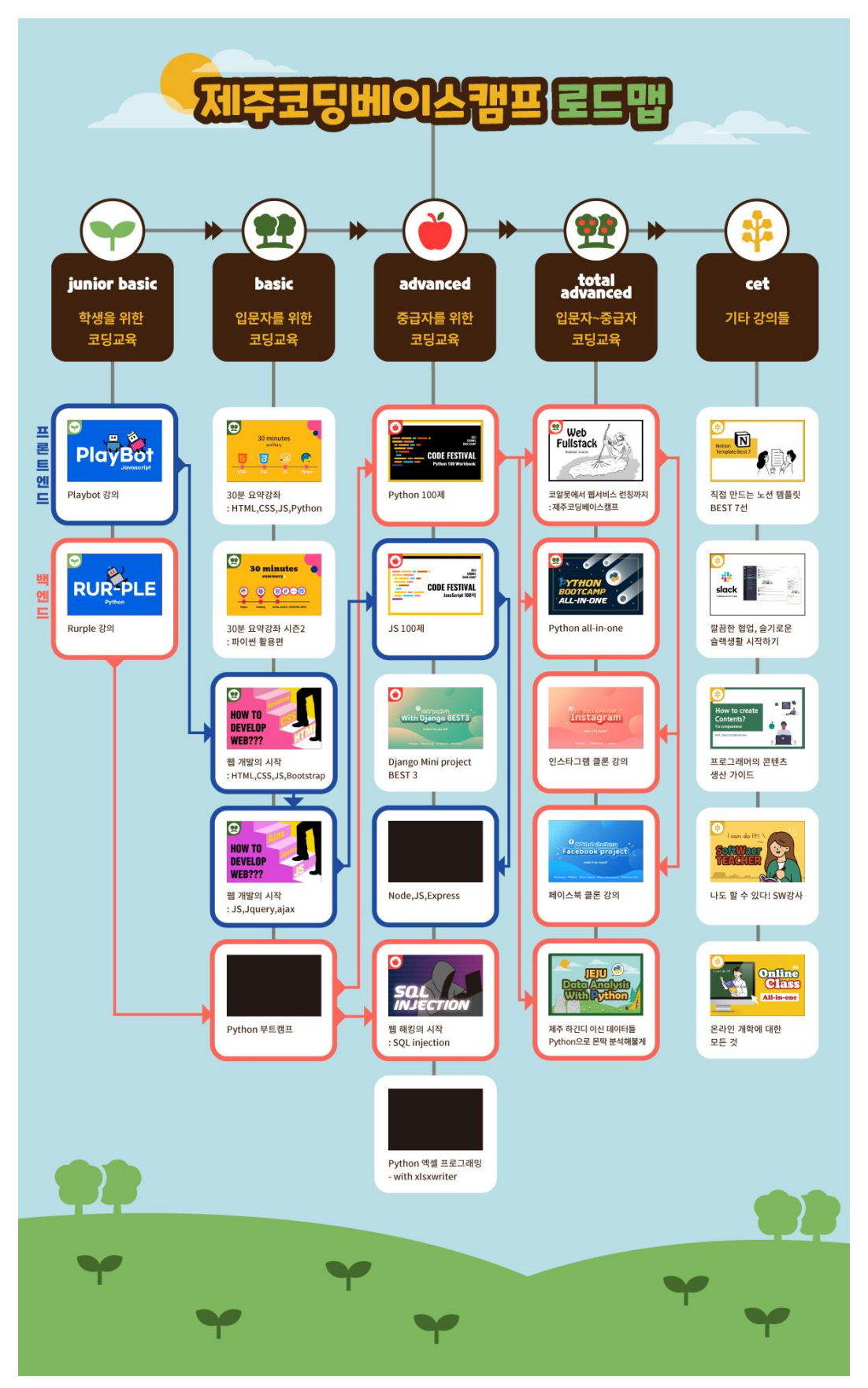

### 대상 독자

이 책은 Python을 배우고 싶은 코딩 초보자 분들에게 추천합니다. 함께 Python 기초부터 실제 데이터 분석을 해보면서 데이터 분석을 처음부터 끝까지 경험해 보세요. 코딩으로 데이터 분석 시각화를 하고자 하는 분, 실제 데이터를 수집하여 분석하는 기존의 마케팅 및 영업 관련 업무를 담당하고 계신 분들에게 추천합니다. 코딩을 많이 해본 적 없는 초보자를 위해 기초 이론부터 실전 프로젝트까지 하나하나 탄탄하게 배울 수 있습니다.

## 이 책의 내용

튜토리얼 별로 Jupyter Notebook 코드와 Python, 데이터 분석을 위한 이론적인 학습 내용이 있습니다. 이론을 통해 배우고 실전 코드를 치면서 쉽고 재미있게 Python을 배울 수 있습니다. Python의 기본 문법부터 자료 구조 및 데이터 시각화를 배울 수 있고, 기본 분석부터 실무자를 위한 실전 프로젝트까지 진행 할 수 있습니다. 데이터 분석을 위한 수학적 이론을 쉽게 배울 수 있습니다. 기초 이론부터 실전 프로젝트까지 빠르고 깊게 배울 수 있는 단기 집중 코스로 구성된 책입니다.

# **Contents**

# 1. Numpy

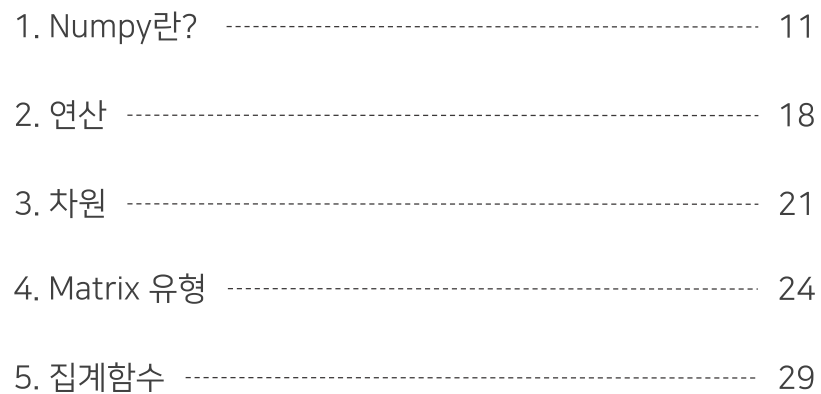

# 2. Pandas

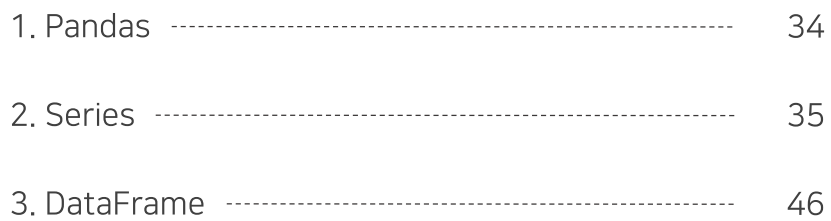

# **Contents**

# 3. Visualization

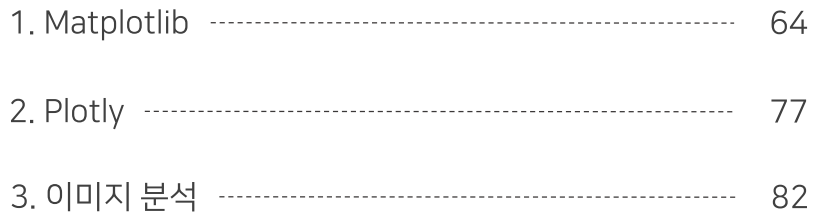

# **4. Crawling**

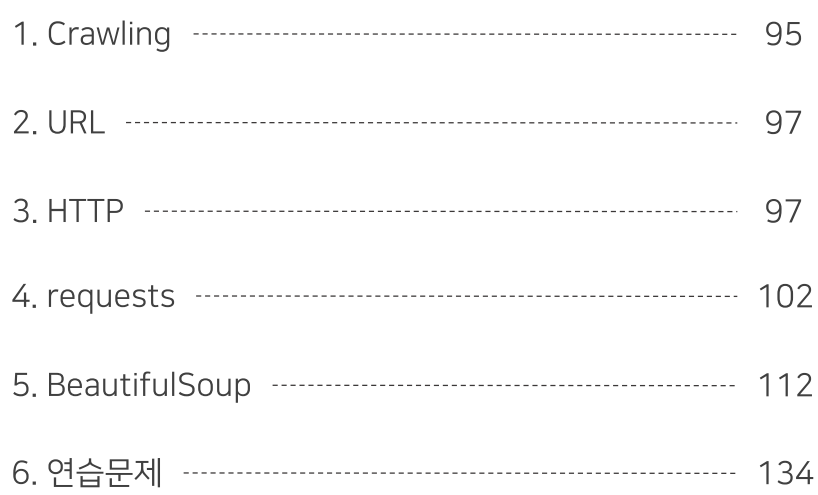

# 1. Numpy

山 이 장에서 다루는 내용

Numpy란 연산 차원 Matrix 유형 집계함수

### Numpy란

- C언어를 기반으로 내부 반복문을 사용하여 속도가 매우 빠르다.
- 다차원 배열(ndarray)을 편리하게 처리할 수 있도록 지원해주는 파이썬 라이브러리다.

※ array vs list

- array : 적은 메모리로 데이터를 빠르게 처리하고, 모든 원소는 같은 자료형을 가진다.
- list : 속도가 매우 느리고, 원소가 각각 다른 자료형을 가질 수 있다.

### ndarray

- N-dimensional Array
- 다차원 배열을 지원한다.
- 서로 다른 타입의 데이터를 담을 수 없다.
- 내부 반복문을 사용해서 속도가 빠르다.
- 배열 간에 산술 연산이 가능하다.

### 데이터 타입 종류

- 1. int(8bit, 16bit, 32bit, 64bit) i1, i2, i4, i8
- 부호가 있다.
- 비트수 만큼 크기를 가지는 정수형이다.
- 저장할 수 있는 값의 범위 : -2n-1 ~ 2n-1-1

2. uint(8bit, 16bit, 32bit, 64bit) u1, u2, u4, u8

- 부호가 없다.
- 비트수 만큼 크기를 가지는 정수형이다.
- 저장할 수 있는 값의 범위 : 0 ~ 2<sup>n</sup>-1
- 3. float(16bit, 32bit, 64bit, 128bit) f2, f4, f8, f16
- 부호가 있다.
- 비트수 만큼 크기를 가지는 실수형이다.
- 4. 복소수형
- complex64 : 두개의 32비트 부동 소수점으로 표시되는 복소수 c8
- complex128 : 두개의 64비트 부동소수점으로 표시되는 복소수 c16
- 5. unicode
- 고정 길이 문자열 unicode
- 6. bool
- True, False
- dtype : 자료형 확인
- astype : 자료형 변경

```
import numpy as np
                                                                                                          Python \veedata = [[1, 2, 3], [4, 5, 6], [7, 8, 9]]a = np . array(data)\mathsf{a}Python \veeOut[-]array([[1, 2, 3],\begin{bmatrix}4, & 5, & 6\end{bmatrix},
        [7, 8, 9]]Python \veea.dtype
                                                                                                          Python \veeOut[-]dtype('int32')
                                                                                                          Python \vee
```
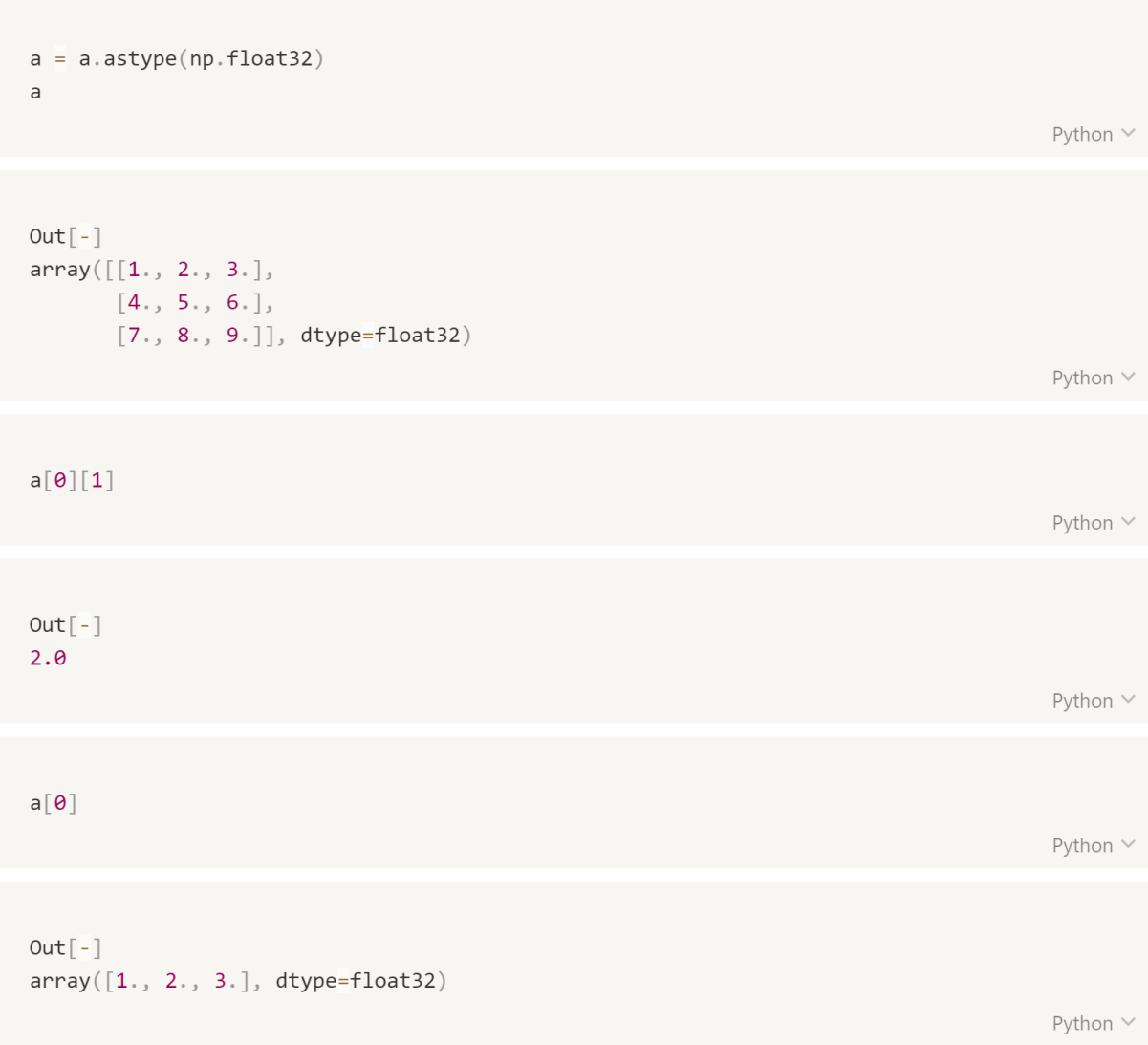

- np.arange(start, stop, step) : step에 따라 증가하는 수열을 생성한다.
- reshape : 만들어진 배열의 데이터를 그대로 가지고 형태를 바꿔준다.

```
np.arange(1, 10, 2) # (start, stop, step)
                                                                                                 Python \
Out[-]array([1, 3, 5, 7, 9])Python \veenp.arange(1, 10).readresp(3, 3)Python \veeOut[-]array([[1, 2, 3],\begin{bmatrix}4, & 5, & 6\end{bmatrix},
        [7, 8, 9]]Python \veenp.arange(1, 13) release(3, 2, 2)Python \
Out[-]array([[1, 2],\begin{bmatrix} 3, & 4 \end{bmatrix},
        [[5, 6],[7, 8],
       [[9, 10],[11, 12]]Python \vee
```
- $\bullet$  nan
	- 자료형이 Float형이므로 Integer에서는 오류가 발생한다.
	- 배열에서 연산할 경우 오류가 발생하지 않지만 결과값이 NaN이 된다.

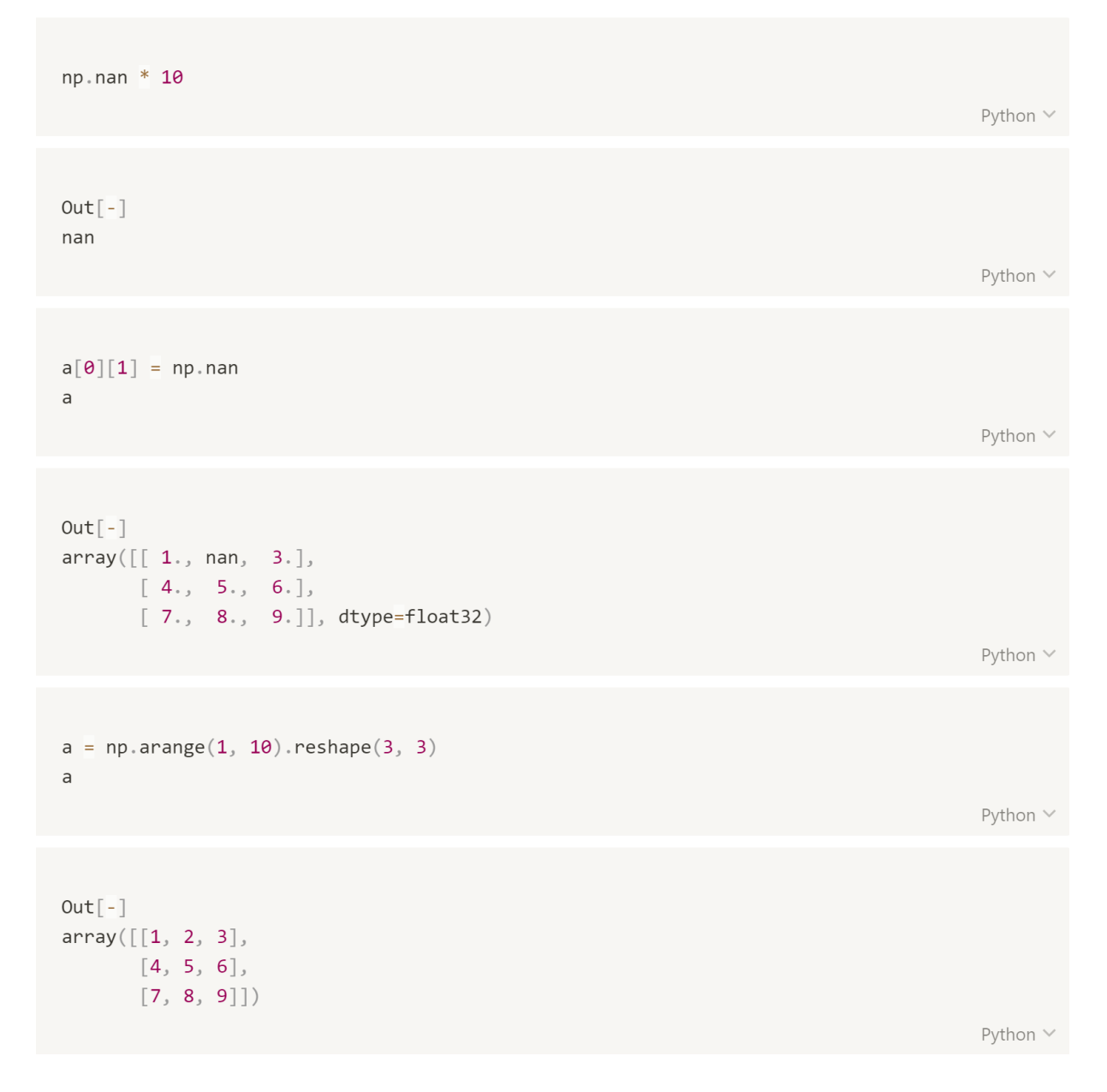

```
a[0][1] = np.nan # integer에서는 nan을 사용 할 수 없다.
                                                                                 Python V
Out[-]1.1111ValueError
                                        Traceback (most recent call last)
<ipython-input-15-10bef5bd968c> in <module>
----> 1 a[0][1] = np.nameValueError: cannot convert float NaN to integer
                                                                                 Python \veea = npulinspace(1, 10, 20) # (start, stop, num)
\mathsf{a}Python V
Out[-]array([ 1. 1. 1.47368421, 1.94736842, 2.42105263, 2.89473684,3.36842105, 3.84210526, 4.31578947, 4.78947368, 5.26315789,
       5.73684211, 6.21052632, 6.68421053, 7.15789474, 7.63157895,8.10526316, 8.57894737, 9.05263158, 9.52631579, 10. []
                                                                                 Python \vee
```
### 연산

- 반복문을 사용하지 않아도, 배열의 모든 원소는 반복연산이 사용된다.
- 선형 대수 식을 사용하여 연산 가능하다.
	- np.dot, @ : 행렬 곱 구하는 연산

```
data = np.arange(1, 10).reshape(3, 3)data
                                                                                           Python \veeOut[-]array([[1, 2, 3],\begin{bmatrix}4, & 5, & 6\end{bmatrix},
       [7, 8, 9]]Python \veedata + dataPython \veeOut[-]array([[2, 4, 6],[8, 10, 12],[14, 16, 18]]Python \vee[1, 2, 3] + [4, 5, 6] # 리스트끼리 더하면 연결된다.
                                                                                           Python \veeOut[-][1, 2, 3, 4, 5, 6]Python \vee
```

```
data - data
                                                                                                        Python \veeOut[-]array([[0, 0, 0],[\theta, \theta, \theta],
        [\vartheta, \vartheta, \vartheta])
                                                                                                        Python \veedata * dataPython V
Out[-]array([[1, 4, 9],[16, 25, 36],[49, 64, 81]]Python \veedata / data
                                                                                                        Python \veeOut[-]array([[1., 1., 1.],[1., 1., 1.][\,1\,,\ 1\,,\ 1\,,\,1\,]\,]\,)Python \vee
```

```
np.dot(data, data)
                                                                                             Python \veeOut[-]array([[30, 36, 42],[66, 81, 96],[102, 126, 150])
                                                                                             Python \veedata@data
                                                                                             Python V
Out[-]array([[30, 36, 42],\begin{bmatrix} 66, & 81, & 96 \end{bmatrix}[102, 126, 150])
                                                                                             Python \vee
```
### 차원

- 0차원 : Scalar (하나의 데이터 값으로만 존재하는 것)
- 1차원 : Vector (숫자들의 배열 (1D array))
- 2차원 : Matrix (숫자들의 2D array (rows: 행, columns: 열))
- 3차원 이상 : Tensor (숫자들의 다차원 배열)

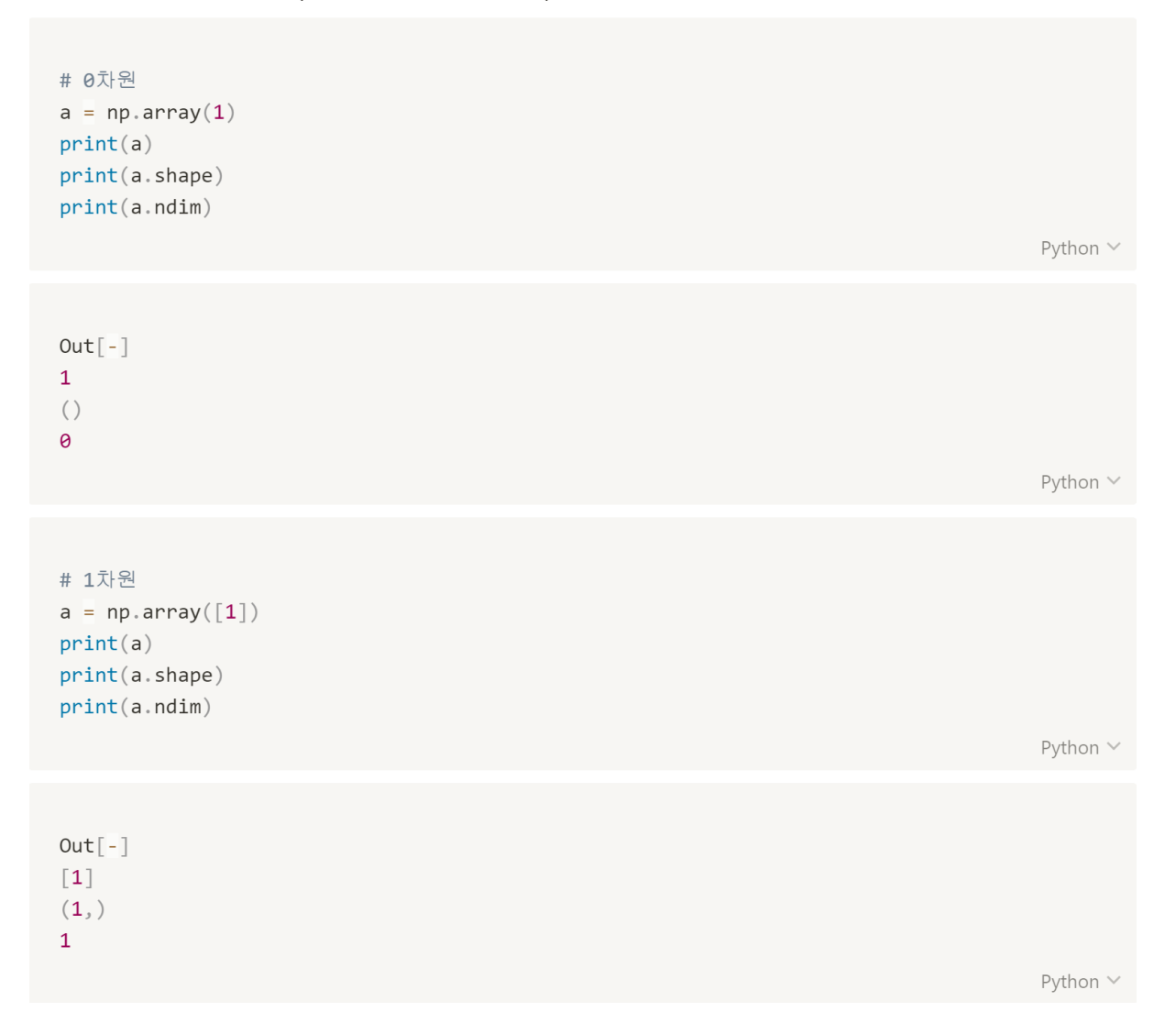

```
# 1차원
a = np.array([1, 2, 3, 4, 5])print(a)print(a.shape)print(a.ndim)
```
Python  $\vee$ 

```
Out[-][1 2 3 4 5](5, )\mathbf{1}
```
Python  $\vee$ 

Python  $\vee$ 

Python  $\vee$ 

```
# 2차원
a = np.array([1, 2, 3], [4, 5, 6]])print(a)print(a.shape)\text{print}(\text{a}.\text{ndim})
```

```
Out[-][[1 2 3][4\;5\;6](2, 3)\overline{2}
```
22

```
# 2차원
a = np.arange([[1]])print(a)print(a.shape)print(a.ndim)Python \veeOut[-][1](1, 1)2<sup>1</sup>Python \vee# 3차원
a = np.arange(\texttt{[[1, 2], [3, 4], [5, 6]], [[7, 8], [9, 10], [11, 12]]])print(a)print(a.shape)print(a.ndim)Python \veeOut[-][[1 2][3 \ 4][ 5 6 ]]\left[\begin{bmatrix} 7 & 8 \end{bmatrix}\right][9 10][11 12]](2, 3, 2)\overline{3}
```
Python  $\vee$ 

### matrix 유형

- zeros : 0으로 초기화된 배열 생성
- ones : 1로 초기화 된 배열 생성  $\bullet$
- eye : 주대각선의 원소가 모두 1이고 나머지 원소는 0인 정사각행렬 (단위행렬)
- empty : 초기화 하지 않고 배열만 생성, 기존에 메모리에 저장되어 있는 값으로 나타남
- full : 지정한 숫자로 초기화  $\bullet$
- linespace(start, end(포함), number, endpoint = ) : 선형 구간을 지정한 개수만큼 분할한다.
	- endpoint = True or False : 마지막 값을 포함시킬지 시키지 않을지 선택

```
a = np.arange(12) .reshape(2,3,2)a
                                                                                                             Python \
Out[-]array([[0, 1],\begin{bmatrix} 2, & 3 \end{bmatrix}[4, 5],
         \begin{bmatrix} 6, & 7 \end{bmatrix},
         [8, 9],[10, 11]])
                                                                                                             Python \veeb = np.ones(12)\mathsf bPython \veeOut[-]array([1., 1., 1., 1., 1., 1., 1., 1., 1., 1., 1., 1., 1.])Python \vee
```

```
b = np \cdot ones(12) \cdot reshape(2, 3, 2)\mathsf b
```
Python  $\vee$ 

```
array([[1., 1.][\![\mathbf{1}_\cdot\text{, 1}_\cdot]\!] ,
             [1., 1.][\begin{bmatrix} 1. & 1. \end{bmatrix}[1., 1.][1., 1.]
```
 $Out[-]$ 

Python  $\vee$ 

```
c = np \cdot zeros(12) \cdot reshape(2, 3, 2)\mathsf{C}
```

```
Out[-]array([[0., 0.],[0., 0.][\theta_*, \theta_+]],
             \left[\begin{bmatrix}\mathbf{0.}, & \mathbf{0.} \end{bmatrix}\right] ,
             [0., 0.][0., 0.]])
```
Python  $\vee$ 

Python  $\vee$ 

 $d = np \cdot eye(3)$  $d$ Python  $\vee$  $Out[-]$  $array([[1., 0., 0.],$  $[\theta_*, 1_*, 0_+]$  $[0., 0., 1.]$ Python  $\vee$  $e = np{\text{.zeros}}([3, 4])$ e Python  $\vee$  $Out[-]$  $array([0., 0., 0., 0., 0.],$  $[0., 0., 0., 0.$  $[0., 0., 0., 0.]$ Python  $\vee$ 

```
e = np \cdot zeros([3, 4, 2])ePython \veeOut[-]array([[0., 0.],[0., 0.][0., 0.][0., 0.],
        [[0., 0.],\lbrack \theta., \theta. \rbrack,[\theta_*, \theta_+][\theta_*, \theta_*]],
        [[0., 0.],[\theta., \theta.][0., 0.][0., 0.]]])
                                                                                                    Python \veef = np. empty([2, 3])
\mathsf{f}Python \veeOut[-]array([[2.12199579e-314, 6.36598737e-314, 1.06099790e-313],
        [1.48539705e-313, 1.90979621e-313, 2.33419537e-313]]Python \vee
```

```
g = np.full((3, 4), 1000)g
                                                                                    Python \veeOut[-]array([[1000, 1000, 1000, 1000],
      [1000, 1000, 1000, 1000],[1000, 1000, 1000, 1000]])
                                                                                    Python \veeh = npulinspace(2, 10, 6)
hPython \veeOut[-]array([ 2. , 3.6, 5.2, 6.8, 8.4, 10. ])Python \vee
```
### 집계함수

- mean : 평균을 구하는 함수
- median : 데이터를 크기로 정렬하고 그 중 가운데 수 출력하는 함수 ※ 만약 데이터 개수가 짝수일 경우 가장 가운데의 두 수의 평균을 구한다.
- var : 분산 구하는 함수
- std : 표준편차 구하는 함수
- sum : 합계 구하는 함수
- max : 가장 큰 수를 구하는 함수
- min : 가장 작은 수를 구하는 함수

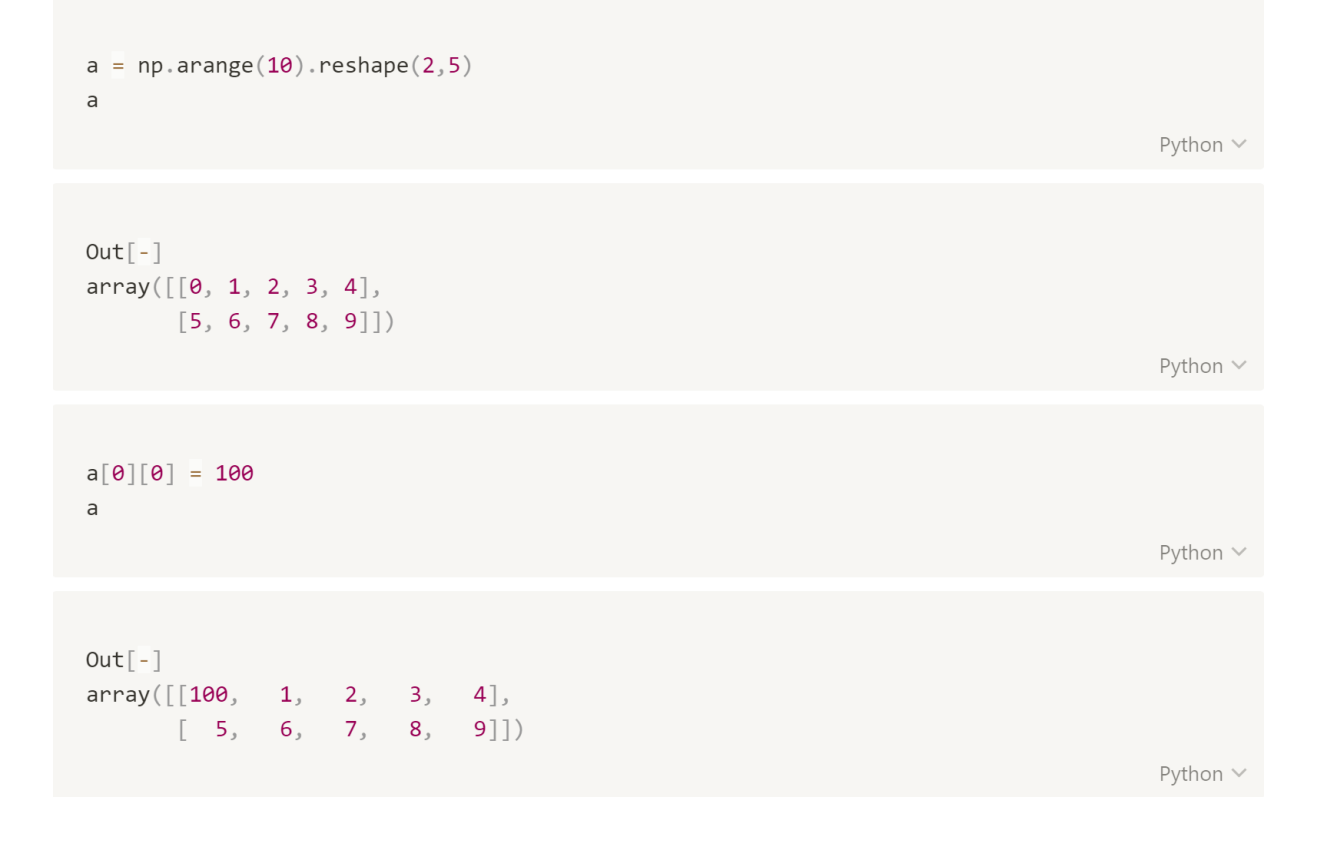

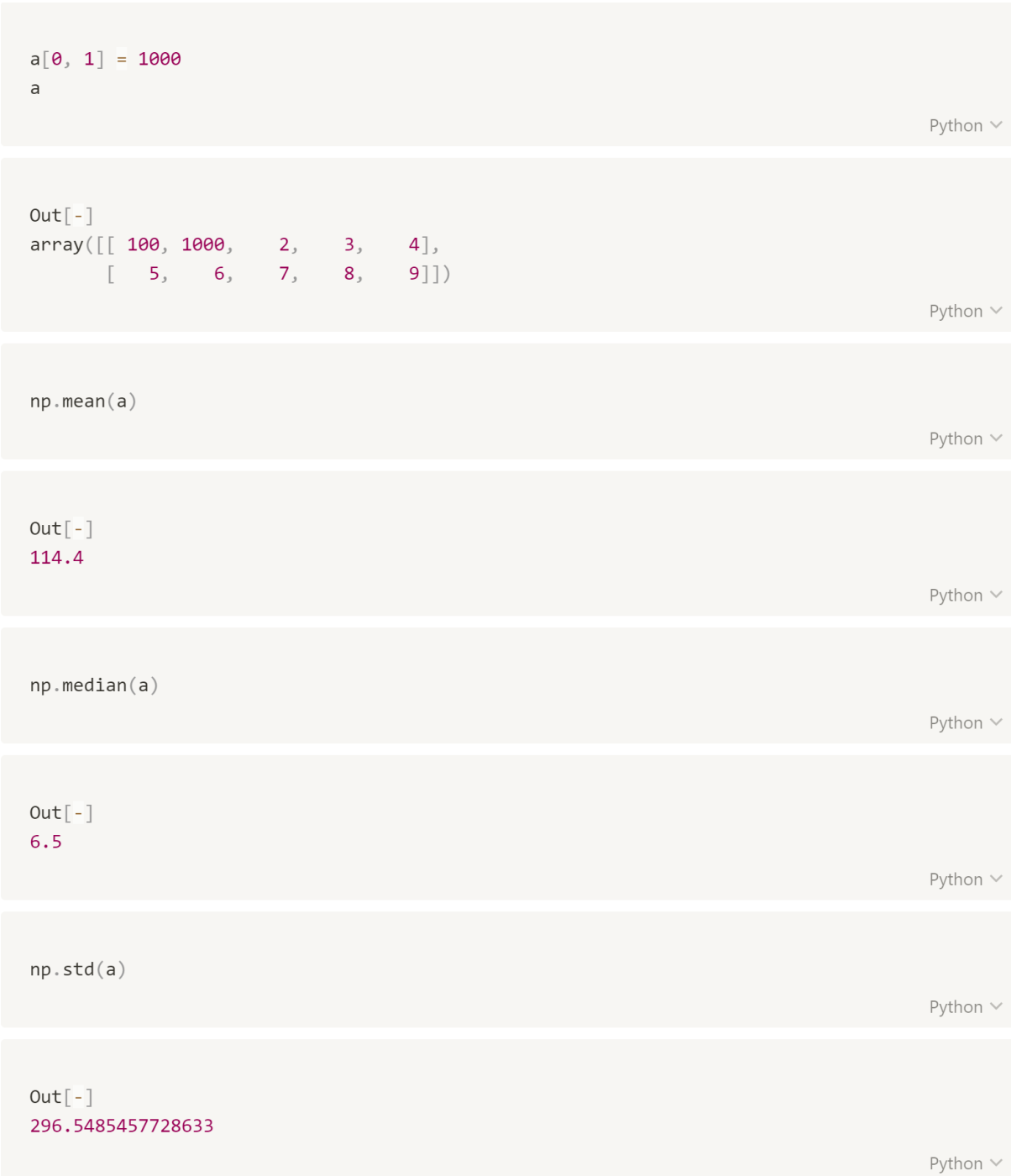

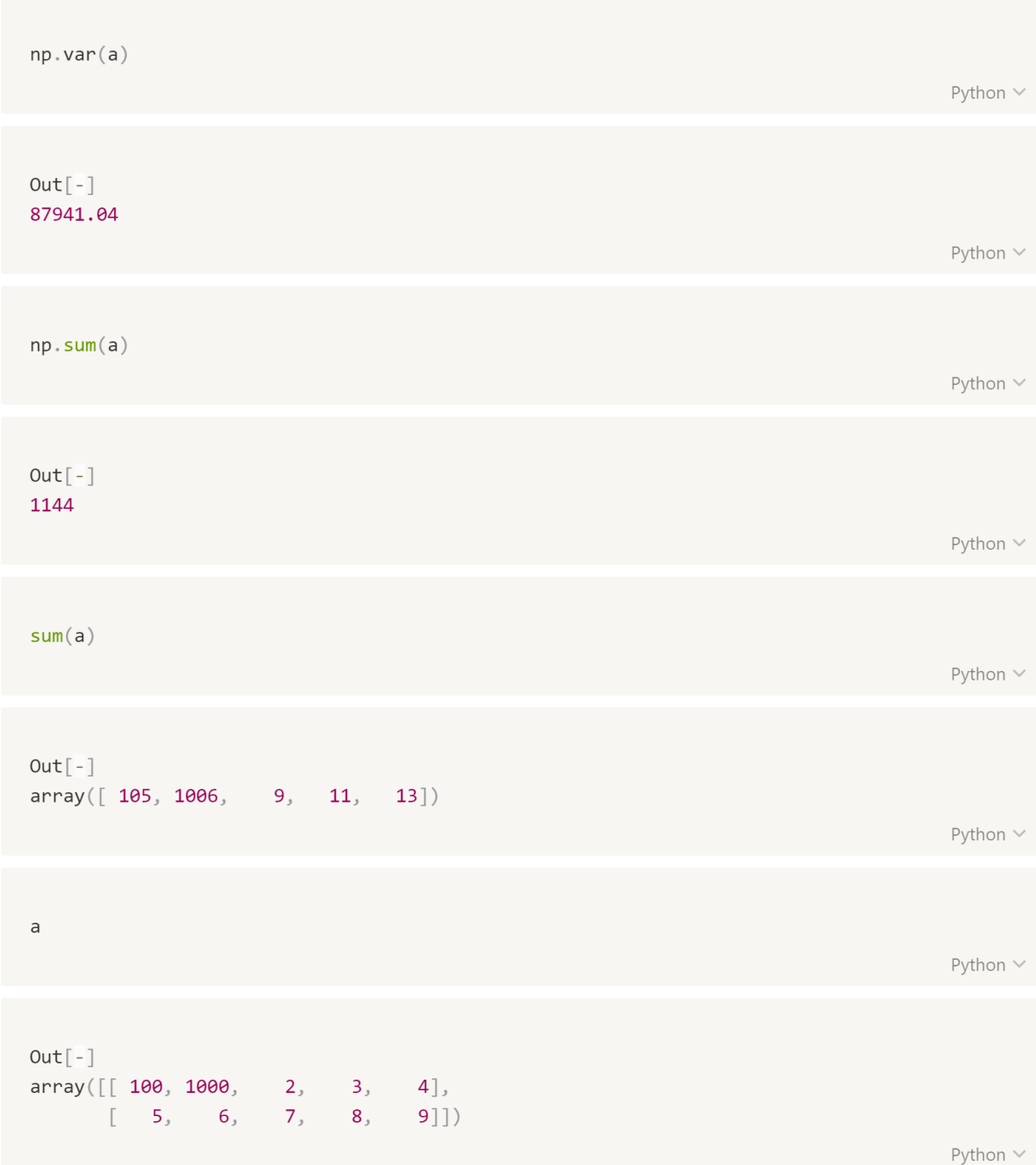

```
np.sum(a, axis=0)Python \veeOut[-]array([ 105, 1006, 9, 11, 13])Python \veenp.sum(a, axis=1)Python \veeOut[-]array([1109, 35])Python \veenp \cdot max(a)Python \veeOut[-]1000
                                                                                               Python \veenp.min(a)Python \veeOut[-]\overline{2}Python \vee
```
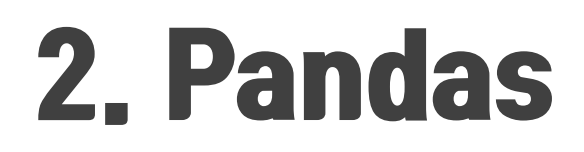

[ 이 장에서 다루는 내용

Pandas

**Series** 

**DataFrame** 

### **Pandas**

- 데이터를 분석할 때 가장 많이 쓰이는 라이브러리다.
- 행과 열을 쉽게 처리할 수 있는 함수를 제공하는 도구이다. ※ 각 열은 단일 데이터 형식만 저장
- numpy보다 유연하게 수치 연산 가능하다.

import pandas as pd pd.\_\_version\_\_ pd? # tab 누르면 사용가능한 여러가지 method를 볼 수 있다. Python  $\vee$ 

 $Out[-]$  $1.0.1$ 

Python  $\vee$ 

### **Series**

- index와 values로 이루어진 1차원 배열이다.
- 모든 유형의 데이터를 보유할 수 있다.
- 인덱스를 지정해 줄 수 있다.
- 인덱스 길이는 데이터의 길이와 같아야 한다.
- 명시적 인덱스와 암묵적 인덱스를 가진다.
	- loc: 인덱스값을 기반으로 행 데이터를 읽는다.
	- iloc: 정수 인덱스을 기반으로 행 데이터를 읽는다.

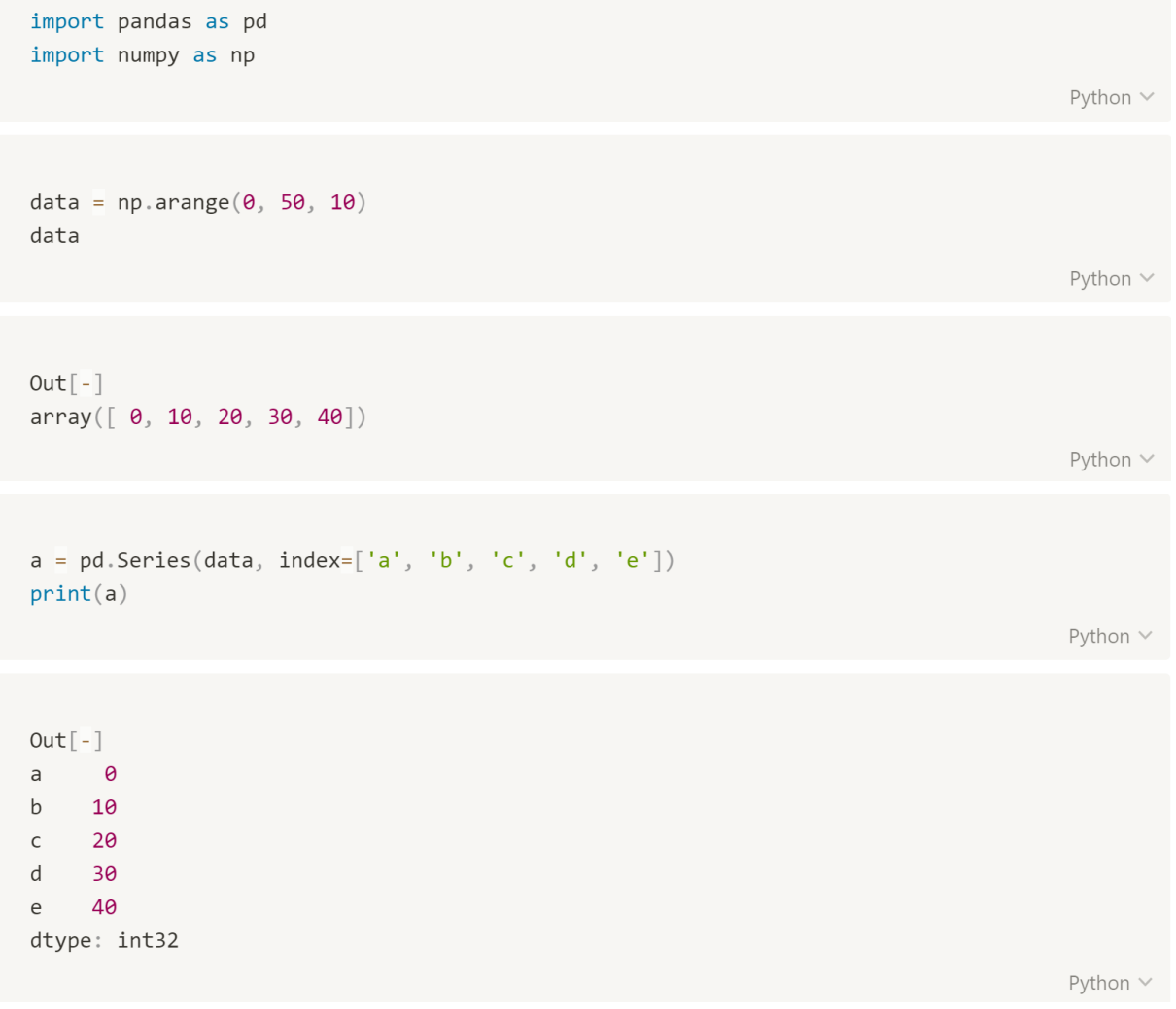

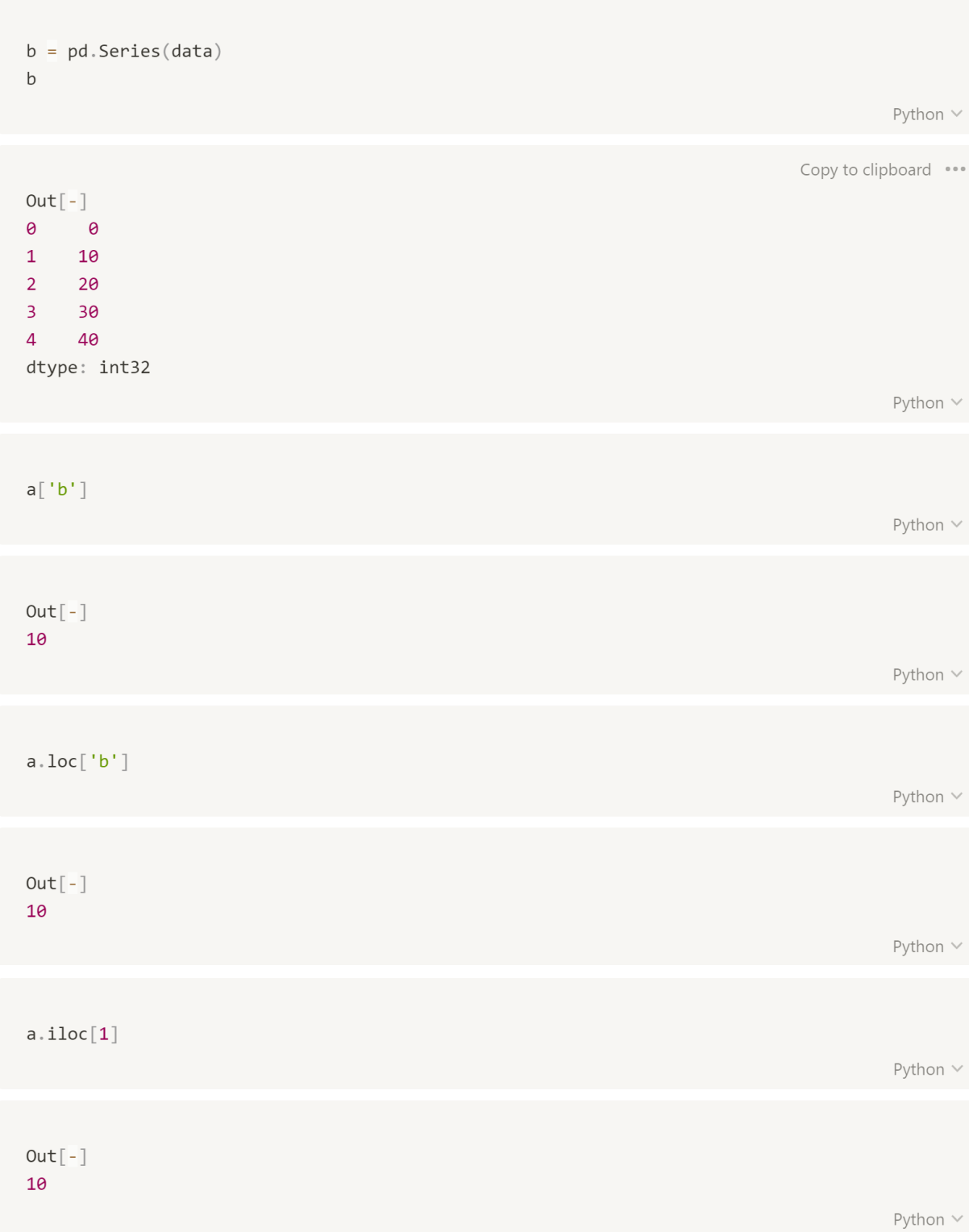
산술연산

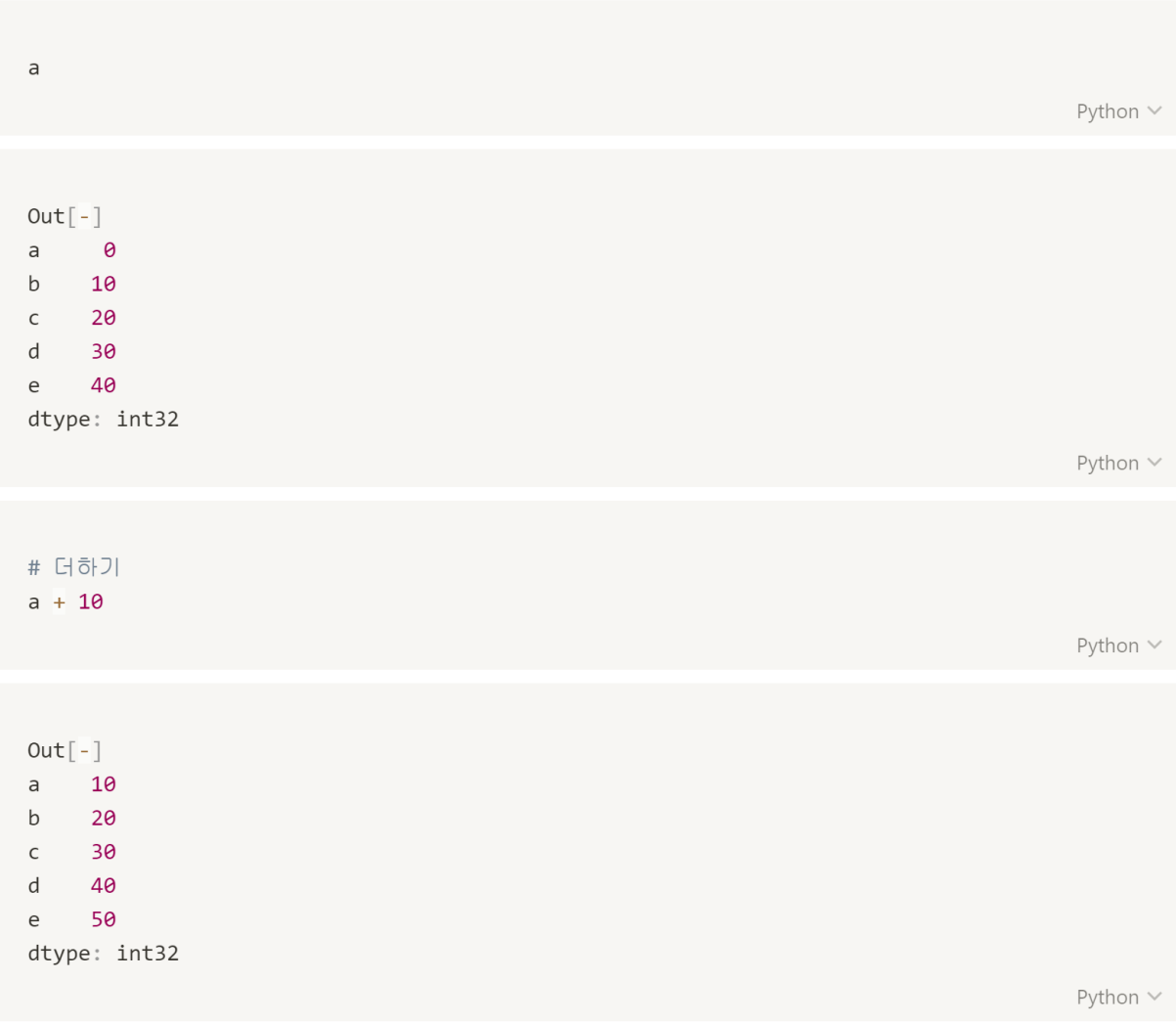

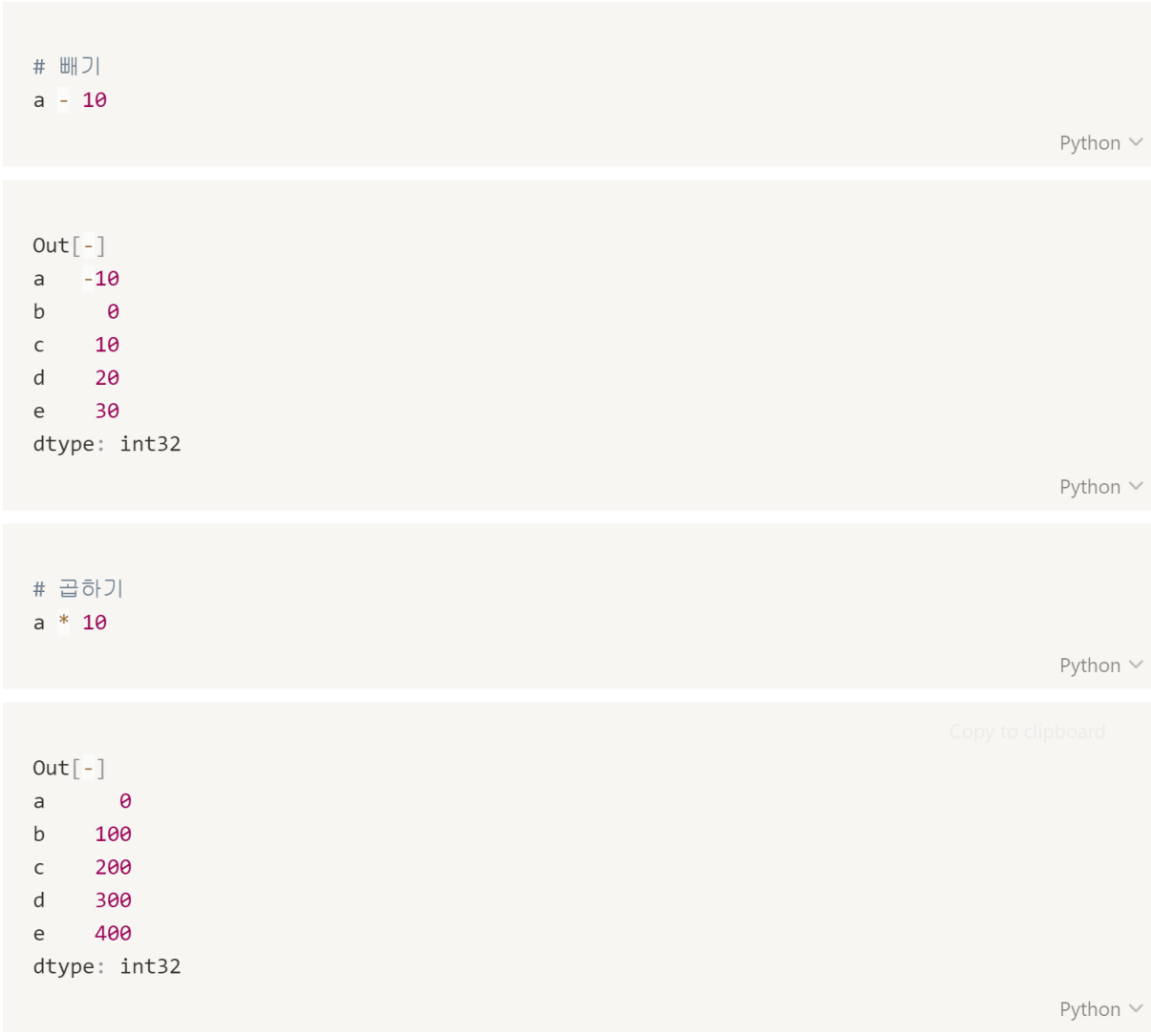

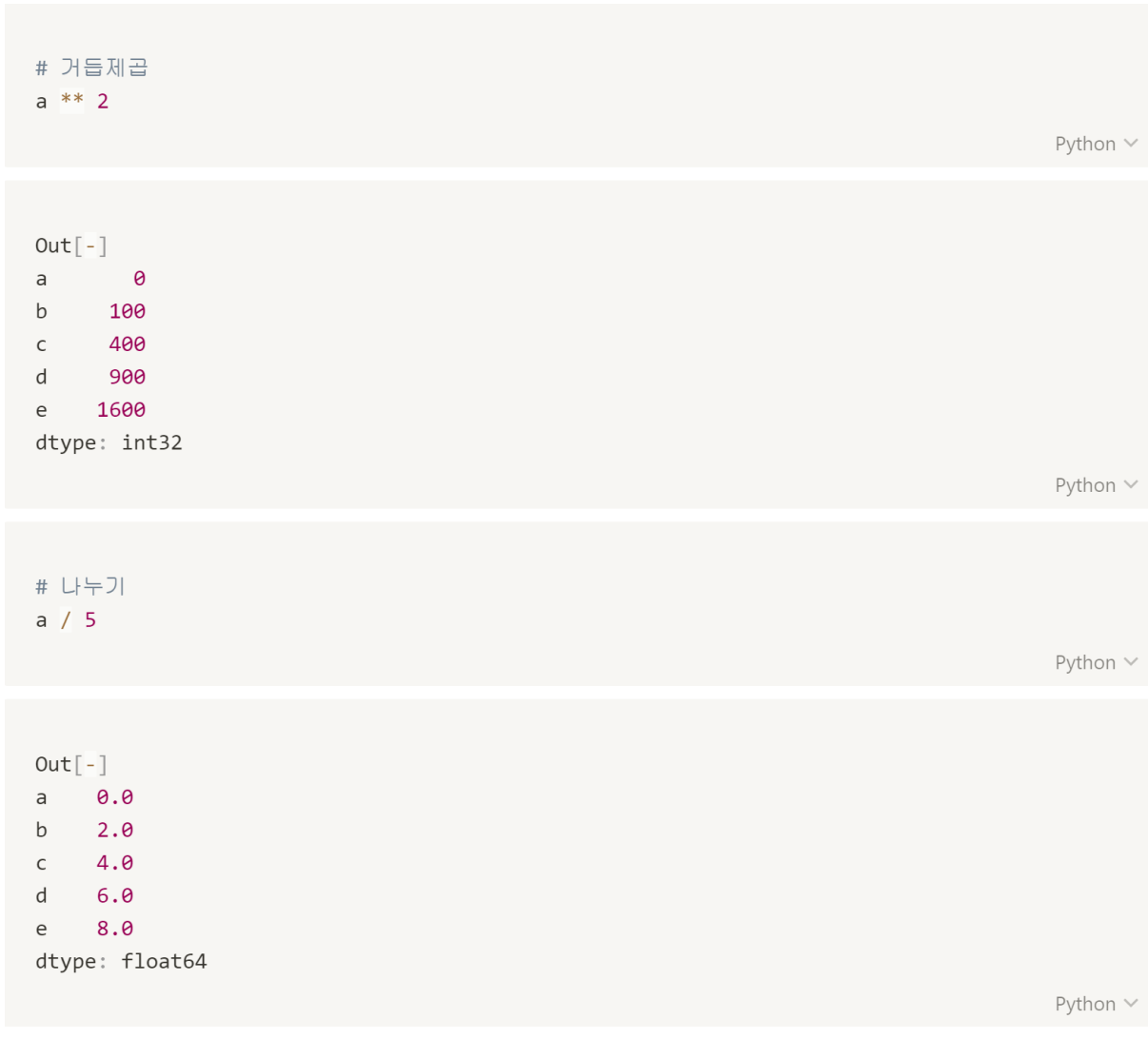

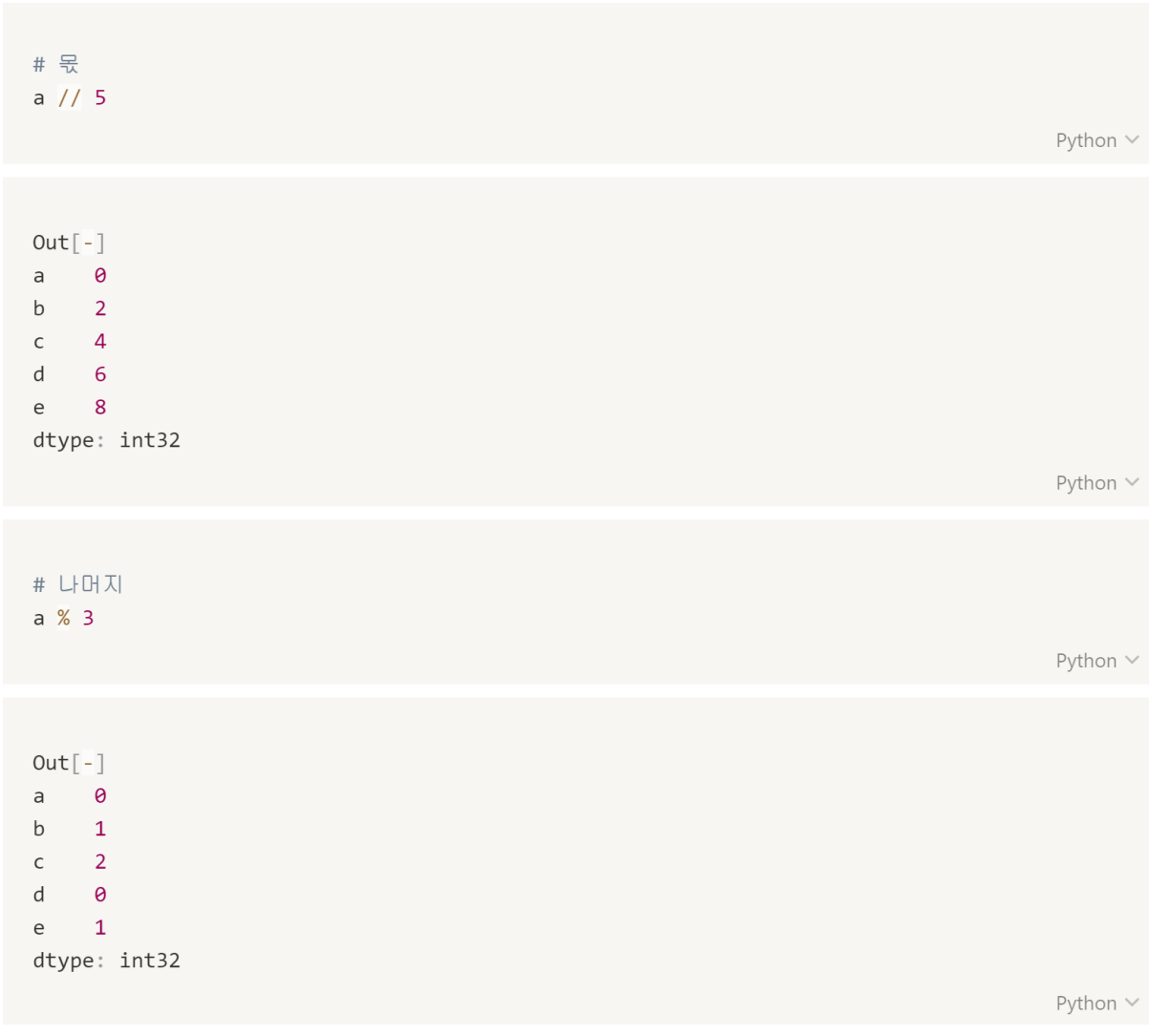

비교 연산자

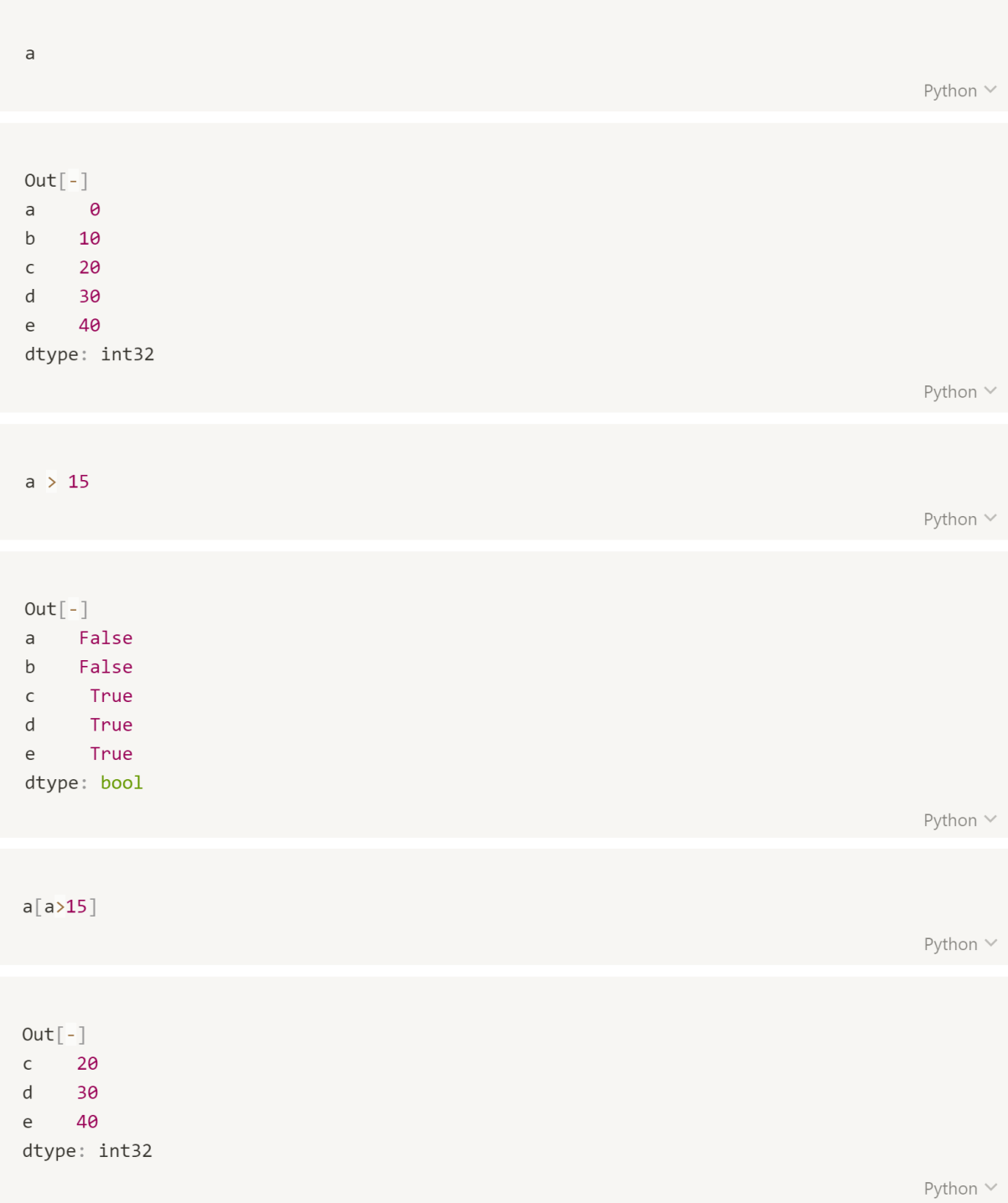

## 집계함수

- add : 더하기 함수
- sub : 빼기 함수
- mul : 곱하기 함수
- div : 나누기 함수
- mod : 나머지 구하는 함수
- min : 최소값 구하는 함수
- max : 최대값 구하는 함수
- mean : 평균 구하는 함수
- median : 중앙값 구하는 함수
- std : 표준편차 구하는 함수
- var : 분산 구하는 함수

 $a.add(100)$ Python  $\vee$  $Out[-]$ a 100  $b$ 101  $\mathsf{C}$ 102  $\mathsf{d}$ 103  $e$ 104 dtype: int32

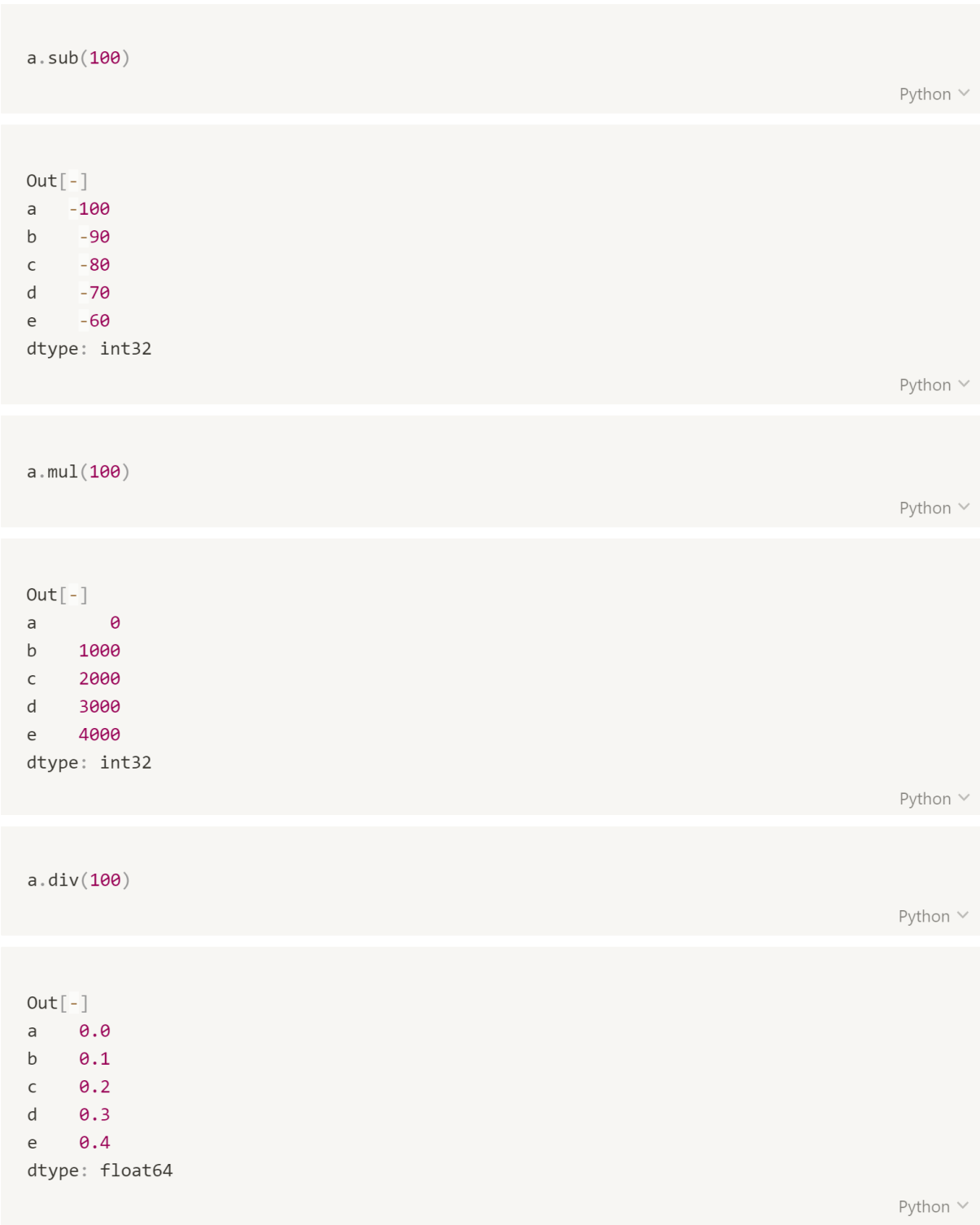

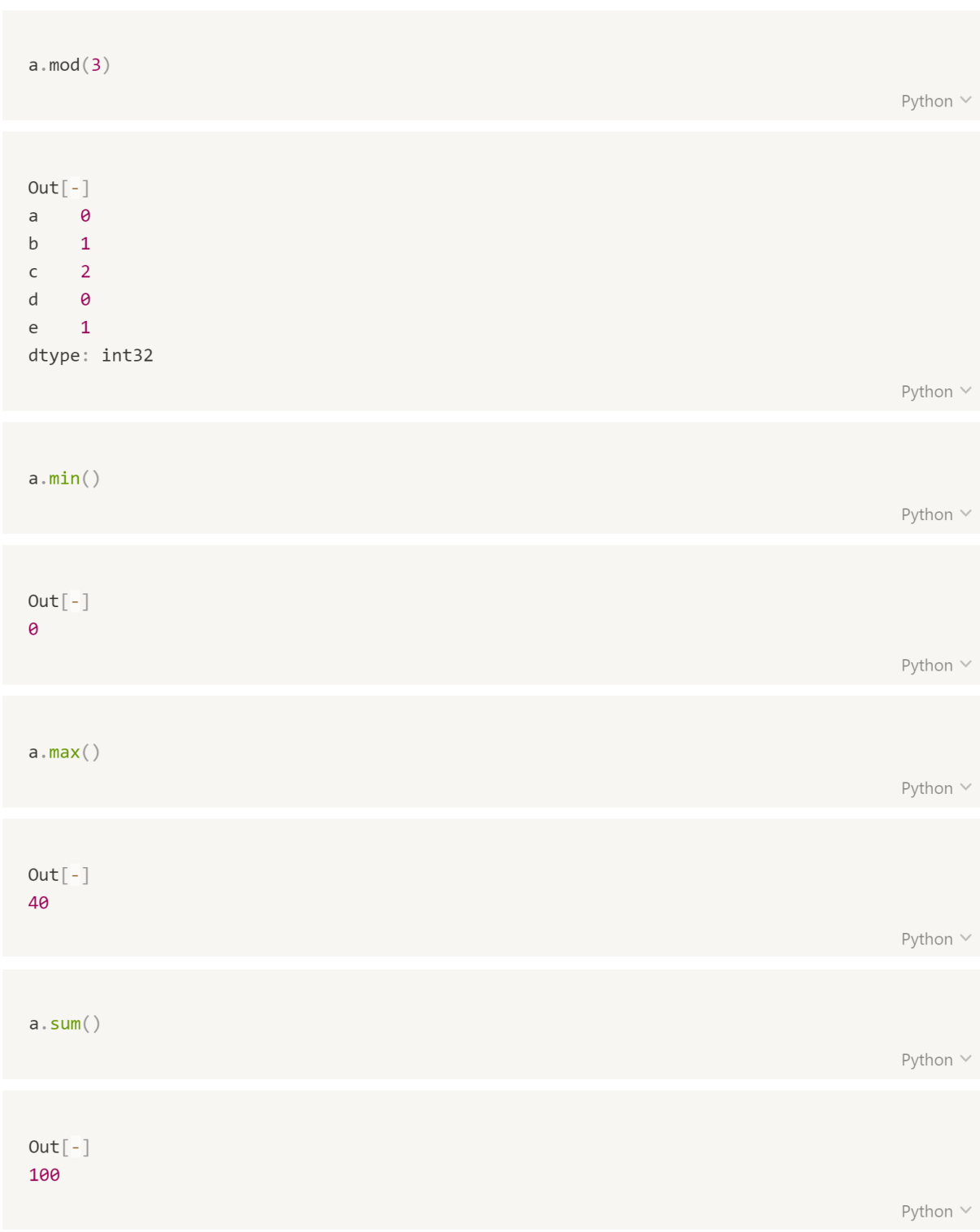

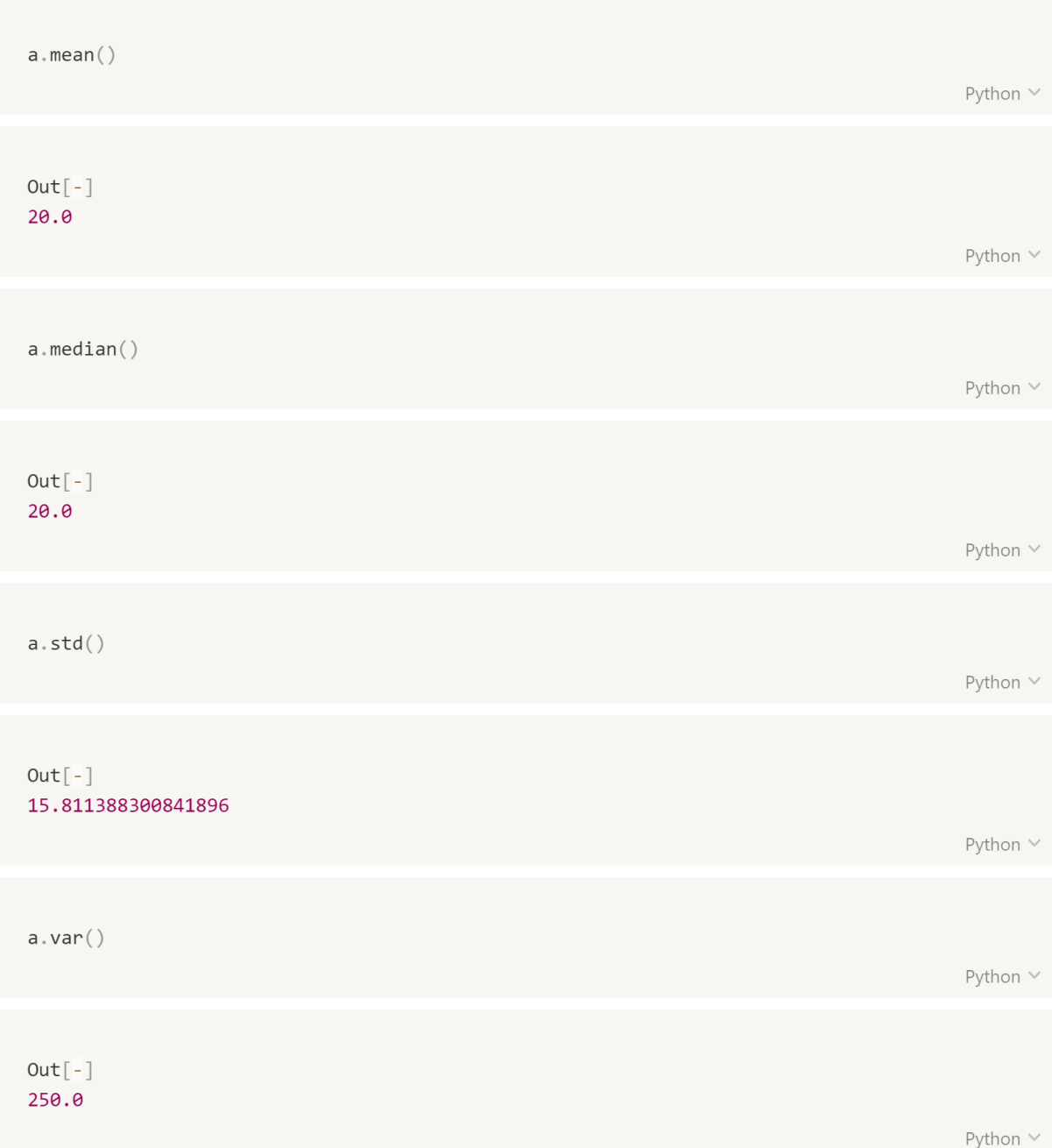

# **DataFrame**

- 2차원 배열에 행과 열에 인덱스를 붙인 것이다.
- 가장 기본적인 데이터 구조이다.

```
# 50부터 100사이, 4x3형태로 랜덤 생성
rawData = np.random.randn(t50, 100, size=(4, 3))rawData
                                                                             Python V
Out[-]array([[72, 61, 98],[83, 90, 91],[55, 71, 89],[71, 71, 76])
                                                                             Python V
df = pd.DataFrame(rangeAindex=['1반', '2반', '1반', '2반'],
                columns=['국', '영', '수'])
df
                                                                             Python \veeOut[-]국 영 수
1반 72 61 98
2반 83 90 91
1반 55 71 89
2반 71 71 76
                                                                             Python V
```
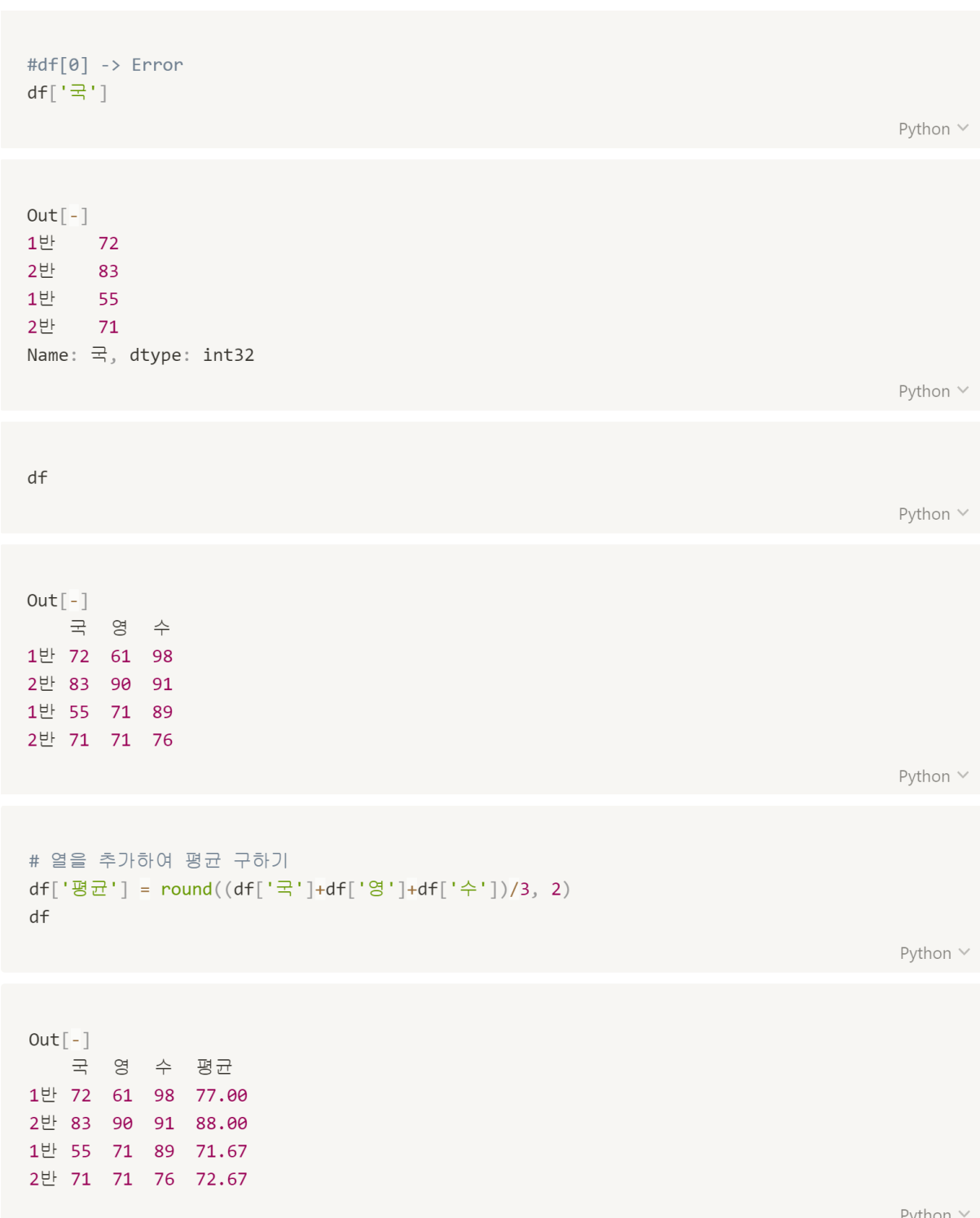

```
# 열('na') 추가하고 NaN값을 넣기
df["na"] = np.namedfPython \veeOut[-]국 영 수 평균 na
1반 72 61 98 77.00 NaN
2반 83 90 91 88.00 NaN
1반 55 71 89 71.67 NaN
2반 71 71 76 72.67 NaN
                                                                       Python \vee# del 삭제
del df['na']dfPython \veeOut[-]국 영 수 평균
1반 72 61 98 77.00
2반 83 90 91 88.00
1반 55 71 89 71.67
2반 71 71 76 72.67
                                                                       Python \vee
```

```
df[df.평균 > 75]
                                                                                 Python \veeOut[-]국 영 수 평균
1반 72 61 98 77.0
2반 83 90 91 88.0
                                                                                 Python \veedf = df.drop(["\overline{B} \overline{\tau}"], axis = 'columns')
dfPython \veeOut[-]국 영 수
1반 72 61 98
2반 83 90 91
1반 55 71 89
2반 71 71 76
                                                                                 Python \vee
```
## 결측값 처리

- 1. NaN
	- 자료형이 Float형이다.
	- 배열에서 연산할 경우 오류가 발생하지 않지만 결과값이 NaN이 된다.
- 2. None
	- 자료형이 None이다.
	- 배열 연산을 할 경우 오류가 발생한다.
- 3. 처리방법
	- isnull(): 결측값 확인 (결측 이면 True, 결측이 아니면 False)
	- notnull(): 결측값 확인 (결측 이면 False, 결측이 아니면 True)
	- dropna() : 결측값 삭제
		- inplace = True : drop후 원본에 반영
	- fillna(Num) : 결측값을 Num으로 채워 넣는다.

```
df = df.astype('float64') # 타입 변경
df
```
Python  $\vee$ 

```
Out[-]국 영 수
1반 72.0 61.0 98.0
2반 83.0 90.0 91.0
1반 55.0 71.0 89.0
2반 71.0 71.0 76.0
```
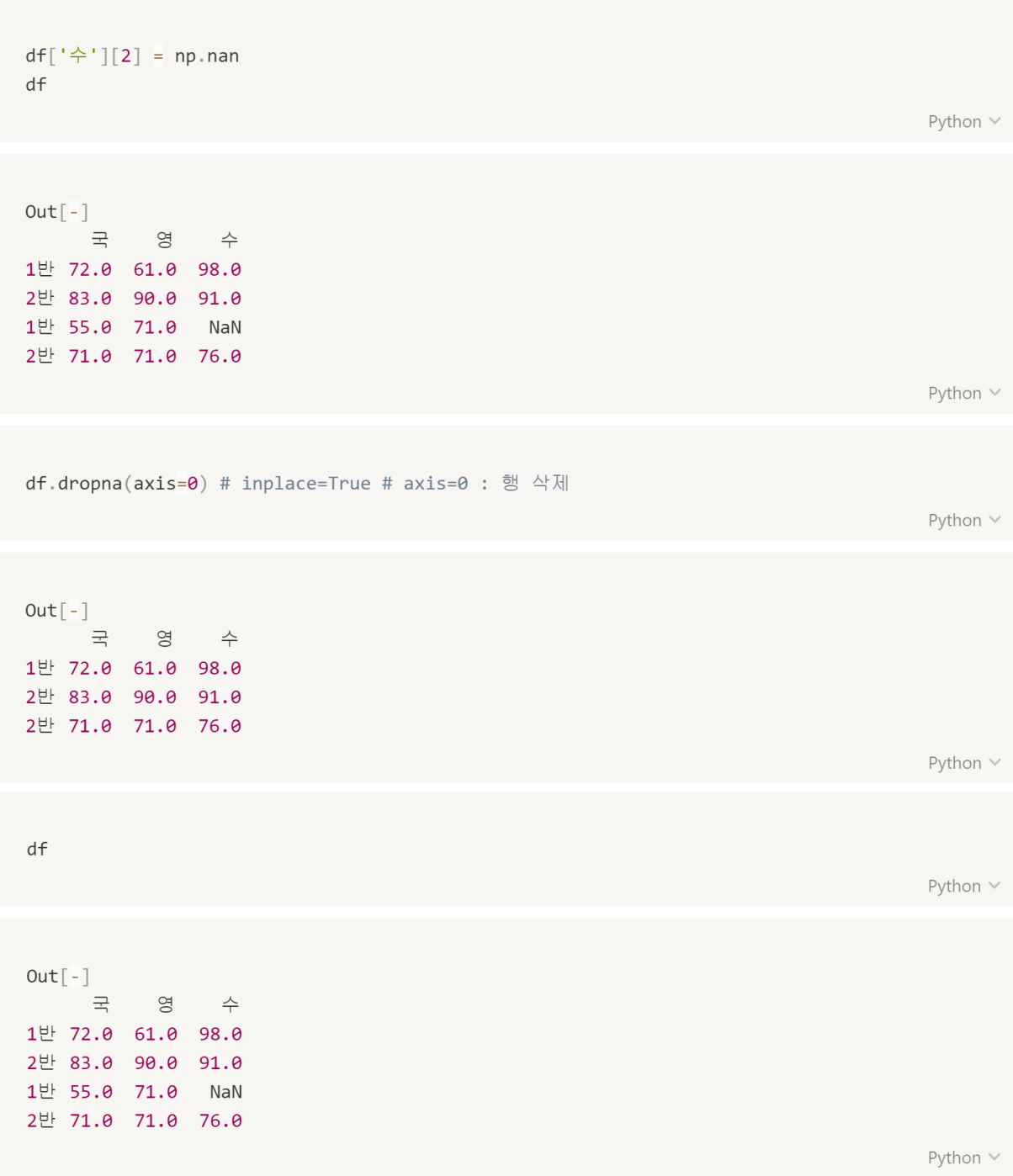

```
df.dropna(axis=1) # axis=1 : 열 삭제
                                                                    Python \veeOut[-]국 영
1반 72.0 61.0
2반 83.0 90.0
1반 55.0 71.0
2반 71.0 71.0
                                                                    Python \veedf.fillna('hello')
                                                                    Python \veeOut[-]1반 72.0 61.0
              98
2반 83.0 90.0 91
1반 55.0 71.0 hello
2반 71.0 71.0 76
                                                                    Python \vee
```
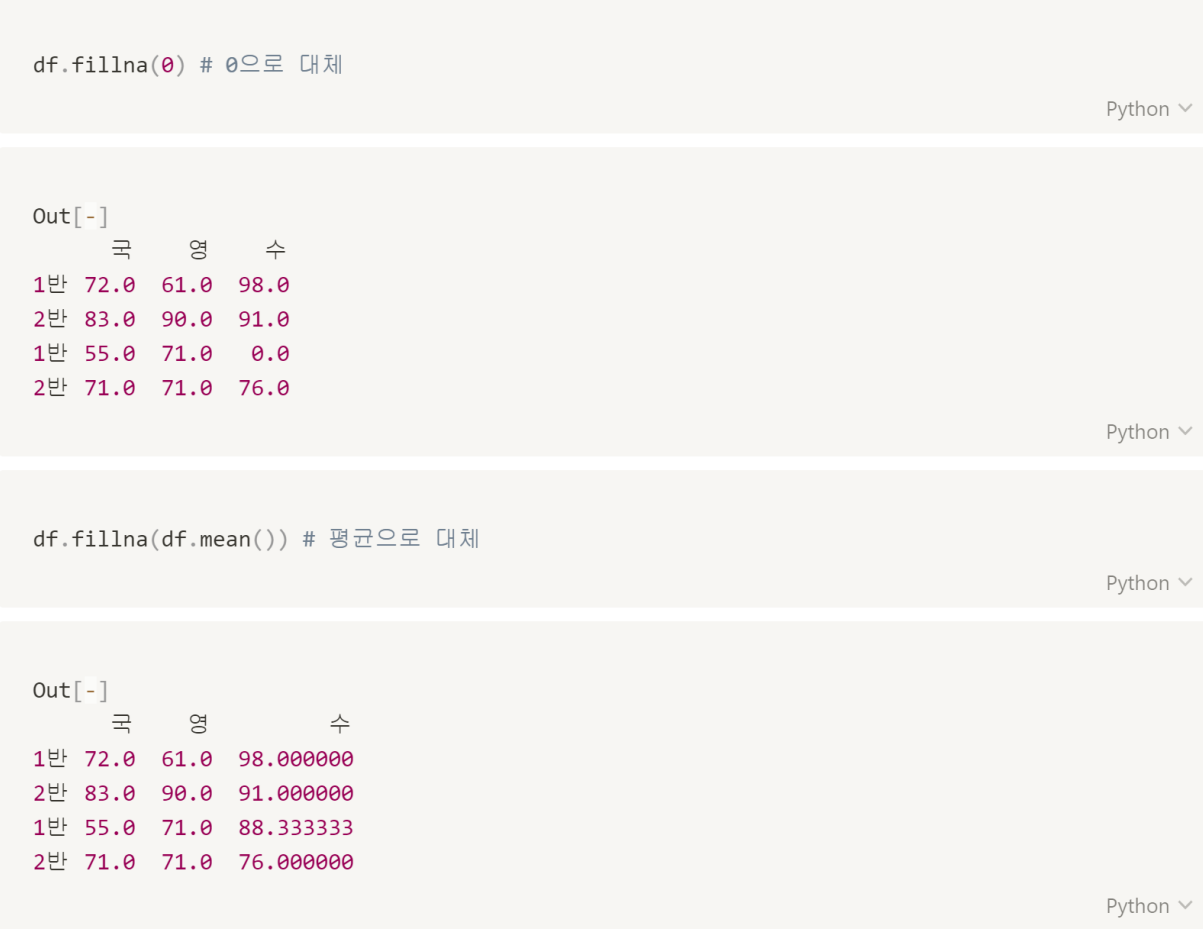

#### **MultiIndex**

• Index를 설정할 때 리스트의 리스트 형태로 넣어주면 다중 인덱스가 설정이 된다.

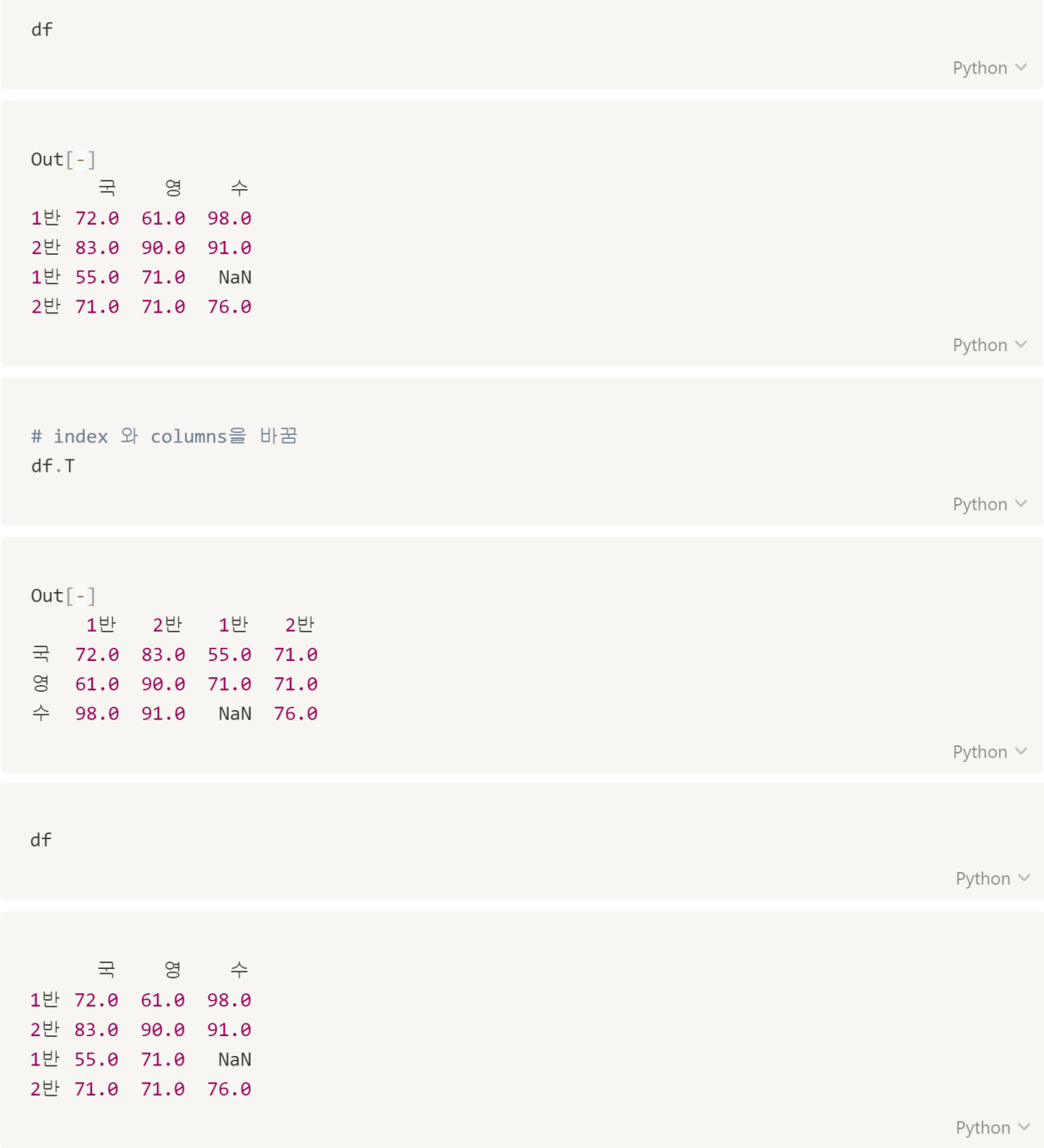

```
df.index = [['1학년', '1학년', '2학년', '2학년'], ['1반', '2반', '1반', '2반']]
df
                                                                       Python \veeOut[-]국 영 수
1학년 1반 72.0 61.0 98.0
     2반 83.0 90.0 91.0
2학년 1반 55.0 71.0 NaN
     2반 71.0 71.0 76.0
                                                                       Python \veedf.columns = [['언어', '언어', '수리'],['국', '영', '수']]
dfPython \veeOut[-]언어 수리
          국 영 수
1학년 1반 72.0 61.0 98.0
     2반 83.0 90.0 91.0
2학년 1반 55.0 71.0 NaN
     2반 71.0 71.0 76.0
                                                                       Python \veedf['언어']['국']
                                                                       Python \veeOut[-]1학년 1반 72.0
   2반 83.0
2학년 1반 55.0
   2반 71.0
Name: 국, dtype: float64
                                                                       Python \vee
```
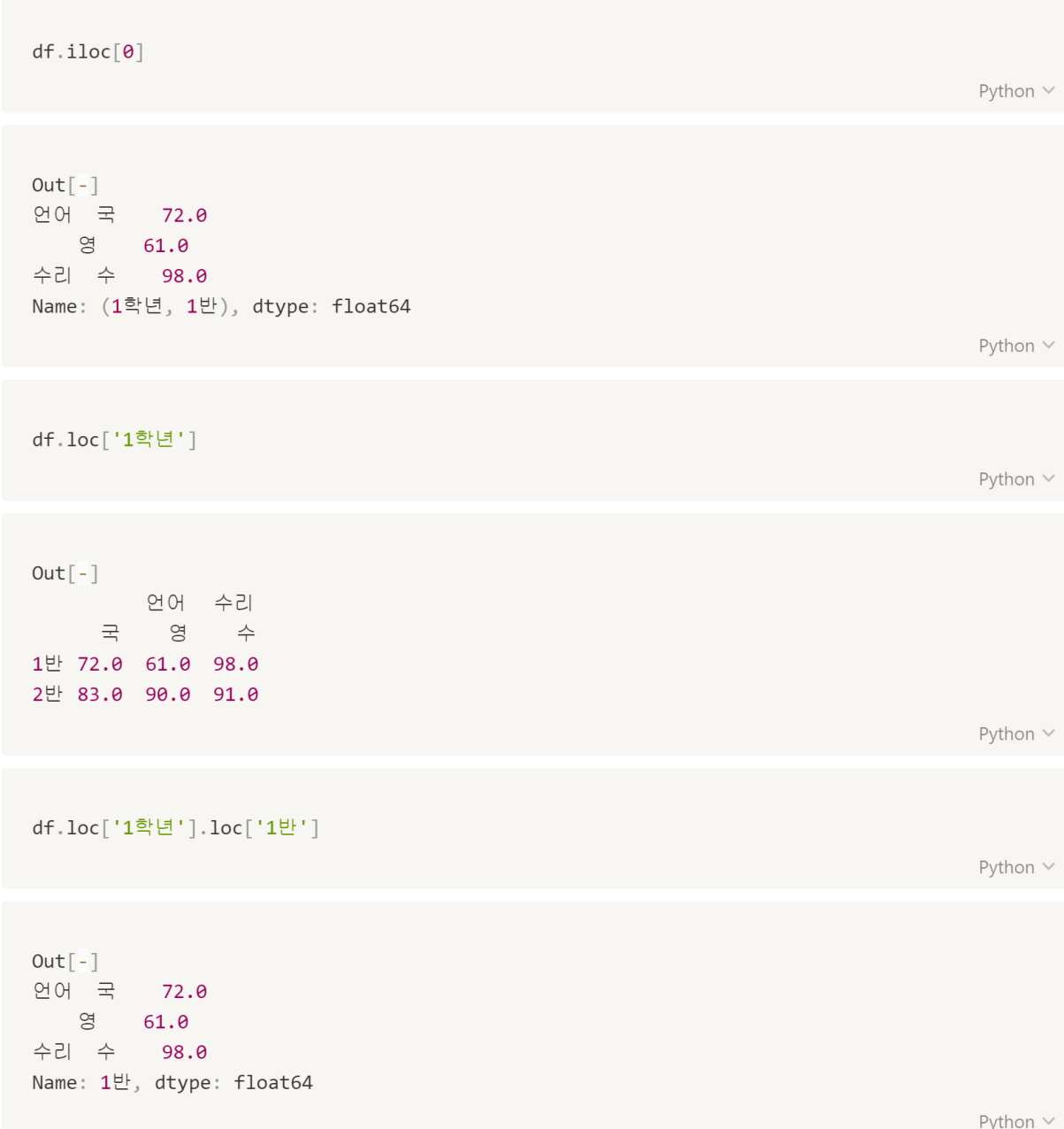

## 데이터 사전 분석

- info() : DataFrame을 구성하는 행과 열에 대한 정보를 나타내 주는 함수
- head(n): DataFrame의 처음부터 n줄의 행을 출력
- tail(n) : DataFrame의 마지막 n줄의 행을 출력
- describe() : Series, DataFrame의 각 열에 대한 요약 통계
- dtypes : 데이터 자료형 확인

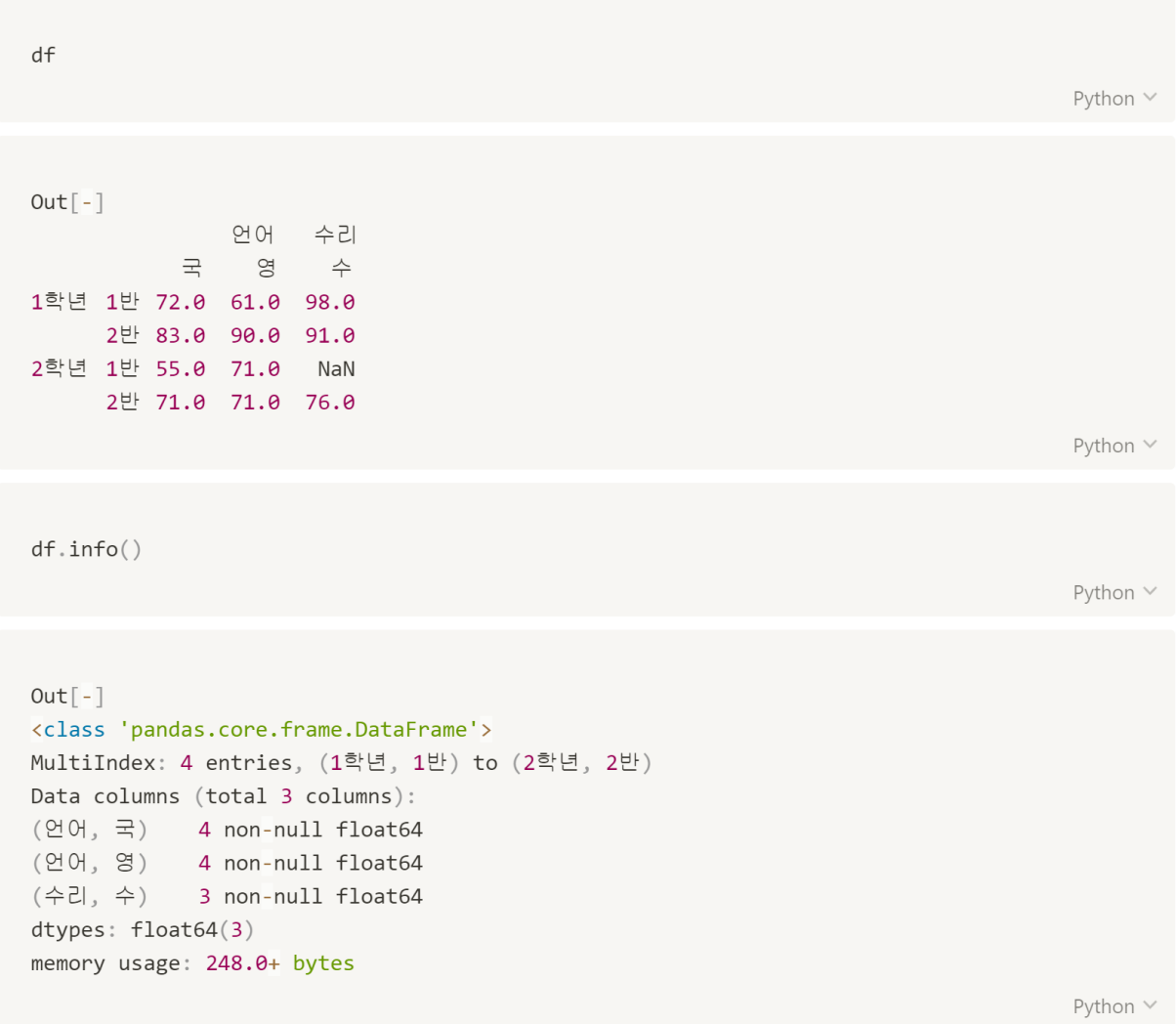

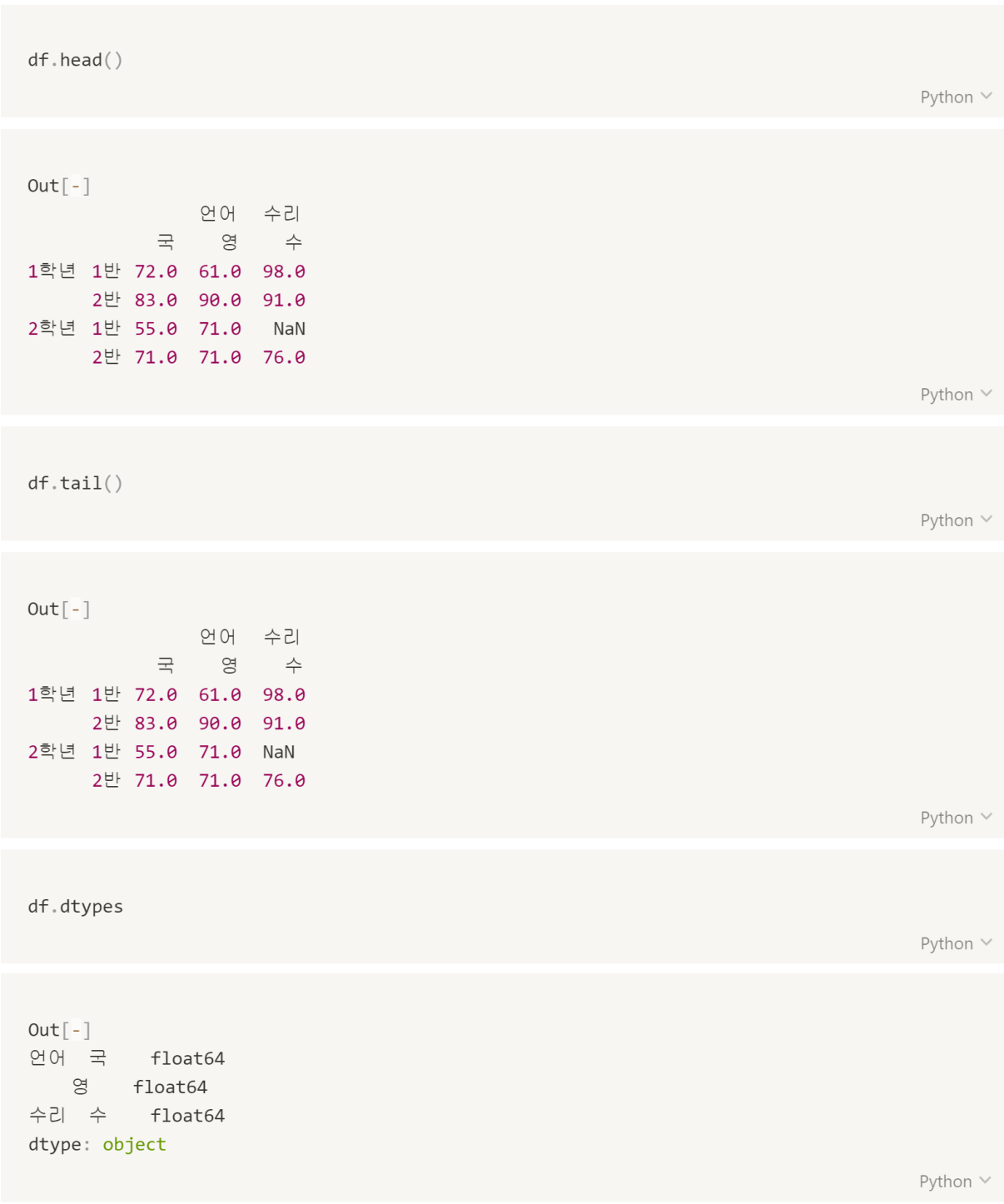

df.describe() Python  $\vee$  $Out[-]$ 언어 수리<br>영 수 국 count 4.000000 4.000000 3.000000 mean 70.250000 73.250000 88.333333 std 11.528949 12.120919 11.239810 min 55.000000 61.000000 76.000000 25% 67.000000 68.500000 83.500000 50% 71.500000 71.000000 91.000000 75% 74.750000 75.750000 94.500000 max 83.000000 90.000000 98.000000 Python V df.isnull() # 결측값 확인, 결과는 bool 형태로 출력 Python  $\vee$  $Out[-]$ 언어 수리 국 영 수 1학년 1반 False False False 2반 False False False 2학년 1반 False False True 2반 False False False

df.isnull().sum() # 결측값 개수 확인

 $Out[-]$ 언어 국 0  $\circledcirc$ 수리 수 1 dtype: int64

Python  $\vee$ 

# 값의 연결

 $\mathsf{a}$ 

- concat : DataFrame끼리 결합
	- axis=0 or 1 : 아래로 데이터 연결 / 옆으로 데이터 연결
- append : 마지막 행에 데이터를 추가

※ concatenate : 배열끼리 결합

```
a = pd.DataFrame(np.arange(1, 10).reshape(3, 3))
```
Python V

Python  $\vee$ 

Python V

```
b = pd. Series(np. arange(10, 40, 10))
\mathsf b
```
 $Out[-]$ 0 10  $1\qquad 20$  $2 \t30$ dtype: int32

```
pd.concat([a, b], axis=1)Python \veeOut[-]0 1 2 0
0 1 2 3 10
1 4 5 6 20
2 7 8 9 30
                                                                                                    Python \veepd.concat([a, b], axis=1, ignore_index=True)Python \veeOut[-]0 1 2 3
0 1 2 3 10
1 4 5 6 20
2 7 8 9 30
                                                                                                    Python \veea.append(b, ignore_index=True)Python \veeOut[-]\begin{matrix} 0 & 1 & 2 \end{matrix}0 \t1 \t2 \t31 \quad 4 \qquad 5 \qquad 62 \quad 7 \quad 8 \quad 93 10 20 30
                                                                                                    Python \vee
```
# 3. Visualization

山 이 장에서 다루는 내용

Matplotlib Plotly 이미지 분석

# **Matplotlib**

- 데이터를 Chart, Plot으로 시각화해주는 라이브러리이다.
- 2003년 0.1 출시, 17년이된 패키지
- 가장 많이 사용되는 시각화 패키지이다.
- 기본 구성 : 그림(figure), 축(axes)
- % matplotlib inline : jupyter notebook 내에서 output을 보여준다.

## **Basic Attributes**

- alpha : 투명도
- logy : Y축 Log scaling
- kind : line, bar, barh, kde
- subplots : 여러개의 plot 그리기
- legend : subplot의 범례 지정
- xlim, ylim : X축과 Y축의 경계(axis로 한번에 그릴 수 있음)
- grid : 그리드 표현(True, False)
- title : 그래프의 제목 지정
- linewidth : 라인 넓이
- color:색
- linestyle : 실선, 점선, 1점 쇄선 등
- marker : 마커 지정
- markerfacecolor : 마커 색
- markersize : 마커 크기
- 그 외 Attribute: https://matplotlib.org/3.1.1/tutorials/introductory/pyplot.html

#### **Line Plot**

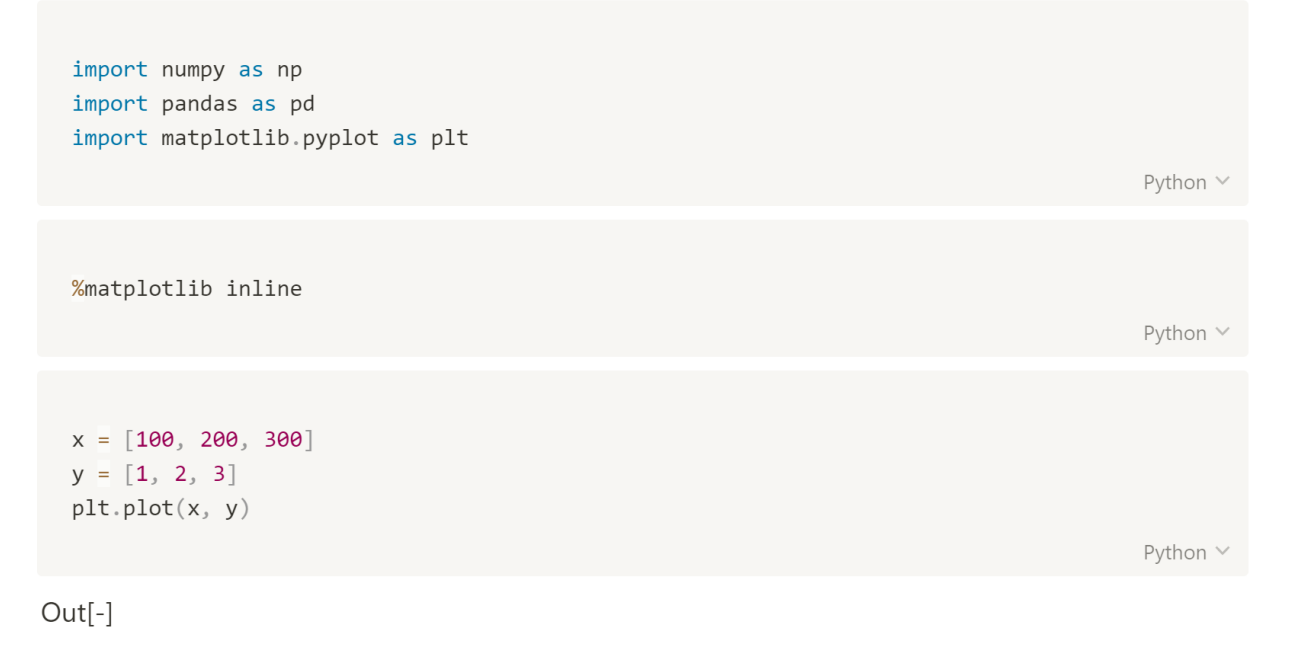

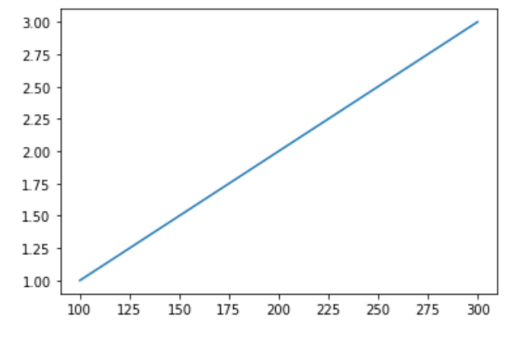

```
x = [100, 200, 300]y = [1, 2, 3]# y 먼저 입력
value = pd.Series([1, 2, 3], [100, 200, 300])plt.plot(value)
```
Python V

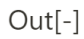

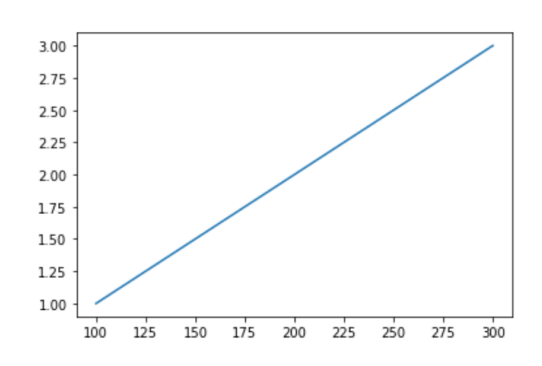

```
x = [100, 200, 300]y = [1, 2, 3]plt.plot(x, y, ':r') # red색 점선
```
Python V

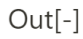

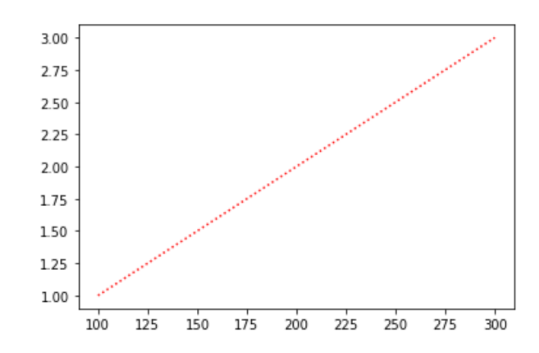

66

```
x = [100, 200, 300]y = [1, 2, 3]plt.plot(x, y, color='#ff0000', linewidth=10) # 16진수 색상 값 (RGB) , 선두께
```
Python  $\vee$ 

 $Out[-]$ 

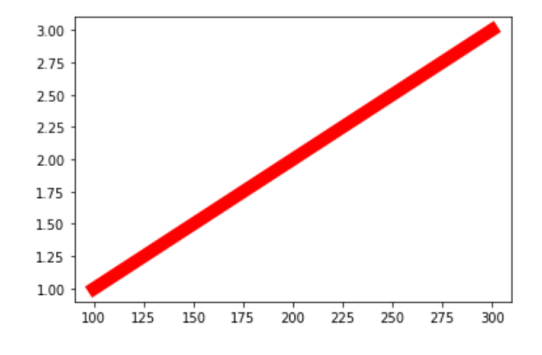

```
x = [100, 200, 300]y = [1, 2, 3]plt.plot(x, y, color='#ff0000', linewidth=10)plt.title('hello world', fontsize=20) # 제목
plt.xlabel('hello', fontsize=10) # x축 이름
plt.ylabel(' world', fontsize=10) # y축 이름
```
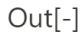

```
Text(0, 0.5, ' world')
```
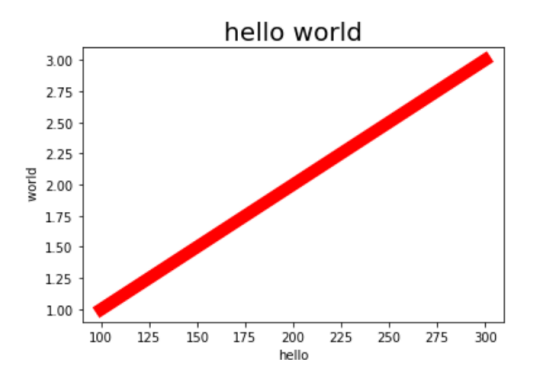

```
# 이미지 저장하기
x = [100, 200, 300]y = [1, 2, 3]plt.plot(x, y, color='#ff0000', linewidth=10)plt.title('hello world', fontsize=20)
plt.xlabel('hello', fontsize=10)
plt.ylabel(' world', fontsize=10)
plt.savefig('sample.png')
```
Python v

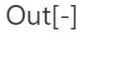

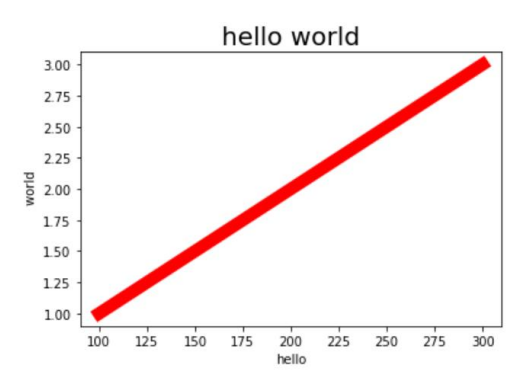

```
# 두개 그래프 동시에 그리기
x = npulinspace(0, 10, 100)
y = np \sin(x)y_{-} = np.cos(x)
plt.plot(x, y)plt.plot(x, y_, '-o') # -o 모양으로 그리기
```
 $Out[-]$ 

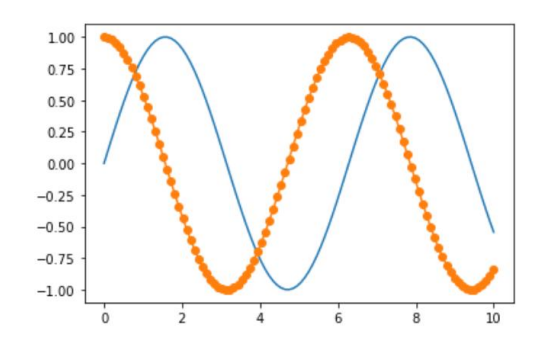

68

Python V

#### label

• 무슨 데이터인지 표시해주는 방법

## legend

- 좌표축에 범례를 추가해주는 방법
- loc : legend 위치
	- $\bullet$  'best' 0
	- · 'upper right' 1
	- · 'upper left' 2
	- · 'lower left' 3
	- · 'lower right' 4
	- $\bullet$  'right' 5
	- 'center left' 6
	- 'center right' 7
	- · 'lower center' 8
	- 'upper center' 9
	- 'center' 10

```
x = npulinspace(0, 10, 100)
y = np \cdot sin(x)y_{-} = np.cos(x)
# 범례 추가하기
plt.plot(x, y, label='sin')plt.plot(x, y_, '-o', label='cos')# 4번 위치에 범례 넣기
plt.legend(loc=4)
```
 $Out[-]$ 

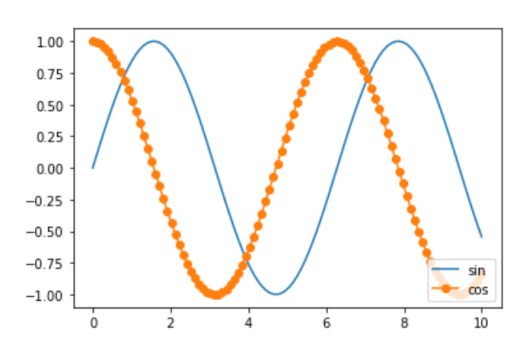

#### **Scatter Plot**

 $Out[-]$ 

• 변수들의 상관관계, 밀집 위치를 나타낸다.

```
x = npulinspace(0, 10, 20)
y = x ** 2
```

```
plt.setter(x, y, color='r', alpha=0.5)plt.show()# 우상향 그래프로 x,y 두 변수는 양의 상관관계임을 나타낸다.
```
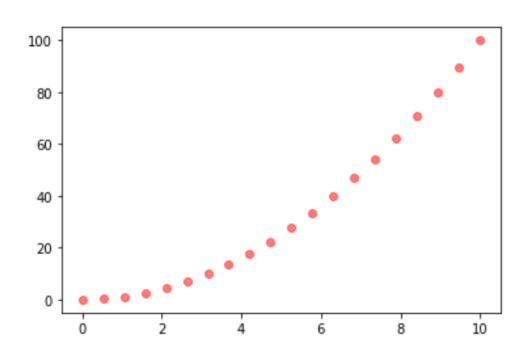

#### histogram

- 도수분포표를 그래프로 나타낸 방법이다.
- 막대그래프는 계급 즉 가로를 생각하지 않고 세로의 높이로만 나타낸다. (출처 : 위키백과)
- 연속형 자료를 계급으로 나누어 계급별 도수를 막대로 나타낸다.

 $x = [np.random.randnint(1, 7) for i in range(100000)]$ Python  $\vee$  $plt.hist(x, bins=11)$ plt.show() Python  $\vee$  $Out[-]$ 

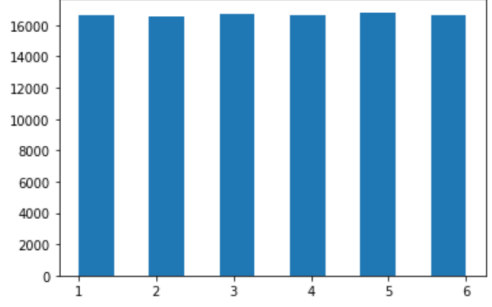
# 30분 요약강좌2 - Python 활용편

# **Pie Chart**

```
labels = ['one', 'two', 'three']size = [100, 20, 10]plt.pie(size, labels=labels)
plt.show()
```
 $Out[-]$ 

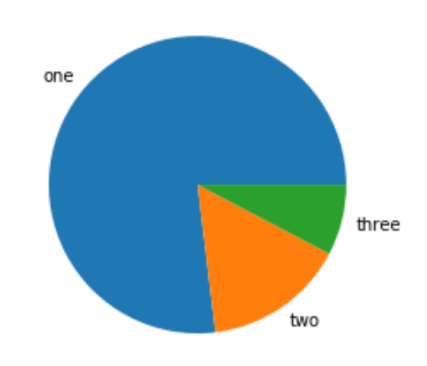

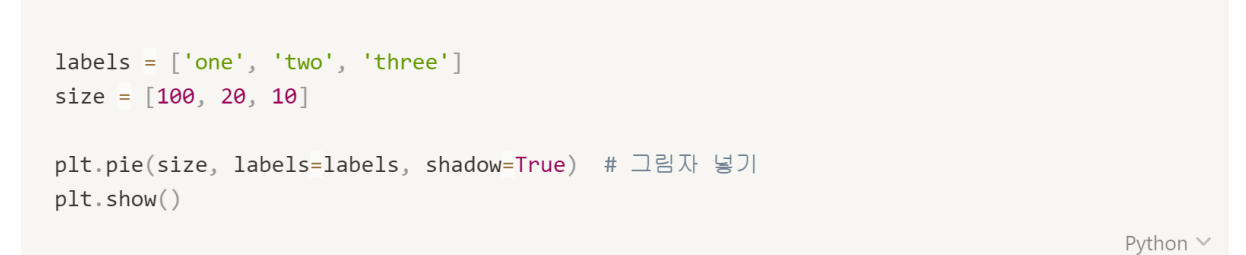

 $Out[-]$ 

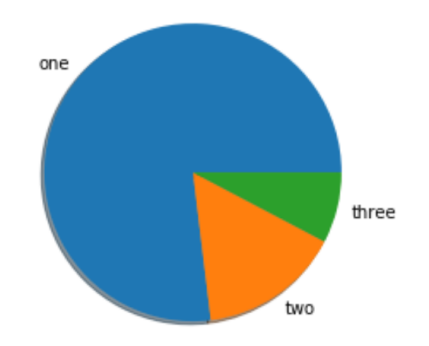

73

```
labels = ['one', 'two', 'three']size = [50, 20, 30]plt.pie(size, labels = labels, shadow = True, autopct = '%1.2f%%') # 자동 비율 추가하기
plt.show()Python \vee
```
 $Out[-]$ 

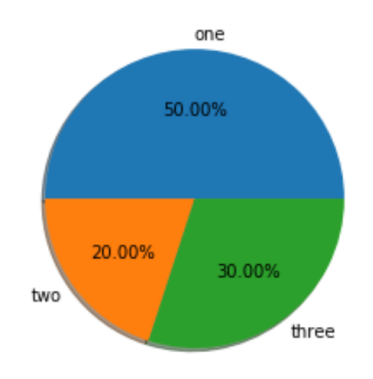

## **Bar Chart**

• 범주형 자료의 분포를 파악한다.

```
plt.bar(['one', 'two', 'three'], [10, 20, 30])
plt.show()
```
 $Out[-]$ 

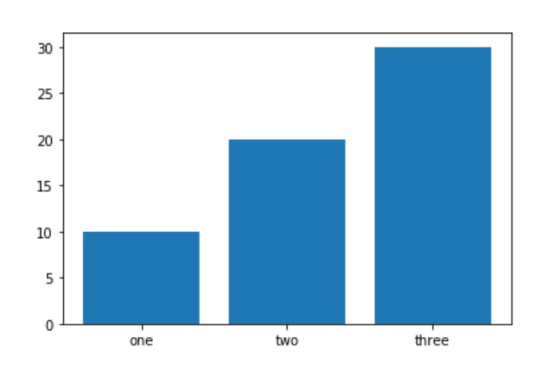

plt.barh(['one', 'two', 'three'], [10, 20, 30]) # 가로방향 그래프  $plt.show()$ 

Python  $\vee$ 

Python  $\vee$ 

 $Out[-]$ 

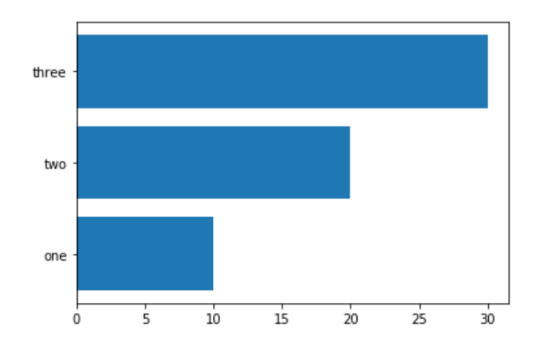

# 선 색상과 스타일

- 공식문서 : https://matplotlib.org/3.2.1/api/ as gen/matplotlib.pyplot.plot.html
- 공식문서 : https://matplotlib.org/3.2.1/api/pyplot summary.html
- plt.plot(x, y, color='red') -> red, green, blue 등 색상 이름
- plt.plot(x, y, color='r') -> r, g, b, y, m(자홍), k(검정) 등 색상 이름
- plt.plot(x, y, color='0.2') -> 회색조(0-1사이 값)
- plt.plot(x, y, color='#ff0000') -> 16진수 색상 값
- plt.plot(x, y, linestyle='solid') -> 실선('-')
- plt.plot(x, y, linestyle='dashed') -> 파선('--')  $\bullet$
- plt.plot(x, y, linestyle='dashdot') -> 1점 쇄선('-.')
- plt.plot(x, y, linestyle='dotted') -> 점선(':')  $\bullet$
- plt.plot(x, y, '--r') -> 빨간색 파선  $\bullet$
- ".' point marker
- 'o' circle marker(plt.plot(x,  $y_1$ '-o'))
- '^' triangle\_up marker  $\bullet$
- · 's' square marker
- 'p' pentagon marker  $\bullet$
- "\*' star marker  $\bullet$
- '+' plus marker
- $\bullet$  'x' x marker

# **Plotly**

- 인터랙티브한 그래프를 그리기에 적합한 패키지
- 웹 시각화인 자바스크립트의 라이브러리 D3를 이용해 그래프가 웹에서 빠르게 그려진다.
- 공식홈페이지(https://plotly.com/python/) 튜토리얼

## **Line Plot**

```
import plotly express as px
```

```
x_ = np.array([1, 2, 3, 4, 5])
y_{-} = x_{-} ** 2
fig = px.line(x=x_, y=y_fig.show()
```

```
Out[-]
```
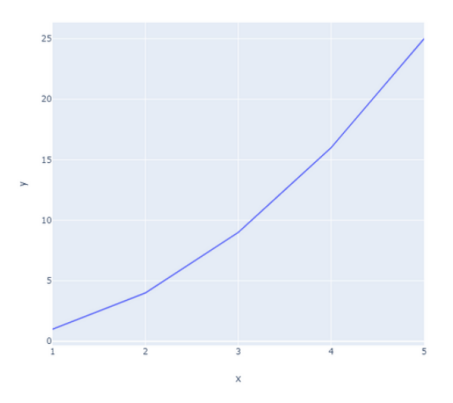

```
import plotly.express as px
import plotly.graph_objects as go
```

```
# gapminder 데이터 셋 사용하기
korea_life = px.data.gapminder().query("country == 'Korea, Rep.'") # 한국인 기대 수명
fig = px.line(korea_life, x="year", y="lifeExp", title='Life expectancy in Korea')
fig.show()
```
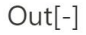

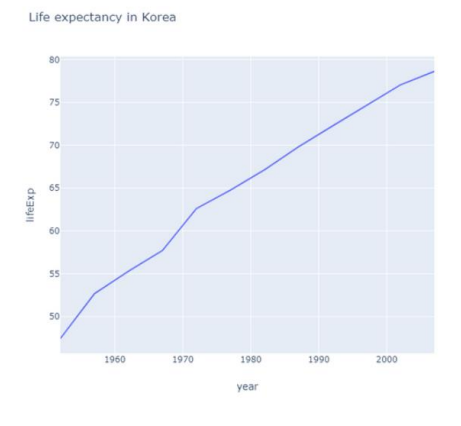

```
korea_life["year"]
korea_life["lifeExp"]
                                                                                  Python \veeOut[-]840
      47.453
841
      52.681
842
      55.292
      57.716
843
844
      62.612
      64.766
845
846
      67.123
847
      69.810
848
      72.244
849
      74.647
850
      77.045
851
      78.623
Name: lifeExp, dtype: float64
```
#### 30분 요약강좌2 - Python 활용편

#### **Bar Chart**

```
# 한국 GDP 데이터 셋
korea_gdp = px.data.gapminder().query("country == 'Korea, Rep.'")
fig = px.bar(korea_gdp, x='year', y='gdpPercap', title = "한국인 GDP")
fig.show()
```
Python  $\vee$ 

 $Out[-]$ 

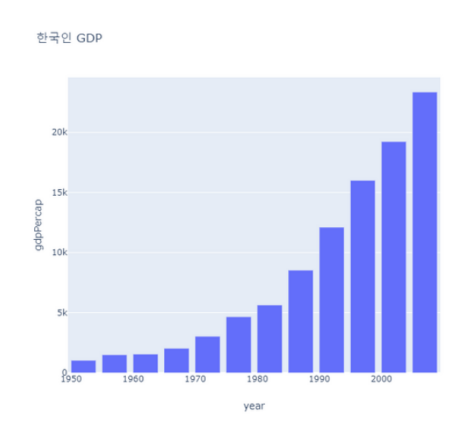

# **Scatter Plot**

# 한국 기대 수명과 GDP의 상관관계  $korea_data = px.data.append() .query("country == 'Korea, Rep.'")$  $fig = px.scatter(korea_data, x = 'gdpPercap', y = 'lifeExp')$  $fig.show()$ 

Python  $\vee$ 

 $Out[-]$ 

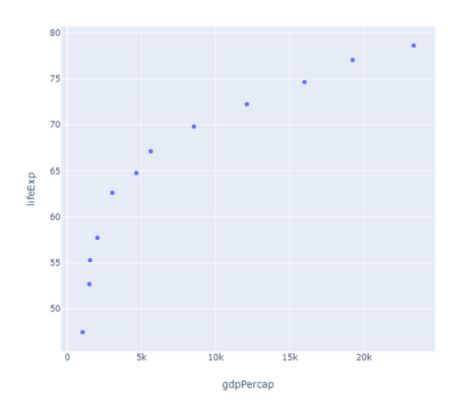

#### 30분 요약강좌2 - Python 활용편

# **Pie Chart**

```
fig = px.pie(values = [20, 30, 50])fig.show()
```
 $Out[-]$ 

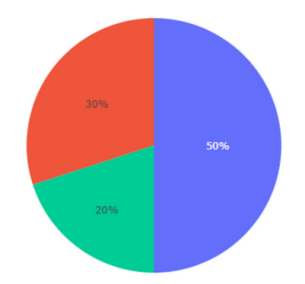

```
labels = ['one', 'two', 'three']values = [20, 30, 50]fig =go.Figure(data = [go.Pie(values = values, labels = labels)]) # 범례 추가하기
fig.show()Python \vee
```
 $Out[-]$ 

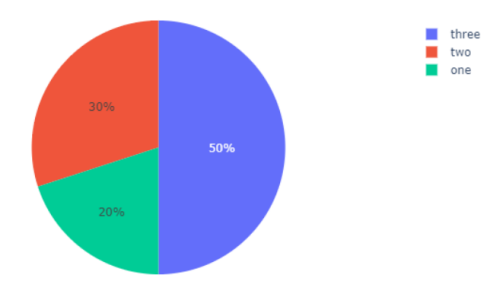

# 이미지 분석

- 이미지는 작은 사각형 모양의 픽셀을 모아서 구성되어있다.
- 이미지 크기는 (세로픽셀수X가로픽셀수)로 표현한다.
- 이미지를 저장할 때는 색을 표현하는 스칼라 값이나 2차원 vector로 표현한다.
- RGB는 색공간을 말한다. Red, Green, Blue로 세개가 합쳐진 벡터이다.
- skimage(scikit-image) : 이미지 처리를 위한 파이썬 라이브러리이다. numpy array로 동작한다.
- PIL(Python Image Library)
	- Pillow : 이미지 처리와 그래픽 기능을 제공하는 파이썬 라이브러리이다. (더이상 PIL은 지원하지 않고 그 후속 프로젝트인 Pillow를 사용한다)
- cv2 : OpenCV는 Open Source Computer Vision Library의 약자로 오픈소스 컴퓨터 비전 및 머신러닝 라이브러리이다. 이 라이브러리를 불러올 때는 cv2를 사용한다.

```
import numpy as np
from skimage import io
# from PIL import Image
# from cv2
import matplotlib.pyplot as plt
```
Python V

jeju = io.imread('jeju.jpg') # 이미지 불러오기

Python V

type(jeju) # 이미지 타입 확인하기 Python  $\vee$  $Out[-]$ imageio.core.util.Array Python  $\vee$ jeju.shape Python  $\vee$  $Out[-]$ (960, 1280, 3) # 세로, 가로, RGB(색) Python  $\vee$ jeju Python  $\vee$ 

```
Out[-]Array([[[171, 222, 251],
          [172, 223, 252],[172, 223, 252],\cdots[124, 189, 255],[121, 189, 254],[120, 188, 253]],
         [[173, 224, 253],[173, 224, 253],[173, 224, 253],\dots ,
         [124, 189, 255],[122, 190, 255],
          [121, 189, 254],
         \leftarrow\leftarrow\leftarrow ,
         [[44, 71, 4],\begin{bmatrix} 23, & 50, & 0 \end{bmatrix}\begin{bmatrix} 29 & 52 & 0 \end{bmatrix}\cdots[40, 67, 22],[ 0, 19, 0],[16, 41, 0]],[[29, 58, 0],[44, 71, 2],[84, 110, 37],\rightarrow \rightarrow \rightarrow[\begin{array}{ccc}17,&44,&1\end{array}][33, 60, 17],[\begin{array}{cc} \texttt{18, 43, 1}]] \texttt{, dtype=uint8} \end{array}
```
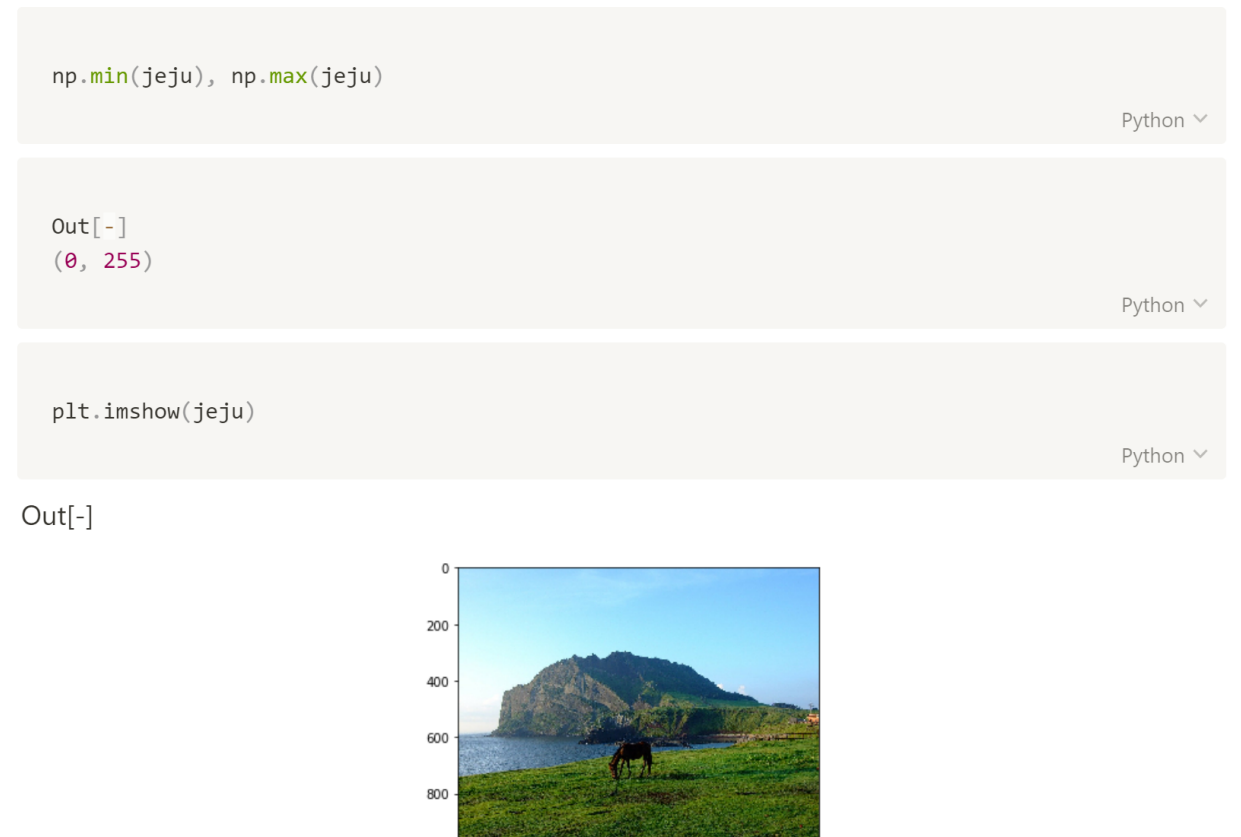

 $\overline{0}$ 

```
plt.imshow(jeju[::-1]) # 상하로 뒤집기
```
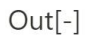

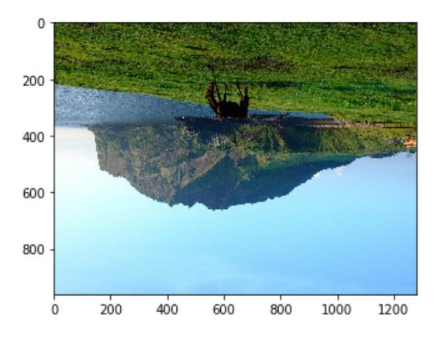

plt.imshow(jeju[:, ::-1]) # 좌우로 뒤집기

 $Out[-]$ 

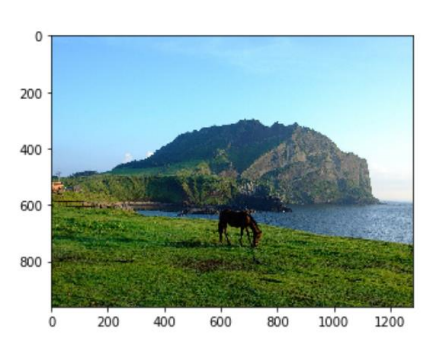

 $plt.inshow(jeju[:-1, :])$ 

 $Out[-]$ 

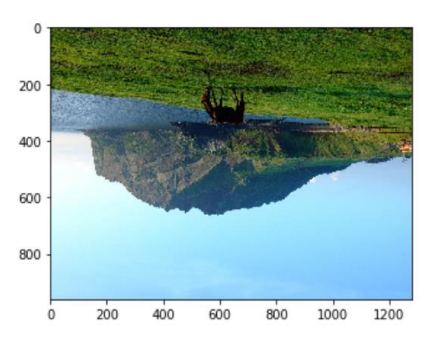

Python  $\vee$ 

plt.imshow(jeju[550:800, :]) # 부분만 잘라내기

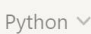

Python  $\vee$ 

 $Out[-]$ 

 $\pmb{0}$ 100 200  $\dot{\mathbf{o}}$ 200 400  $600$  $800$ 1000 1200

plt.imshow(jeju[550:800, 500:720])

 $Out[-]$ 

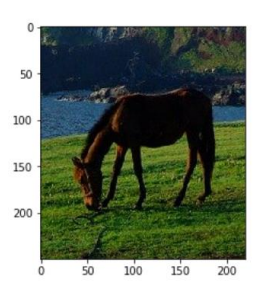

plt.imshow(jeju[::3, ::3]) # 3칸씩 건너 뛰기

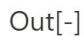

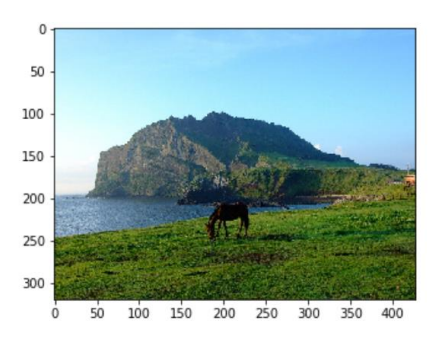

plt.imshow(jeju[::6, ::6]) # 6칸씩 건너 뛰기 : 화질이 깨진 것을 볼 수 있다

Python  $\vee$ 

 $Out[-]$ 

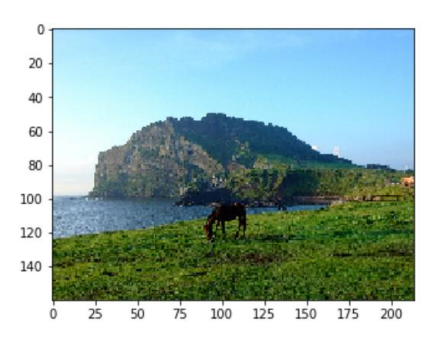

plt.imshow(jeju[::10, ::10]) # 10칸씩 건너 뛰기 : 화질이 많이 깨짐

Python V

 $Out[-]$ 

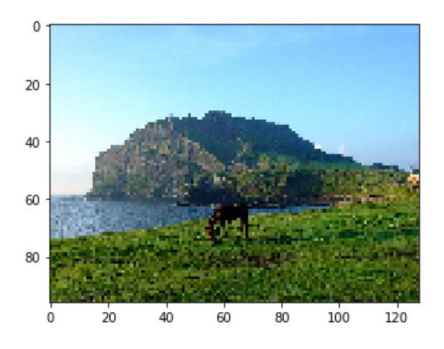

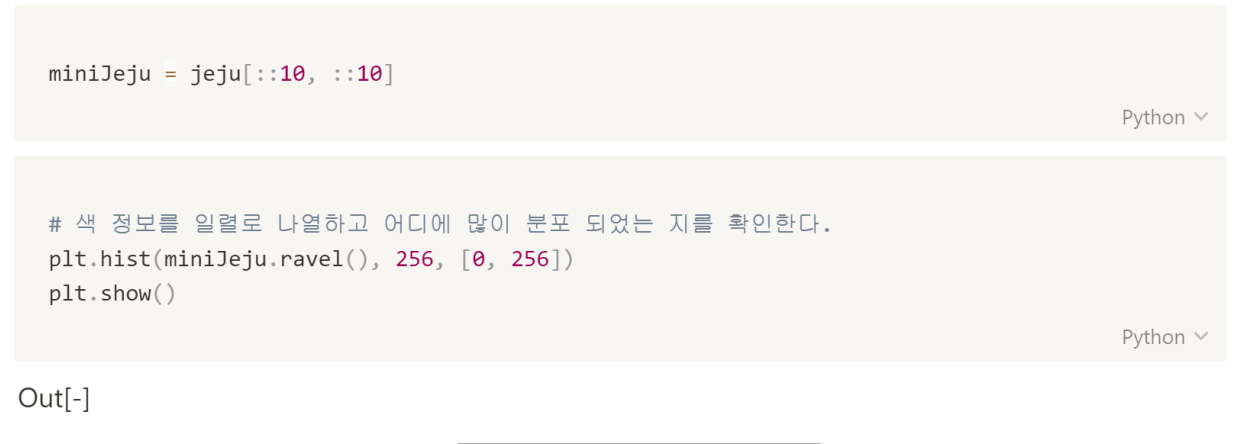

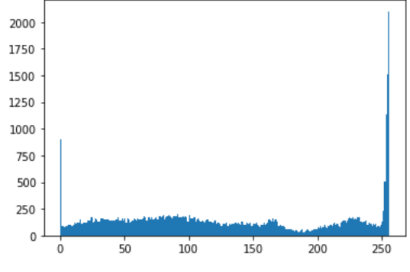

# 특정한 값(50)을 지정하고 그 이하는 원래의 색으로 나오고 다른 값은 검정색(0)으로 지정하여 # 이미지를 출력한다.  $minileju = np.$ where $(minileju < 50, minileju, 0)$ plt.imshow(miniJeju\_)

Python  $\vee$ 

 $Out[-]$ 

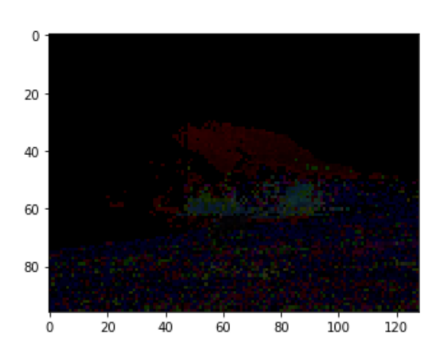

plt.imshow(jeju[:, :, 0]) # 0번째 색만 출력하기

 $Out[-]$ 

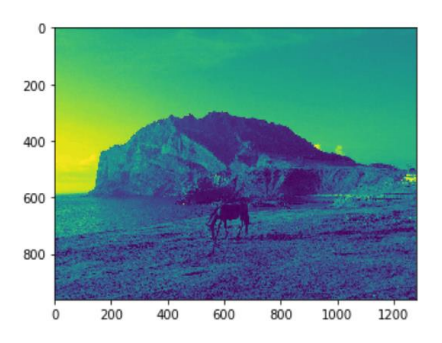

plt.imshow(jeju[:, :, 1]) # 1번째 색만 출력하기

 $Out[-]$ 

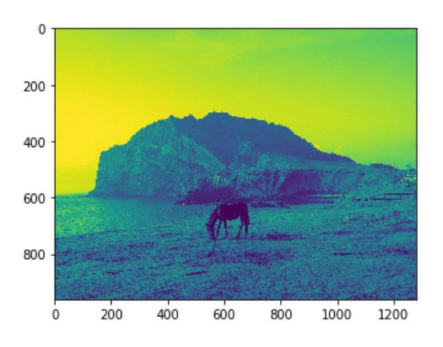

Python  $\vee$ 

plt.imshow(jeju[:, :, 2]) # 2번째 색만 출력하기

 $Out[-]$ 

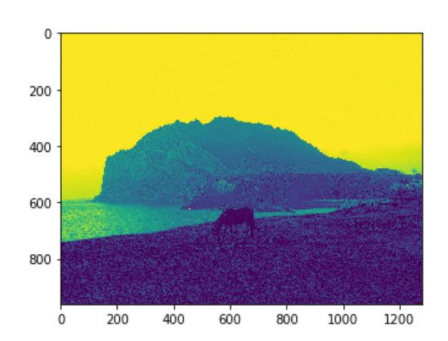

jeju[:, :, 0] # 0번째 색 정보 출력

Python v

Python  $\vee$ 

```
Out[-]Array([[171, 172, 172, ..., 124, 121, 120],
       [173, 173, 173, ..., 124, 122, 121],[\,174\,,\ 174\,,\ 175\,,\ \ldots\,,\ 125\,,\ 122\,,\ 122\,]\,,\cdots[66, 89, 49, ..., 2, 34, 40],[44, 23, 29, ..., 40, 0, 16],[29, 44, 84, ..., 17, 33, 18]], dtype=uint8)
```
Python V

```
jeju[:, :]Python \veeOut[-]Array([[[171, 222, 251],
        [172, 223, 252],[172, 223, 252],\ldots , \ldots[124, 189, 255],
         [121, 189, 254],[120, 188, 253]],
        [[173, 224, 253],[173, 224, 253],[173, 224, 253],\cdots[124, 189, 255],[122, 190, 255],
        [121, 189, 254],
        \cdots[[44, 71, 4],\begin{bmatrix} 23 & 50 & 0 \end{bmatrix}[29, 52, 0],\rightarrow \rightarrow \rightarrow\begin{bmatrix} 40, & 67, & 22 \end{bmatrix}[ 0, 19, 0],[16, 41, 0]],[[29, 58, 0],[44, 71, 2],[84, 110, 37],\cdots[17, 44, 1],\begin{bmatrix} 33, & 60, & 17 \end{bmatrix}[ 18, 43, 1]]], dtype=uint8)
                                                                                                 Python V
```
92

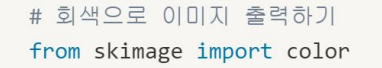

plt.imshow(color.rgb2gray(jeju), cmap=plt.cm.gray)

Python ×

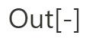

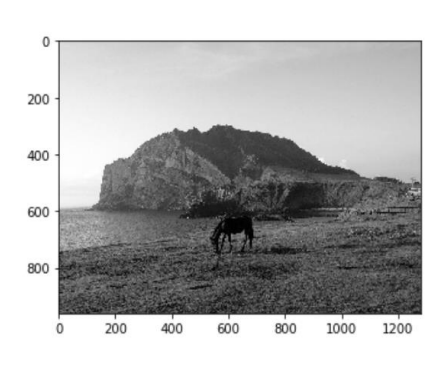

# 4. Crawling

[ 이 장에서 다루는 내용

Crawling URL **HTTP** requests BeautifulSoup 연습문제

# **Crawling**

웹 페이지에 접속해서 정보를 찾는 과정을 프로그램을 통해 찾아 수집하고 원하는 형태에 맞게 가공 하는 모든 과정.

- 사이트의 운영자의 의사에 반하지 않으면 합법이고 그렇지 않으면 불법
- 사이트 디렉토리의 robots.txt파일을 보면 크롤링을 금지하는지 안하는지표시되어있음 (Disallow라는 표시 있으면 크롤링하면 안 됨)
- 웹페이지 소스 중 웹 프로그래밍 요소는 저작물로 인정될 수 있으므로 불법 복제는 저작권 침해 에 해당.

## 필요패키지

- (필수) pip3 install BeautifulSoup4 or pip3 install bs4
- (필수) pip3 install requests
- (필수) pip3 install pandas
- (필수) pip3 install plotly
- (선택) pip3 install lxml

# 라이브러리 설치 (대부분 설치되어있다는 가정 하)

- !pip3 install requests
- !pip3 install beautifulsoup4

!pip3 install requests

!pip3 install beautifulsoup4

# mac , Linux  $!1s$ # window !dir

Python v

Python  $\vee$ 

Python v

```
Out[-]C 드라이브의 볼륨에는 이름이 없습니다.
 볼륨 일련 번호: CC5E-6766
 C:\Users\leehojun\Google 드라이브\11_1. 콘텐츠 동영상 결과물\007. 크롤링 강의 디렉터리
2020-04-03 13:16 <DIR>
2020-04-03 13:16 <DIR>
                                         \sim \sim2020-04-03 13:10 <br />
<br />
<br />
<br />
<br />
<br />
<br />
<br />
<br />
<br />
<br />
<br />
<br />
<br />
<br />
<br />
<br />
<br />
<br />
<br />
<br />
<br />
<br />
<br />
<br />
<br />
<br />
<br />
<br />
<b
2020-04-03 12:18 391,939 001.ipynb
2020-04-03 01:58 <DIR>
                                        참고자료
                :16<br>2개 파일
2020-04-03 13:16
                                   999 최종강의자료_크롤링 ipynb
                                 392,938 바이트
                 4개 디렉터리 13,425,782,784 바이트 남음
                                                                                                  Python \vee
```
96

# **URL(Uniform Resource Locator)**

- 자원이 어디 있는지를 알려주기 위한 규약
- 흔히 웹 사이트 주소로 알고 있지만, URL은 웹 사이트 주소뿐만 아니라 컴퓨터 네트워크상의 자 원을 모두 나타낼 수 있음
- 그 주소에 접속하려면 해당 URL에 맞는 프로토콜을 알아야 하고, 그와 동일한 프로토콜로 접속 (FTP 프로토콜인 경우에는 FTP 클라이언트를 이용해야 하고, HTTP인 경우에는 웹 브라우저를 이 용해야 한다. 텔넷의 경우에는 텔넷 프로그램을 이용해서 접속)

출처 : Wiki

# **HTTP(Hypertext Transger Protocol)**

- HTML, XML, Javascript, 오디오, 비디오, 이미지, PDF, Etc
- 요청 또는 상태 라인 / 해더(생략가능) / 빈줄(해더의 끝) / 바디(생략가능)

#### **HTTP request ex 1**

GET /stock.html HTTP/1.1 Host www.paullab.co.kr

Plain Text \

#### **HTTP request ex 2**

```
GET /index.html HTTP/1.1
user-agent: MSIE 6.0; Windows NT 5.0
accept: text/html; */*
cookie: name = value
referer: http://www.naver.com
host: www.paullab.co.kr
```
Plain Text  $\vee$ 

- 1. 데이터 처리 방식, 기본 페이지, 프로토콜 버전.
- 2. User-Agent: 사용자 웹 브라우저 종류 및 버전 정보.
- 3. Accept: 웹 서버로부터 수신되는 데이터 중 웹 브라우저가 처리할 수 있는 데이터 타입을 의미. 여기서 text/html은 text, html 형태의 문서를 처리할 수 있고, /는 모든 문서를 처리할 수 있다는 의미. (이를 MIME 타입이라 부르기도 한다.)
- 4. Cookie: HTTP 프로토콜 자체가 세션을 유지하지 않는 State-less(접속상태를 유지하지 않는) 방식 이기 때문에 로그인 인증을 위한 사용자 정보를 기억하려고 만든 인위적인 값. 즉 사용자가 정상 적인 로그인 인증 정보를 가지고 있다는 것을 판단하고자 사용.
- 5. Referer: 현재 페이지 접속 전에 어느 사이트를 경유했는지 알려주는 도메인 혹은 URL 정보.
- 6. Host: 사용자가 요청한 도메인정보.

#### **HTTP Response ex 1**

HTTP/1.1 200 OK ## 상태라인 Content-Type: application/xhtml+xml; charset=utf-8 ## 해더 ## 빈줄 <html> ## 바디  $\ddots$ </html>

Plain Text V

#### **HTTP Response ex 2**

```
HTTP/1.1 OK 200
Server: NCSA/1.4.2
Content-type: text/html
Content-length: 107
<html>
\ldots</html>
```
Plain Text  $\vee$ 

1. 웹 프로토콜 버전 및 응답 코드 정보가 포함.

2. 웹 애플리케이션 종류 및 버전 정보가 포함.

3. MIME 타입 정보가 포함.

4. 수신 Body 사이즈 정보가 포함.

5. 사용자가 요청한 웹 페이지 정보가 포함.

# HTTP 처리방식

- GET : 리소스 취득 (? 뒤에 이어붙이는 방식 작은 값들)
- POST : 리소스 생성 (Body에 붙이는 방식 상대적으로 큰 용량)
- PUT : 리소스 수정 요청
- DELETE : 리소스 삭제 요청
- HEAD : HTTP 헤더 정보만 요청, 해당 자원 존재 여부 확인 목적
- OPTIONS : 웹서버가 지원하는 메소드 종류 반환 요청
- TRACE : 요청 리소스가 수신되는 경로 확인
- CONNECT : 요청 리소스에 대해 양방향 연결 시작

### 상태 코드

- 200 : 서버가 요청을 제대로 처리.
- 201 : 성공적으로 요청되었으며 서버가 새 리소스를 작성.
- 202 : 서버가 요청을 접수했지만 아직 처리하지 않음.
- 301 : 요청한 페이지를 새 위치로 영구적으로 이동.
- 403 : 서버가 요청을 거부.
- 404 : 서버가 요청한 페이지를 찾을 수 없음.
- 500 : 서버에 오류가 발생하여 요청을 수행할 수 없음.
- 503 : 서버가 오버로드되었거나 유지관리를 위해 다운되었기 때문에 현재서버 사용 불가. 출처 : WIKI

# 30분 요약강좌2 - Python 활용편

import requests import bs4 Python  $\vee$ requests. \_\_version\_ # requests 버전 확인 Python  $\vee$  $Out[-]$  $'2.22.0'$ Python  $\vee$ bs4.\_\_version\_\_ # bs4 버전 확인 Python V  $Out[-]$  $'4.7.1'$ Python  $\vee$ from datetime import datetime datetime.now() # 현재 시간 출력 Python  $\vee$  $Out[-]$  $d$ atetime. $d$ atetime $(2020, 4, 3, 13, 36, 59, 789815)$ Python V

#### requets

- HTTP 요청을 보내는데 사용하는 라이브러리
- .text : str타입의 데이터를 return
- .headers : header(key/value 형식으로 데이터 저장)의 내용 확인
- .encoding : 인코딩 방식 확인
- .status\_code : HTTP 요청에 대해서 요청이 성공했는지 실패했는지 혹은 어떤 상태인지 말해줌
- .ok: 데이터를 잘 불러오고 있는지 확인

```
import requests
html = requests.get('http://www.paullab.co.kr/stock.html')
html
```
Python V

 $Out[-]$ <Response [200]> # 서버가 요청을 제대로 처리

Python V

```
html.text # 한글 깨지는 현상이 발생
```

```
Python \
```

```
Out[-]'<!DOCTYPE html>\n<html lang="en">\n\n<head>\n
<meta charset="UTF-8">\n
<meta name="viewport" content="width=device-width, initial-scale=1.0">\n
<meta http-equiv="X-UA-Compatible" content="ie=edge">\n
<title>Document</title>\n <link rel="stylesheet"
href="https://stackpath.bootstrapcdn.com/bootstrap/4.4.1/css/bootstrap.min.css">\n
<style>\n h1{\n
                   margin: 2rem;\n }\n
h1>span{\n
             font-size: 1rem;\n \}\n
.main {\n
           width: 70%;\n
                             margin: 3rem auto auto auto;\n
                   text-align: center\n
</style>\n</head>\n\n<body>\n
<h1>i\x81-ë;¤ë§\x81 i\x97°i\x8aµi\x9a© i\x8e\x98i\x9d'i§\x80
```

```
<td class="num"><span>139,085</span></td>\n
\langle/tr>\n
</tbody>\n
</table>\n </div>\n</body>\n\n</html>\n'
```
Python V

html.headers

Python V

```
Out[-]{'Server': 'nginx', 'Date': 'Sat, 04 Apr 2020 11:13:06 GMT',
'Content-Type': 'text/html', 'Transfer-Encoding': 'chunked',
'Connection': 'keep-alive', 'Vary': 'Accept-Encoding',
'P3P': "CP='NOI CURa ADMa DEVa TAIa OUR DELa BUS IND PHY ONL UNI COM NAV INT DEM PRE'",
'X-Powered-By': 'PHP/5.5.17p1', 'Content-Encoding': 'gzip'}
```
Python V

# 30분 요약강좌2 - Python 활용편

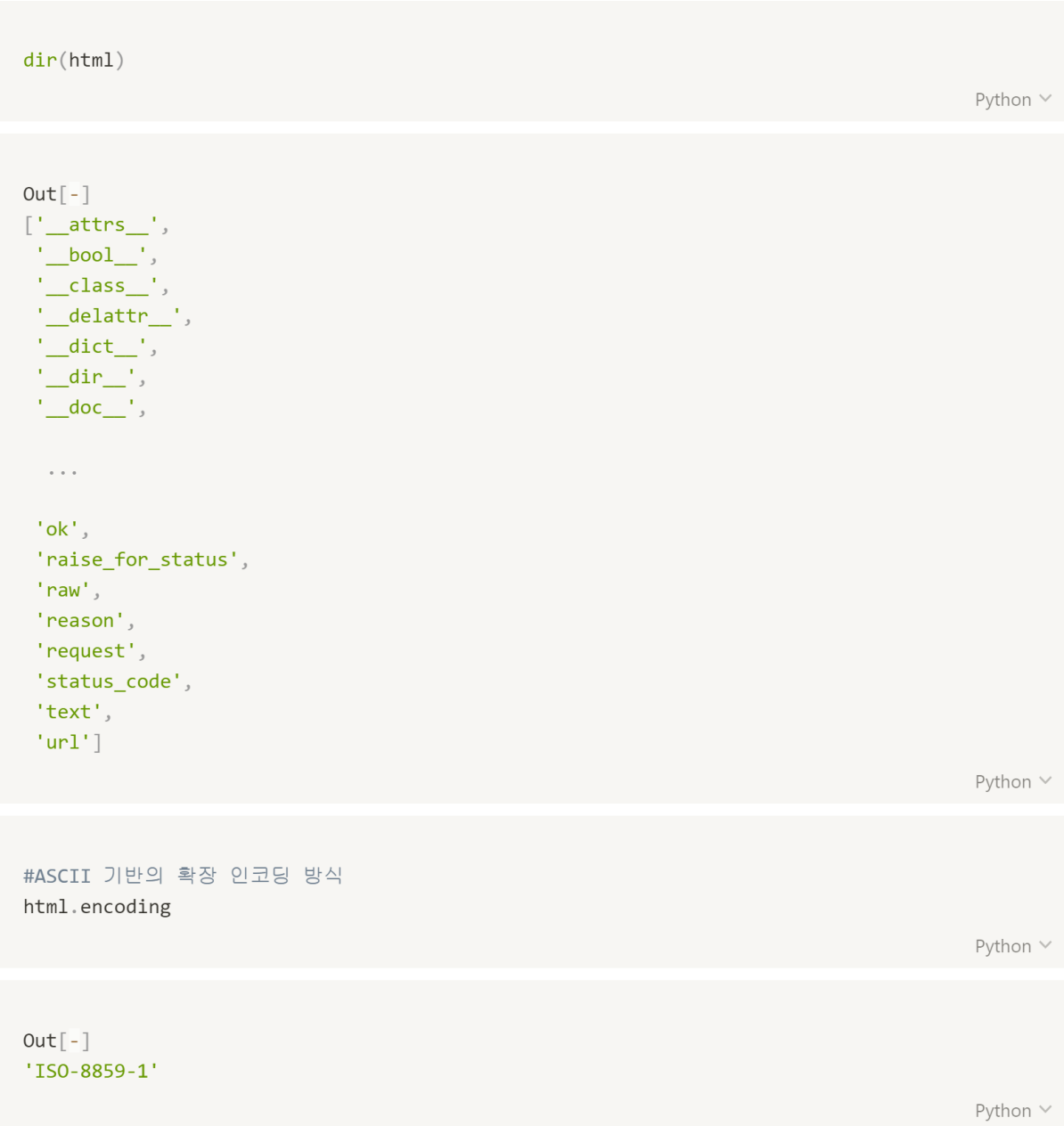

html.encoding = 'utf-8' # 한글 출력

Python  $\vee$ 

html.text

Python  $\vee$ 

#### $Out[-]$

'<!DOCTYPE html>\n<html lang="en">\n\n<head>\n <meta charset="UTF-8">\n <meta name="viewport" content="width=device-width, initial-scale=1.0">\n <meta http-equiv="X-UA-Compatible" content="ie=edge">\n <title>Document</title>\n <link rel="stylesheet" href= "https://stackpath.bootstrapcdn.com/bootstrap/4.4.1/css/bootstrap.min.css"> \n <style>\n h1{\n margin: 2rem;\n }\n h1>span{\n font-size: 1rem;\n }\n .main {\n width: 70%;\n  $\}\n\n\ln\$ <h1>크롤링 연습용 페이지  $\sim$   $\sim$   $\sim$ 

<td class="num"><span>139,085</span></td>\n </tr>\n </tbody>\n </table>\n </div>\n</body>\n\n</html>\n'

Python V

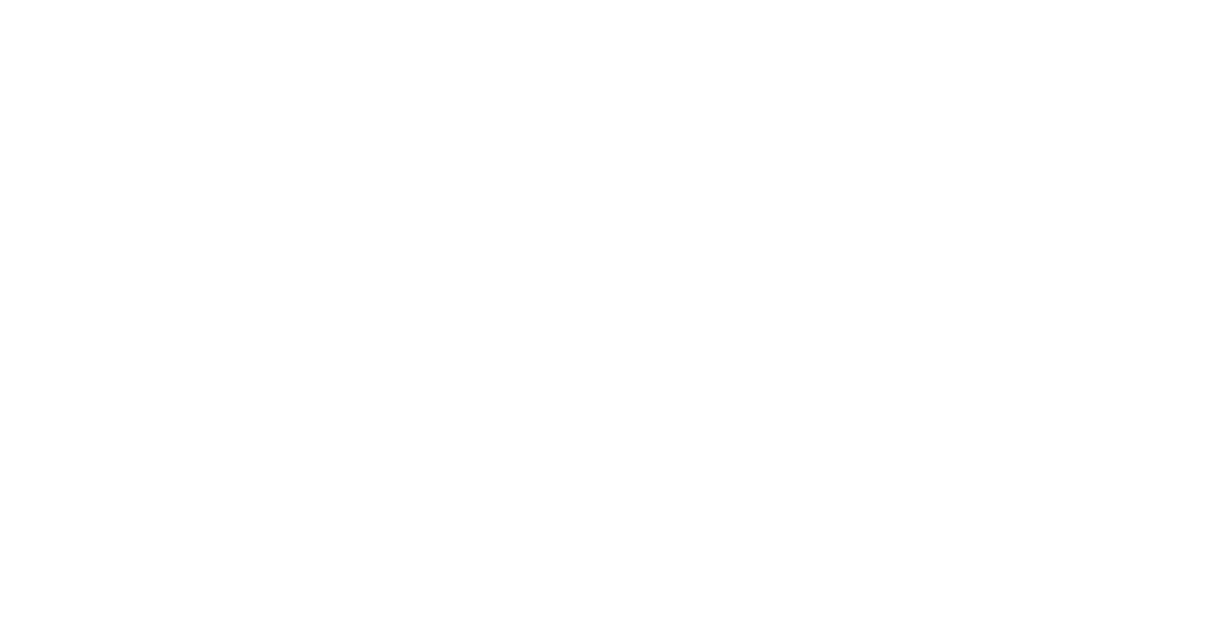

## GET 방식으로 parameter 전달하는 방법

```
<html>
<head>
</head>
<body>
 <form action="test.html" method="GET">
    <input type="text" name="user_id">
    <input type="password" name="user_pw">
    <input type="submit" name="submit">
 \langle/form>
</body>
\langle/html>
                                                                                       Plain Text Y
params = {'pa1': 'val1', 'pa2': 'value2'}
response = requests.get('http://www.paullab.co.kr', params=params)
                                                                                         Python V
response.url
                                                                                         Python V
Out[-]'http://www.paullab.co.kr/?pa1=val1&pa2=value2'
```
Python V

# POST 요청할 때 data 전달법

```
import requests, json
```

```
data = { 'p a 1' : 'val1', 'p a 2' : 'value2' }response = requests.post('http://www.paullab.co.kr', data=json.dumps(data))
```
Python V

# 헤더 추가, 쿠키 추가

```
headers = {'Content-Type': 'application/json; charset=utf-8'}
cookies = { 'session_id': 'sorryidontcare' }response = requests.get('http://www.paullab.co.kr', headers=headers, cookies=cookies)
```
Python V

# 인증추가

response = requests.post('http://www.paullab.co.kr', auth=("id","pass"))

Python V

# requests를 이용한 크롤링

```
import requests
from bs4 import BeautifulSoup
response = requests.get('http://www.paullab.co.kr/stock.html')
response \cdot encoding = 'utf - 8'html = response.text
soup = BeautifulSoup(html, 'html.parser') # 원하는 문자열로 잘라줌
                                                                                      Python \vee
```
```
print(soup.prettify()) # html 문서형식으로 출력
```

```
Out[-]<!DOCTYPE html>
<html lang="en">
 <head>
  <meta charset="utf-8"/>
 <meta content="width=device-width, initial-scale=1.0" name="viewport"/>
 <meta content="ie=edge" http-equiv="X-UA-Compatible"/>
 <title>
  Document
 </title>
      \sim \sim<td class="num">
      <span>
        139,085
      \langle/span>
      \langle/td>
     \langle/tr>
    </tbody>
  </table>
  \langle/div>
 </body>
\langle/html>
```
Python V

### 특정 페이지의 소스코드를 파일로 저장

```
import requests
from bs4 import BeautifulSoup
```

```
response = requests.get('http://www.paullab.co.kr/stock.html')
response.encoding = 'utf-8'
html = response.text# url 코드를 파일로 저장
f = open('test.html', 'w', encoding='utf-8')f.write(html)
f.close()
```
Python  $\vee$ 

#### !dir

Python V

```
Out[-]C 드라이브의 볼륨에는 이름이 없습니다.
볼륨 일련 번호: CC5E-6766
C:\Users\leehojun\Google 드라이브\11_1. 콘텐츠 동영상 결과물\007. 크롤링 강의 디렉터리
2020-04-03 13:55 <DIR>
2020-04-03 13:55 <DIR>
2020-04-03 13:10 <DIR>
                              .ipynb_checkpoints
2020-04-03 13:50
                      392,338 001.ipynb
2020-04-03 13:55
                       48,527 test.html # test.html이 생성되는것을 확인
2020-04-03 01:58 <DIR>
                             참고자료
2020-04-03 13:54 221,527 최종강의자료_크롤링.ipynb<br>3개 파일 662,392 바이트
            4개 디렉터리 13,301,800,960 바이트 남음
                                                                      Python \vee
```
# url 파일에서 특정단어 찾기 s = html.split(' ') # 띄어쓰기 단위로 분할 # 앞뒤로 띄어쓰기 안되어 있으면 검색이 안됨 word = input('페이지에서 검색할 단어를 입력하세요 : ')  $s$ .count $(word)$ 

Python  $\vee$ 

 $Out[-]$ 페이지에서 검색할 단어를 입력하세요 : 제주  $\theta$ 

## **BeautifulSoup**

- str타입의 html 데이터를 html 구조를 가진 데이터로 가공해주는 라이브러리
- BeautifulSoup(markup, "html.parser")  $\bullet$
- BeautifulSoup(markup, "lxml")  $\bullet$
- BeautifulSoup(markup, "Ixml-xml") BeautifulSoup(markup, "xml")  $\bullet$
- BeautifulSoup(markup, "html5lib")  $\bullet$

```
import requests
from bs4 import BeautifulSoup
response = requests.get('http://www.paullab.co.kr/stock.html')
response \cdot encoding = 'utf - 8'html = response.text
soup = BeautifulSoup(html, 'html.parser')
                                                                                         Python \veesoup.title # title 태그 출력
                                                                                         Python \vee
```
 $Out[-]$ <title>Document</title>

Python V

soup.title.string # title태그에서 문자열만 출력 Python  $\vee$  $Out[-]$ 'Document' Python  $\vee$ soup.title.text # String 같은 기능 Python  $\vee$  $Out[-]$ 'Document' Python  $\vee$ soup.title.parent.name # 부모 태그 Python  $\vee$  $Out[-]$ 'head' Python  $\vee$ 

```
soup.tr # table row
                                                                                       Python \veeOut[-]<tr>
<th scope="col">날짜</th>
<th scope="col">종가</th>
<th scope="col">전일비</th>
<th scope="col">시가</th>
<th scope="col">고가</th>
<th scope="col">저가</th>
<th scope="col">거래량</th>
\langle/tr>
                                                                                       Python \veesoup.td # table data
                                                                                       Python \veeOut[-]<td align="center "><span class="date">2019.10.23</span></td>
                                                                                       Python \veesoup.th # table header cell
                                                                                       Python \veeOut[-]<th scope="col">날짜</th>
                                                                                       Python \vee
```
### 30분 요약강좌2 - Python 활용편

```
soup.table
```
Python v

```
Out[-]<table class="table table-hover">
<tbody>
<tr>
<th scope="col">날짜</th>
<th scope="col">종가</th>
<th scope="col">전일비</th>
<th scope="col">시가</th>
<th scope="col">고가</th>
<th scope="col">저가</th>
<th scope="col">거래량</th>
\langle/tr>
<tr>
<td align="center "><span class="date">2019.10.23</span></td>
<td class="num"><span>6,650</span></td>
                   \sim\langle /td \rangle<td class="num"><span>5,300</span></td>
<td class="num"><span>5,370</span></td>
<td class="num"><span>5,280</span></td>
<td class="num"><span>211,019</span></td>
\langle/tr>
</tbody>
```
</table>

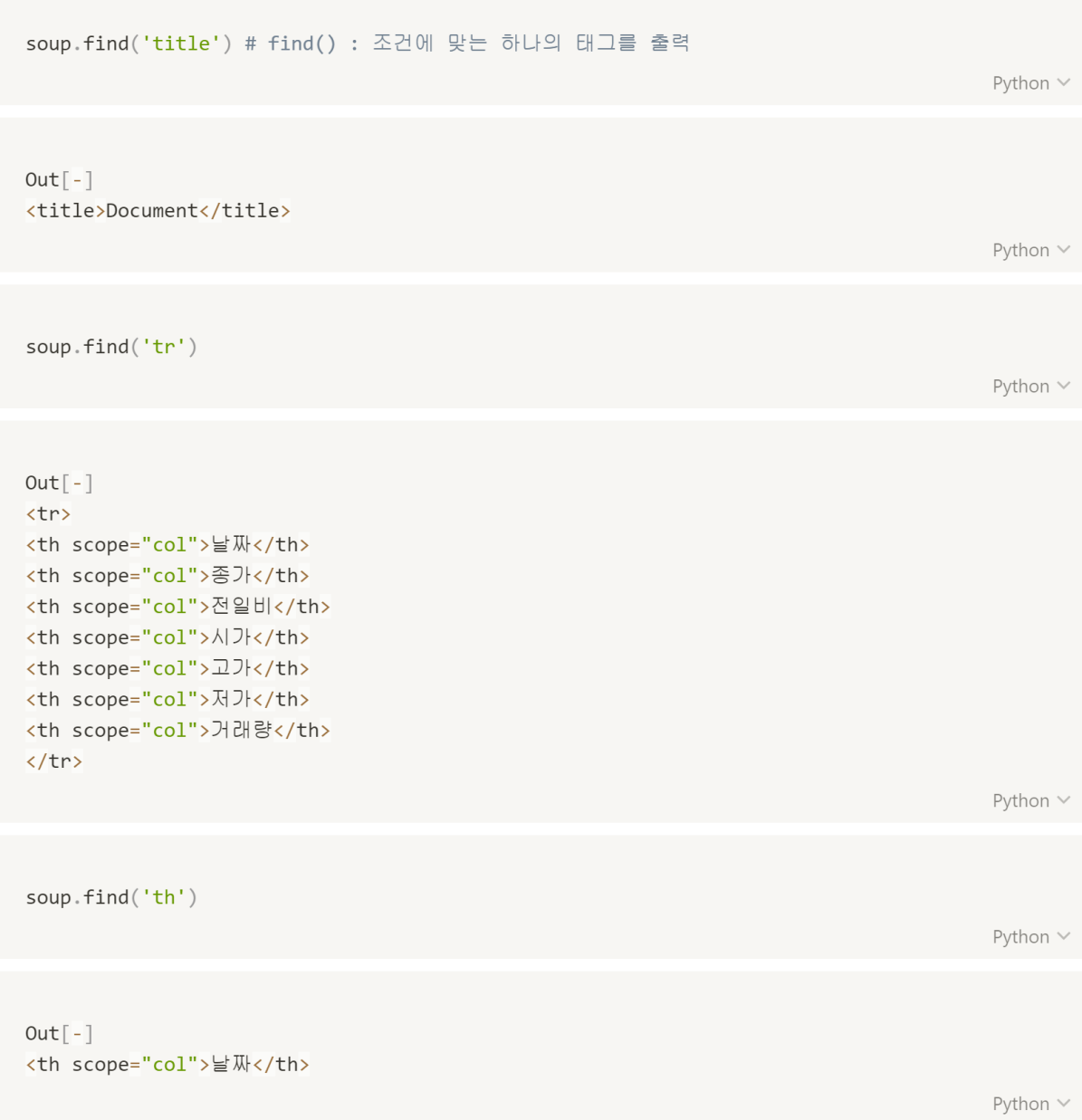

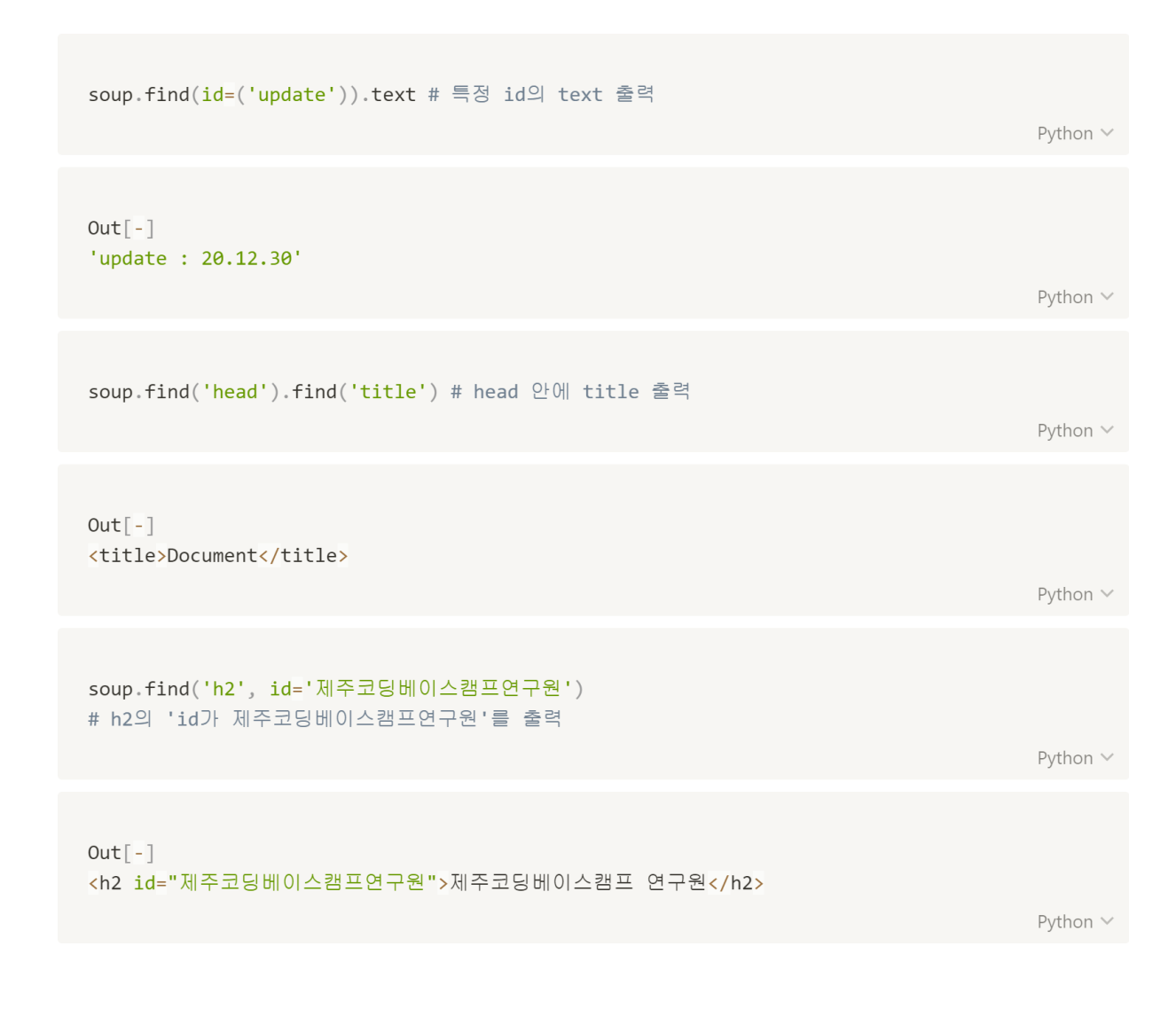

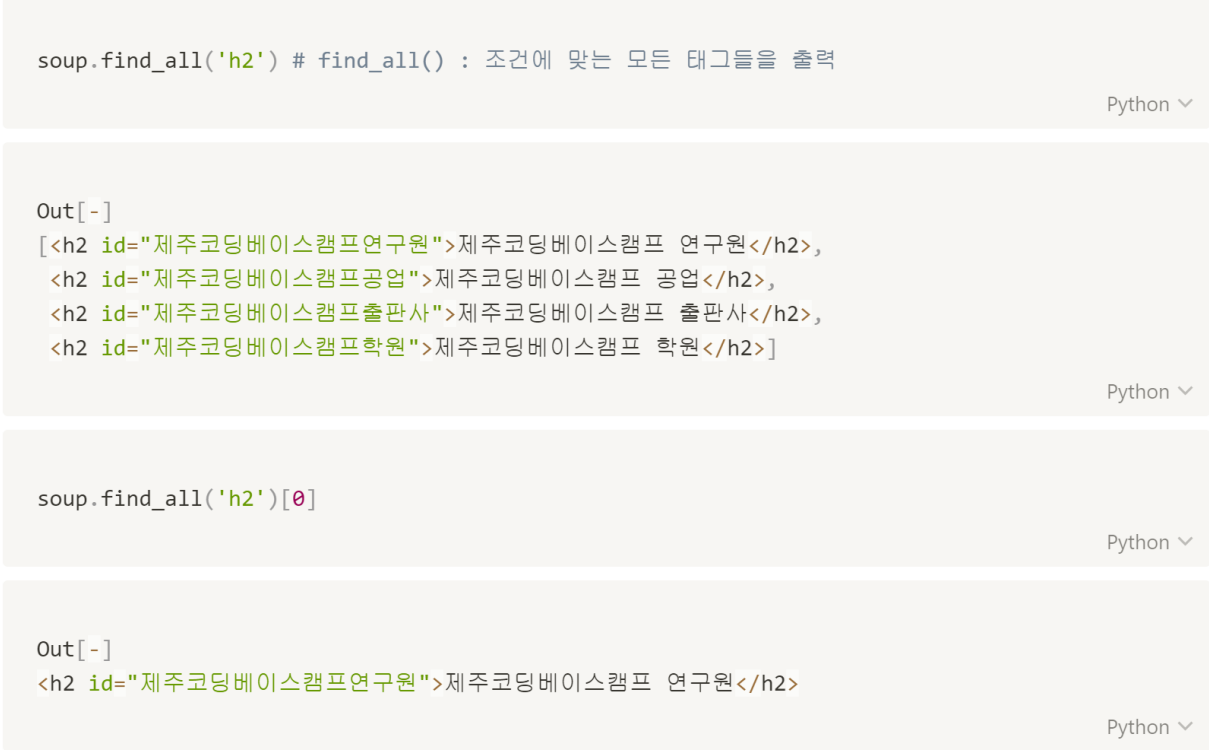

```
soup.find_all('table', class_='table') # class_ : 예약어
# 예약어 : 특정한 기능을 수행하도록 미리 예약되어 있는것
```

```
Out[-][<table class="table table-hover">
<tbody>
<tr>
<th scope="col">날짜</th>
 <th scope="col">종가</th>
<th scope="col">전일비</th>
<th scope="col">시가</th>
<th scope="col">고가</th>
 <th scope="col">저가</th>
<th scope="col">거래량</th>
\langle/tr>
 <tr>
 <td align="center "><span class="date">2019.10.23</span></td>
 <td class="num"><span>6,650</span></td>
             \sim\langle /td \rangle<td class="num"><span>2,020</span></td>
<td class="num"><span>2,090</span></td>
<td class="num"><span>2,020</span></td>
 <td class="num"><span>139,085</span></td>
\langle/tr>
</tbody>
 </table>]
```

```
soup = BeautifulSoup('''')<hojun id='jeju' class='codingBaseCamp codingLevelUp'>
   hello world
</hojun>
\left( \begin{array}{cc} 1 & 1 & 1 \end{array} \right)# tag = hojun , id = 'jeju' , class = 'codingBaseCamp codingLevelUp'
tag = soup.hojuntag
```
Python V

```
Out[-]<hojun class="codingBaseCamp codingLevelUp" id="jeju">
  hello world
</hojun>
```
Python  $\vee$ 

Python  $\vee$ 

Python  $\vee$ 

 $type(tag)$ 

 $Out[-]$ bs4.element.Tag

120

```
dir(tag) # tag\mathfrak{q} method
                                                                                                                                                 Python \veeOut[-]['HTML_FORMATTERS',
 'XML_FORMATTERS',
 \begin{array}{l} \mathsf{'}\_\mathsf{bool}\_\mathsf{'}\,,\\ \mathsf{'}\_\mathsf{call}\_\mathsf{'}\,, \end{array}'_class_',
 \frac{1}{\sqrt{2}} contains \frac{1}{\sqrt{2}},
 '\_\text{cellattr\_\},\\sim \sim \sim'setup',
 'string',
  'strings',
  'stripped_strings',
  ^{\prime} text' ,
  'unwrap',
  'wrap']
                                                                                                                                                 Python \veetag.name
                                                                                                                                                  Python \veeOut[-]'hojun'
                                                                                                                                                 Python \vee
```

```
tag['class']
                                                                                       Python \veeOut[-]['codingBaseCamp', 'codingLevelUp']
                                                                                       Python \veetag['id']Python \veeOut[-]'jeju'
                                                                                       Python \veetag.attrs # 정보를 한번에 보고싶을때 사용
                                                                                       Python \veeOut[-]{'id': 'jeju', 'class': ['codingBaseCamp', 'codingLevelUp']}
                                                                                       Python \veetag.string # 문자열 출력
                                                                                       Python \veeOut[-]'\n hello world\n'
                                                                                       Python \vee
```
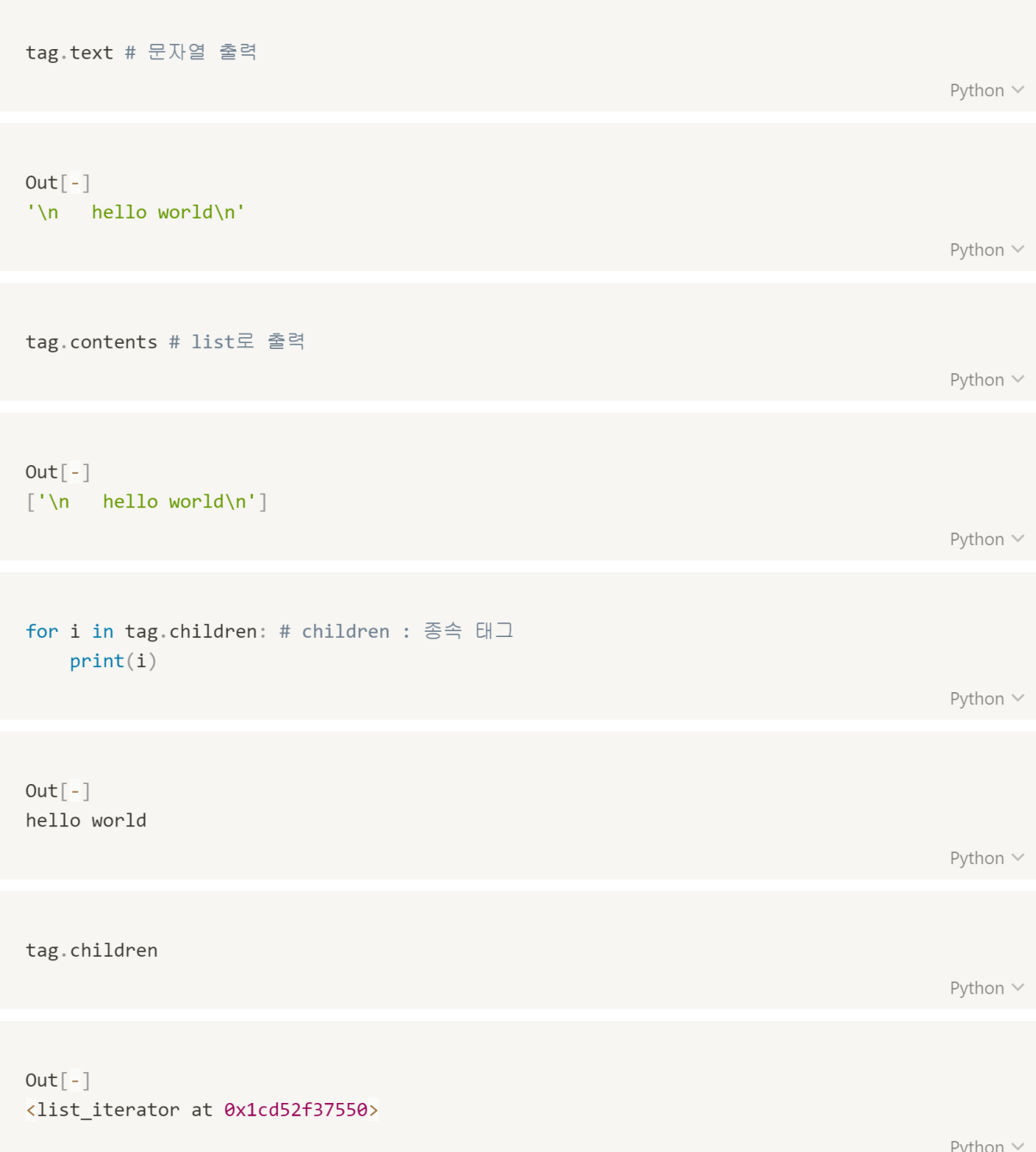

```
soup = BeautifulSoup('')\langle u1 \rangle<li id='jeju' class='codingBaseCamp codingLevelUp'>hello world</li>
     <li id='jeju' class='codingBaseCamp codingLevelUp'>hello world</li>
     <li id='jeju' class='codingBaseCamp codingLevelUp'>hello world</li>
\langle \text{u1} \rangle\left( \begin{array}{c} 1 & 1 \\ 1 & 1 \end{array} \right)tag = soup.u1tag
```

```
Out[-]\langle u1 \rangle<li class="codingBaseCamp codingLevelUp" id="jeju">hello world</li>
<li class="codingBaseCamp codingLevelUp" id="jeju">hello world</li>
<li class="codingBaseCamp codingLevelUp" id="jeju">hello world</li>
\langle \rangleul>
```
Python  $\vee$ 

```
tag.contents # list
```
Python v

```
Out[-]\lbrack '\n ' ,
 <li class="codingBaseCamp codingLevelUp" id="jeju">hello world</li>,
 '\n\ln',
 <li class="codingBaseCamp codingLevelUp" id="jeju">hello world</li>,
 '\n\ln',
 <li class="codingBaseCamp codingLevelUp" id="jeju">hello world</li>,
 '\ln']
```
tag.li # li 태그 출력

 $Out[-]$ 

<li class="codingBaseCamp codingLevelUp" id="jeju">hello world</li>

Python  $\vee$ 

Python  $\vee$ 

Python  $\vee$ 

tag.li.parent # li 태그의 부모 태그 출력

 $Out[-]$  $\langle u1 \rangle$ <li class="codingBaseCamp codingLevelUp" id="jeju">hello world</li> <li class="codingBaseCamp codingLevelUp" id="jeju">hello world</li> <li class="codingBaseCamp codingLevelUp" id="jeju">hello world</li>  $\langle \text{UL} \rangle$ 

### **Selector**

- 태그에 좀 더 세밀한 접근이 가능
- class를 지칭할 때는 ''을 사용하고, id를 지칭할 때는 '#'를 사용
- 탐색하고자 하는 태그가 특정태그 하위에 있을 때 '>'를 사용

```
import requests
from bs4 import BeautifulSoup
response = requests.get('http://www.paullab.co.kr/stock.html')
response. encoding = 'utf-8'html = response.textsoup = BeautifulSoup(html, 'html.parser')
                                                                                     Python \veesoup.select('#update')
```
Python  $\vee$ 

Python  $\vee$ 

```
Out[-][<span id="update">update : 20.12.30</span>]
```
126

```
soup.select('.table > tr') # 'table' class 안에 모든 tr 태그 출력
# 순서 : table > tbody > tr (바로 아래 아니면 실행안됨)
                                                                                         Python v
Out[-]\begin{bmatrix} 1 \end{bmatrix}Python \veesoup.select('.table > tbody > tr')[2] # 'table' class 안에 tbody 안에 모든 tr 태그 출력
                                                                                         Python v
Out[-]<tr>
<td align="center"><span class="date">2019.10.22</span></td>
<td class="num"><span>6,630</span></td>
<td class="num">
<img alt="하락" height="6" src="ico_down.gif" style="margin-right:4px;" width="7"/>
<span class="tah p11 nv01">
                             190
                         </span>
\langle /td \rangle<td class="num"><span>6,830</span></td>
<td class="num"><span>6,930</span></td>
<td class="num"><span>6,530</span></td>
<td class="num"><span>919,571</span></td>
\langle/tr>
                                                                                         Python \vee
```

```
# 요소 선택 방법
soup.select("p > a:nth-of-type(2)") # p > a tag 인데 2번째 요소
soup.select("p > a:nth-child(even)") # p > a tag 인데 짝수나 흘수번째 요소
soup.select('a[href]') # 특정 attribute 요소
soup.select("#link1 + .sister") # id와 class를 동시에 가진 요소
```

```
oneStep = soup.select('.main')[0] # 제주코딩베이스캠프 연구원
oneStep
```
Python V

```
Out[-]<div class="main">
<h2 id="제주코딩베이스캠프연구원">제주코딩베이스캠프 연구원</h2>
<h3><span style="color: salmon">일별</span> 시세</h3>
<table class="table table-hover">
<tbody>
<tr>
<th scope="col">날짜</th>
<th scope="col">종가</th>
<th scope="col">전일비</th>
<th scope="col">시가</th>
<th scope="col">고가</th>
<th scope="col">저가</th>
<th scope="col">거래량</th>
\langle/tr>
        \sim .
<td class="num"><span>5,300</span></td>
<td class="num"><span>5,370</span></td>
<td class="num"><span>5,280</span></td>
<td class="num"><span>211,019</span></td>
\langle/tr>
</tbody>
</table>
\langle/div>
```

```
twoStep = oneStep.select('tbody > tr')[1:]
twoStep
                                                                                         Python \veeOut[-]<tr>
 <td align="center "><span class="date">2019.10.23</span></td>
 <td class="num"><span>6,650</span></td>
 <td class="num">
 <img alt="상승 " height="6 " src="ico_up.gif " style="margin-right:4px; " width="7 "/>
 <span>
                               20
                          </span>
                              \cdots10
                          </span>
 \langle /td \rangle<td class="num"><span>5,300</span></td>
 <td class="num"><span>5,370</span></td>
 <td class="num"><span>5,280</span></td>
 <td class="num"><span>211,019</span></td>
 \langle/tr>]
                                                                                         Python \veetwoStep[0].select('td')[0].text # 날짜
                                                                                         Python V
Out[-]'2019.10.23'Python \vee
```

```
twoStep[0].select('td')[1].text # 종가
                                                                             Python \veeOut[-]'6650' # 문자형이기때문에 만약 계산에 이용하게 된다면 숫자형으로 바꿔줘야함.
# twoStep[0].select('td')[1].text.replace(',', '')
                                                                             Python \vee날짜 = []
종가 = []
for i in twoStep:
   날짜.append(i.select('td')[0].text)
   종가.append(int(i.select('td')[1].text.replace(',','')))
                                                                             Python \vee
```
## 30분 요약강좌2 - Python 활용편

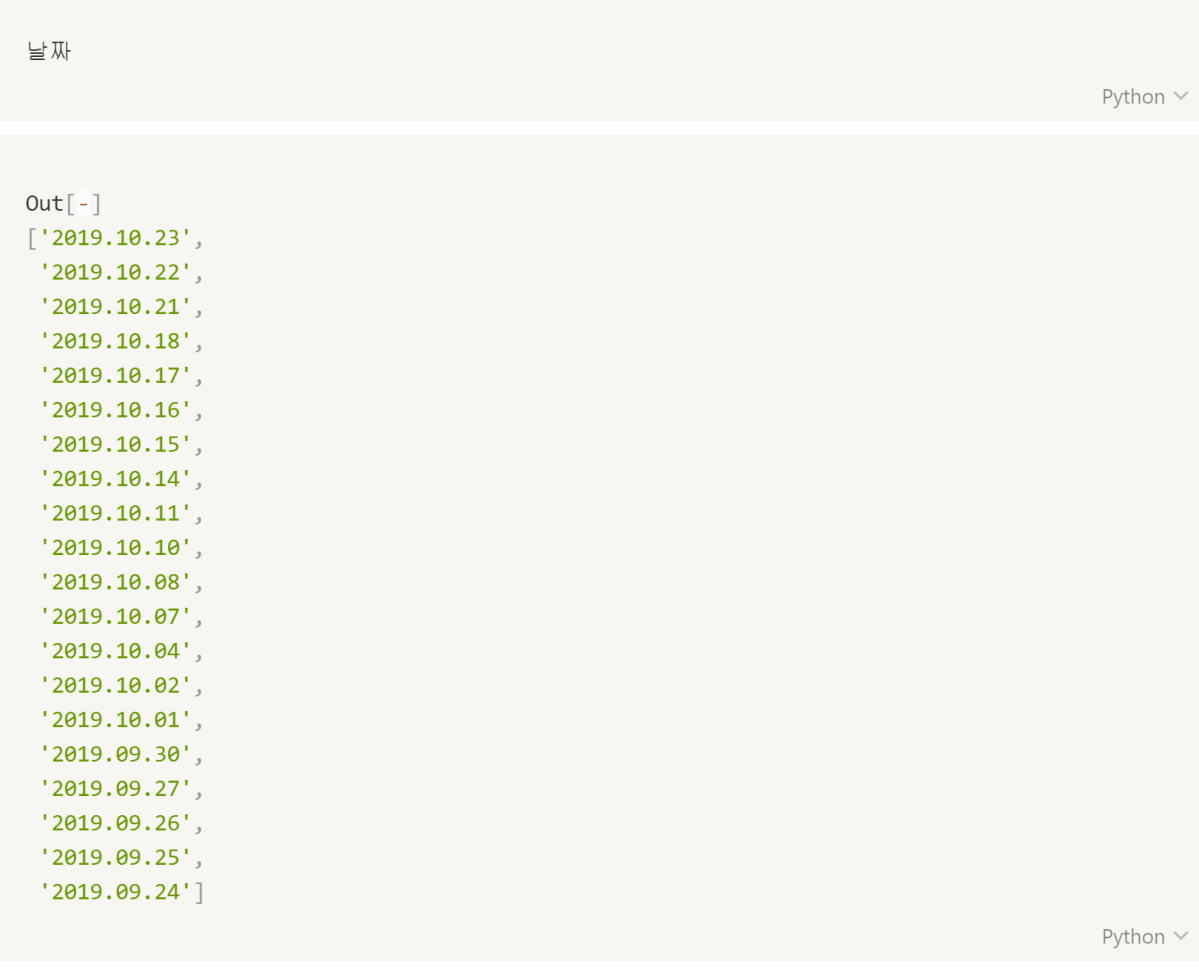

## 30분 요약강좌2 - Python 활용편

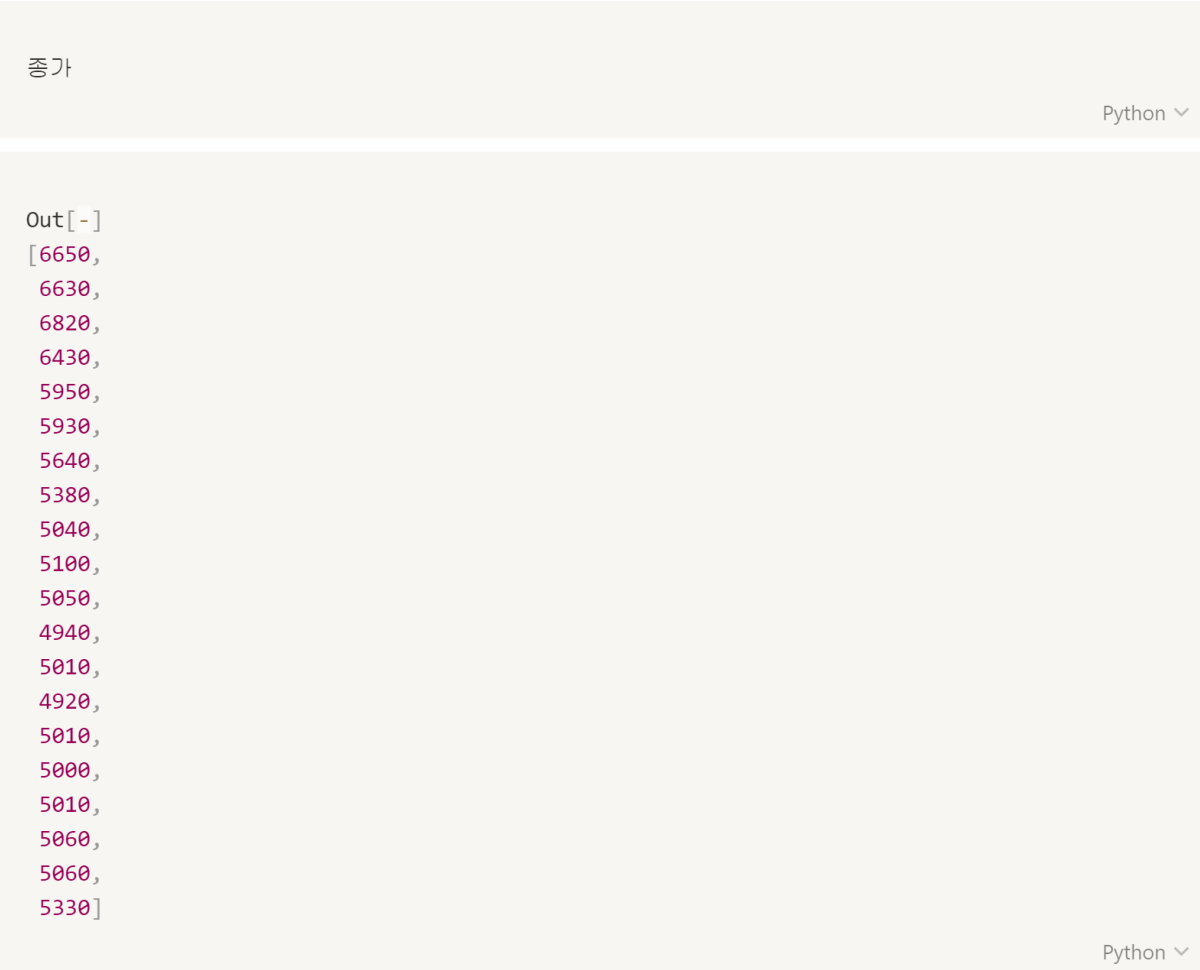

```
# 시각화
# 날짜별로 가격 변동 추이
import plotly.express as px
fig = px.line(x=날짜, y=종가, title='jejucodingcamp')
fig.show()
```
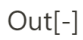

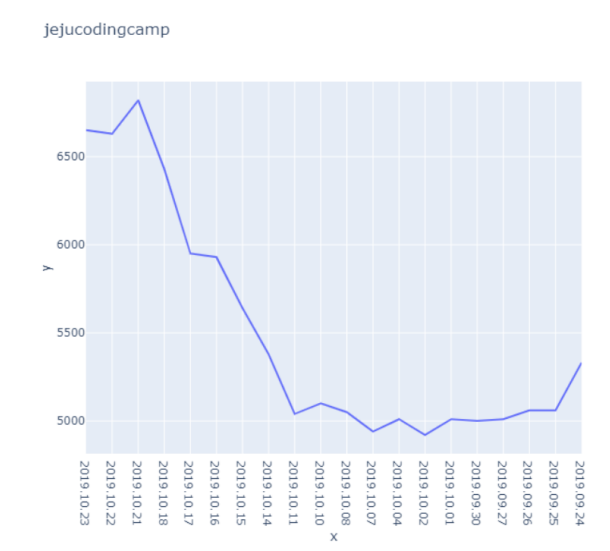

# 연습뮤제

## 라이브러리 설치 (대부분 설치되어있다는 가정 하)

- !pip3 install requests
- !pip3 install beautifulsoup4
- 크롤링 URL : http://www.paullab.co.kr/stock.html

### 문제 1번

각 회사별 1만주씩 있다고 가정했을 때, 전그룹사 시가총액을 구해주세요.

• 그룹사: [ 제주코딩베이스캠프 연구원, 제주코딩베이스캠프 공업, 제주코딩베이스캠프 출판사, 제주코딩베이스캠프 학원]

```
import requests
from bs4 import BeautifulSoup
response = requests.get("http://www.paullab.co.kr/stock.html")
response \cdot encoding = 'utf - 8'html = response.textsoup = BeautifulSoup(html, 'html.parser')
```
Python  $\vee$ 

soup.select('.main') [0] # 제주코딩베이스캠프 연구원 soup.select('.main')[1] # 제주코딩베이스캠프 공업 soup.select('.main')[2] # 제주코딩베이스캠프 출판사 soup.select('.main') [3] # 제주코딩베이스캠프 학원

```
soup.select('.main') [0] # 제주코딩베이스캠프 연구원
soup.select('.main') [1] # 제주코딩베이스캠프 공업
soup.select('.main') [2] # 제주코딩베이스캠프 출판사
soup.select('.main')[3] # 제주코딩베이스캠프 학원
```

```
Out[-]<div class="main">
<h2 id="제주코딩베이스캠프학원">제주코딩베이스캠프 학원</h2>
<h3><span style="color: salmon">일별</span> 시세</h3>
<table class="table table-hover">
<tbody>
<tr>
<th scope="col">날짜</th>
<th scope="col">종가</th>
<th scope="col">전일비</th>
<th scope="col">시가</th>
<th scope="col">고가</th>
<th scope="col">저가</th>
<th scope="col">거래량</th>
\langle/tr>
    \begin{smallmatrix}&&&&&&\\&0&0&0&0&\\&&&&&&&\end{smallmatrix}<td class="num"><span>2,020</span></td>
<td class="num"><span>2,090</span></td>
<td class="num"><span>2,020</span></td>
<td class="num"><span>139,085</span></td>
\langle/tr>
</tbody>
</table>
\langle/div>
```

```
그룹사별일일시가 = soup.select('.main')
오늘종가 = []
오늘시가총액 = []
for i in 그룹사별일일시가:
   print(i.sleepct('.table > though 'tr')[1].select('td')[1])print(i.select('.table > tobody > tr')[1].select('td')[1].text)print(i.sleepct('.table > though > tr')[1].select('td')[1].text.replace(',',''))
```

```
Out[-]<td class="num"><span>6,650</span></td> # 10.23일, 제주코딩베이스캠프 연구원, 종가
6,650
6650
<td class="num"><span>31,300</span></td> # 10.23일, 제주코딩베이스캠프 공업, 종가
31,300
31300
<td class="num"><span>13, 250</span></td> # 10.23일, 제주코딩베이스캠프 출판사, 종가
13,250
13250
<td class="num"><span>2,600</span></td> # 10.23일, 제주코딩베이스캠프 학원, 종가
2,600
2600
```

```
그룹사별일일시가 = soup.select('.main')
오늘종가 = []
오늘시가총액 = []
for i in 그룹사별일일시가:
   오늘종가.append(int(i.select('.table > tbody > tr')[1].select('td')[1].
```
 $select('td > span')[0].text.replace(',',''))$ 

```
print(오늘종가)
```
Python  $\vee$ 

```
Out[-][6650, 31300, 13250, 2600]
```
Python  $\vee$ 

```
오늘시가총액 = [i*10000 for i in 오늘종가]
전그룹사시가총액 = format(sum(오늘시가총액), ',')
전그룹사시가총액
```
Python  $\vee$ 

 $Out[-]$ '538,000,000'

## 문제 2번

전그룹사 시가총액 추이를 그래프로 그려주세요. x축은 날짜, y축은 가격입니다.

```
# 각그룹사의 일일 시가총액을 구함
그룹사별일일시가 = soup.select('.main')
오늘종가 = []
오늘시가총액 = []
for i in 그룹사별일일시가:
   오늘종가.append(int(i.select('.table > tbody > tr')[1].select('td')[1].
                 select('td > span')[0].text.replace(',',''))Python \vee
```

```
그룹사별일일시가 = soup.select('.main')
오늘종가 = []
오늘시가총액 = []
for j in range(1, len(soup.select('.main')[0].select('table > tbody > tr'))):
   오늘종가 = []
   for i in 그룹사별일일시가:
       오늘종가.append(int(i.select('.table > tbody > tr')[j].select('td')[1].
                     select('td > span')[0].textښreplace(',',''))오늘시가총액.append(sum(오늘종가))
```
## 30분 요약강좌2 - Python 활용편

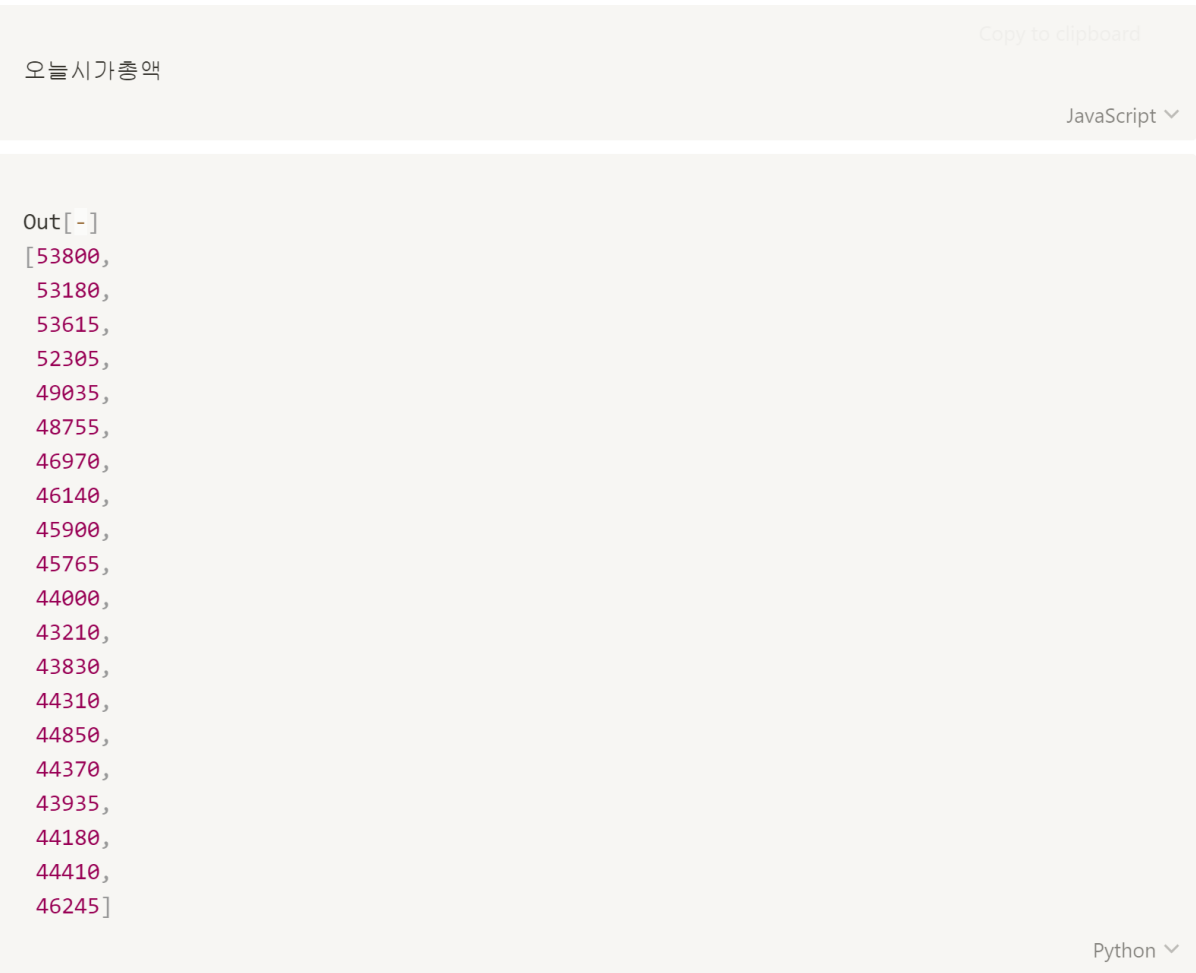

```
# 날짜 table 크롤링
날짜전체 = soup.select('.main')[0].select('.table > tbody > tr > td > .date')
date = []for i in 날짜전체:
   date.append(i.text)
date
```

```
Out[-][ '2019.10.23', ]'2019.10.22',
'2019.10.21',
'2019.10.18',
 '2019.10.17',
'2019.10.16',
'2019.10.15',
'2019.10.14',
 '2019.10.11',
'2019.10.10',
 '2019.10.08',
'2019.10.07',
 '2019.10.04',
 '2019.10.02',
 '2019.10.01',
'2019.09.30',
'2019.09.27',
 '2019.09.26',
 '2019.09.25',
 '2019.09.24']
```
Python V

```
%matplotlib inline
import matplotlib.pyplot as plt
plt.plot(date, 오늘시가총액)
plt.xticks(rotation = -45 ) # y 축 변수 기울기 설정
plt.show()
```
 $Out[-]$ 

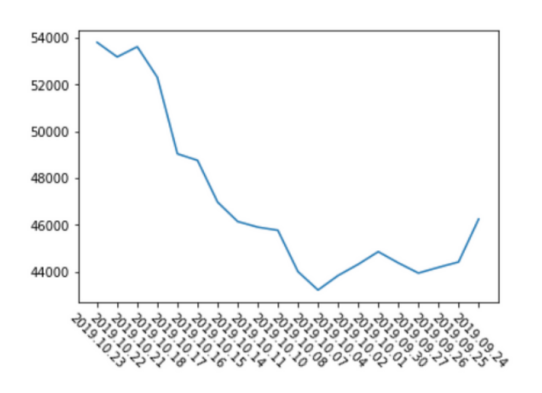

```
%matplotlib inline
# 날짜순을 정렬하여 재출력
import matplotlib.pyplot as plt
```
plt.plot(date[::-1], 오늘시가총액[::-1])  $plt. \times ticks(rotation = -45)$  $plt.show()$ 

 $Out[-]$ 

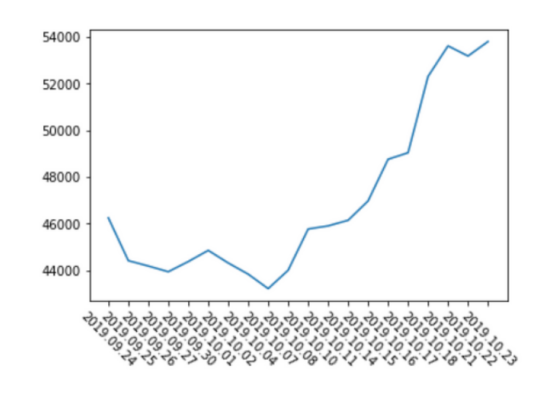

Python V

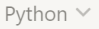

### 30분 요약강좌2 - Python 활용편

```
import requests
from bs4 import BeautifulSoup
response = requests.get("http://www.paullab.co.kr/stock.html")
response. encoding = 'utf-8'html = response.text
soup = BeautifulSoup(html, 'html.parser')
```
Python V

```
Out[-][538000000,531800000,
536150000,
523050000,
490350000,
487550000,
469700000,
461400000,
459000000,
457650000,
440000000,
432100000,
438300000,
443100000,
448500000,
443700000,
439350000,
441800000,
444100000,
462450000]
```

```
# 날짜 table 크롤링
날짜 = soup.select('.main')[0].select('.table > tbody > tr > td > .date')
date = \lceil \rceilfor i in 날짜:
   date.append(i.text)date
```

```
Out[-][ '2019.10.23', ]'2019.10.22',
'2019.10.21',
 '2019.10.18',
 '2019.10.17',
 '2019.10.16',
 '2019.10.15',
 '2019.10.14',
 '2019.10.11',
 '2019.10.10',
 '2019.10.08',
 '2019.10.07',
 '2019.10.04''2019.10.02',
 '2019.10.01',
 '2019.09.30',
 '2019.09.27''2019.09.26',
 '2019.09.25''2019.09.24']
```

```
# 시각화
%matplotlib inline
import matplotlib.pyplot as plt
plt.plot(date[::-1], 오늘시가총액[::-1])
plt. \times ticks(rootation = -45)plt.show()
```
 $Out[-]$ 

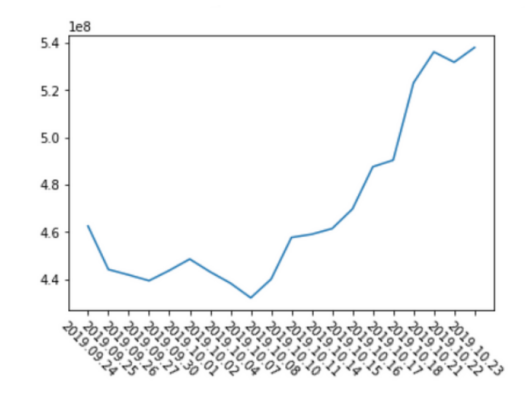
## 문제 3번

각 회사별 거래 총량과 전그룹사 거래 총량을 subplot으로 그려주세요.

```
그룹사별일일데이터 = soup.select('.main')
그룹사별일일거래량 = [[], [], [], []]
그룹사전체일일거래량 = []
# 데이터 구조 :
# 그룹사별일일거래량 = [[출판사], [연구원], [공업사], [학원]]
```
Python v

```
그룹사별일일데이터[0] select('.table > tbody > tr')[0]
그룹사별일일데이터[0].select('.table > tbody > tr')[1].select('td')[-1].text.replace(',','')
```
Python V

 $Out[-]$ '398421'

Python \

```
for j in range(1, len(soup.select('.main')[0].select('table > tbody > tr'))):
   그룹사별일일거래량[0].append(int(그룹사별일일데이터[0].select('.table > tbody > tr')[j].
                        select('td')[-1].text.replace(',',''))그룹사별일일거래량[1].append(int(그룹사별일일데이터[1].select('.table > tbody > tr')[j].
                        select('td')[-1].text.replace(',',''))그룹사별일일거래량[2].append(int(그룹사별일일데이터[2].select('.table > tbody > tr')[j].
                        select('td')[-1].text.replace(',',''))그룹사별일일거래량[3].append(int(그룹사별일일데이터[3].select('.table > tbody > tr')[j].
                         select('td')[-1].text.replace(',',''))
```
그룹사별일일거래량[0] # 출판사 그룹사별일일거래량[1] # 연구원 그룹사별일일거래량[2] # 공업사 그룹사별일일거래량[3] # 학원 1en(그룹사별일일거래량[0]) 그룹사별일일거래량[0]

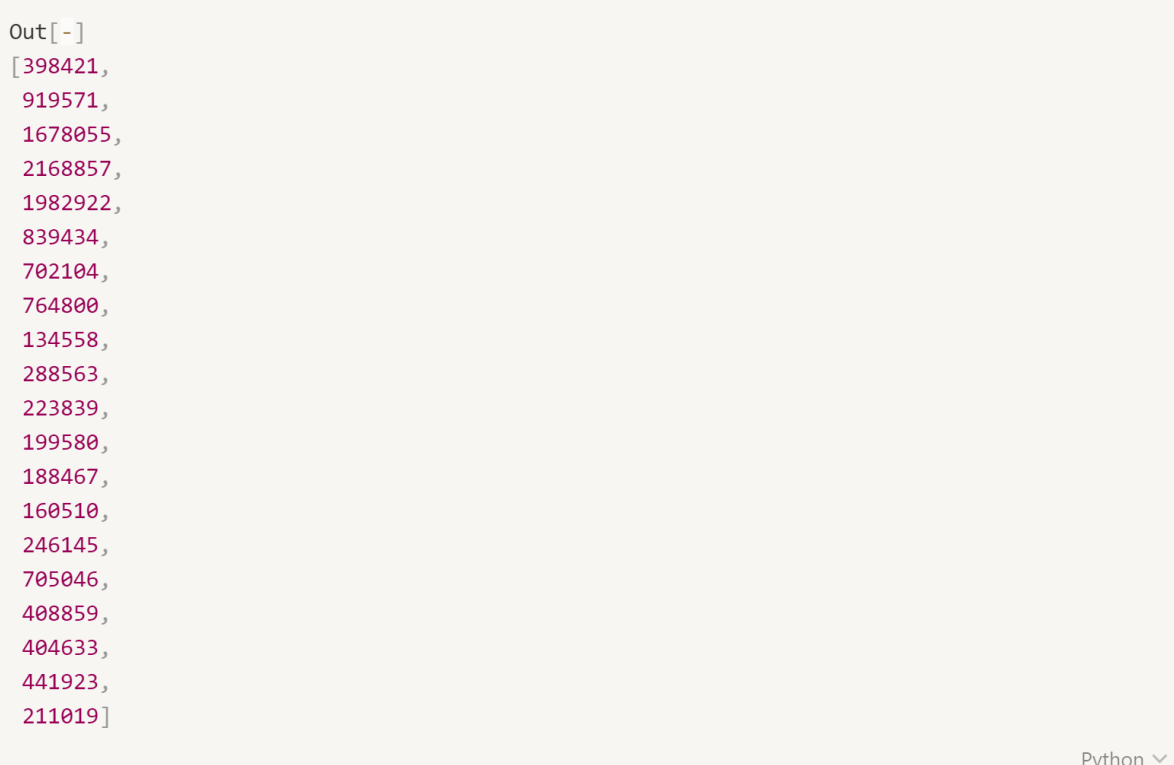

 $Out[-]$ 

```
%matplotlib inline
import matplotlib.pyplot as plt
plt.plot(date[::-1], 그룹사별일일거래량[0][::-1], label='A')
plt.plot(date[::-1], 그룹사별일일거래량[1][::-1], label='B')
plt.plot(date[::-1], 그룹사별일일거래량[2][::-1], label='C')
plt.plot(date[::-1], 그룹사별일일거래량[3][::-1], label='D')
plt.xticks(rotation = -45)plt.length(loc=2)plt.show()
```
Python  $\vee$ 

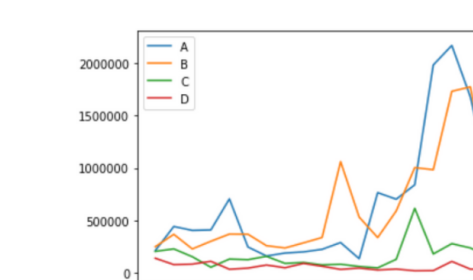

La La La La La La La La La La La<br>04 05 06 La La La La La La La La La

ক্ট,

```
for i in range(len(그룹사별일일거래량[0])):
  s = 0for j in range(4):
    s += 그룹사별일일거래량[j][i]
  그룹사전체일일거래량.append(s)
그룹사전체일일거래량
```
Python  $\vee$ 

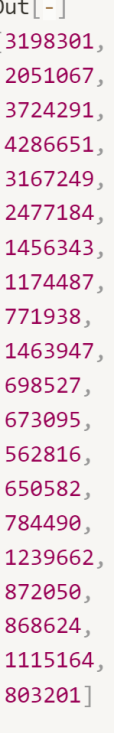

 $\mathcal{C}$ 

 $Out[-]$ 

```
%matplotlib inline
import matplotlib.pyplot as plt
plt.plot(date[::-1], 그룹사전체일일거래량[::-1], label='ALL')
plt. \times ticks(rotation = -45)\texttt{plt}.\texttt{legend}(\texttt{loc=2})plt.show()
```
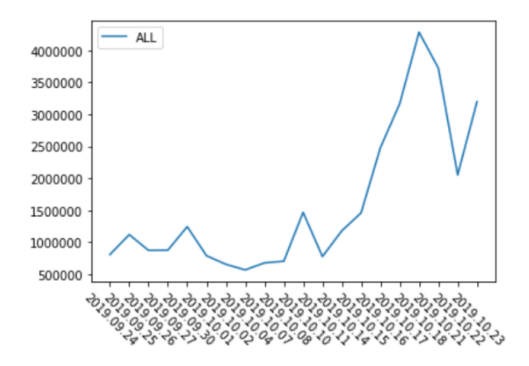

```
f = plt.figure(figsize=(10,3))# 1번 그림 (그룹사별)
ax = f.add subplot(121)ax.plot(date[::-1], 그룹사별일일거래량[0][::-1], label='A')
ax.plot(date[::-1], 그룹사별일일거래량[1][::-1], label='B')
ax.plot(date[::-1], 그룹사별일일거래량[2][::-1], label='C')
ax.plot(date[::-1], 그룹사별일일거래량[3][::-1], label='D')
plt. \times ticks(rootation = -45)ax \cdot legend(loc=2)# 2번 그림 (전체)
ax2 = f.addsubplot(122)ax2.figsize=(15,15)ax2.plot(date[::-1], 그룹사전체일일거래량[::-1], label='ALL')
plt. \times ticks(rotation = -45)ax2. legend(loc=2)
```
Python  $\vee$ 

## $Out[-]$

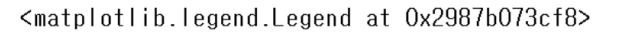

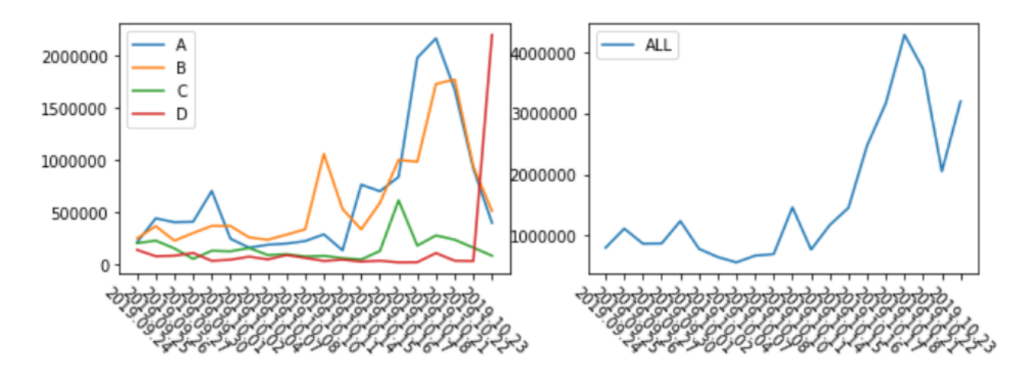

초판 1쇄 발행 | 2020년 5월 4일 지은이 | 이호준 김유진 김혜원 이현창 장하림 차경림 이숭신 김대현 편 집 | 이호준 총 괄 | 이호준 펴낸곳 | 사도출판 주 소 | 제주특별자치도 제주시 동광로 137 대동빌딩 2층 표지디자인 | 차경림 홈페이지 | http://www.paullab.co.kr E - mail | paul-lab@naver.com ISBN 979-11-88786-31-2

Copy right ⓒ 2020 by. 사도출판

이 책의 저작권은 사도출판에 있습니다.

저작권법에 의해 보호를 받는 저작물이므로 무단 복제 및 무단 전재를 금합니다. 이 책에 대한 의견을 주시거나 오탈자 밓 잘못된 내용의 수정 정보는 사도출판의 이메일로 연락을 주시기 바랍니다.

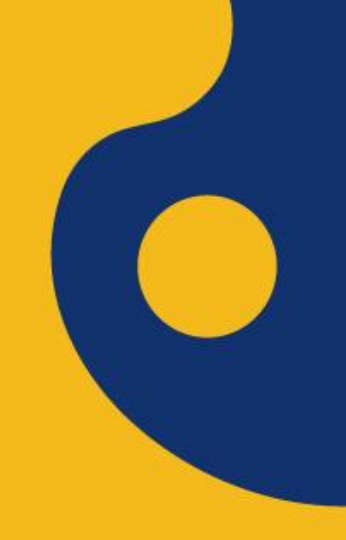

## Python 활용편

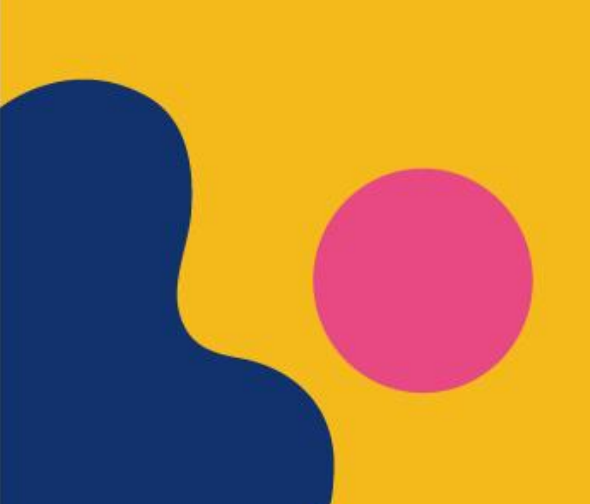

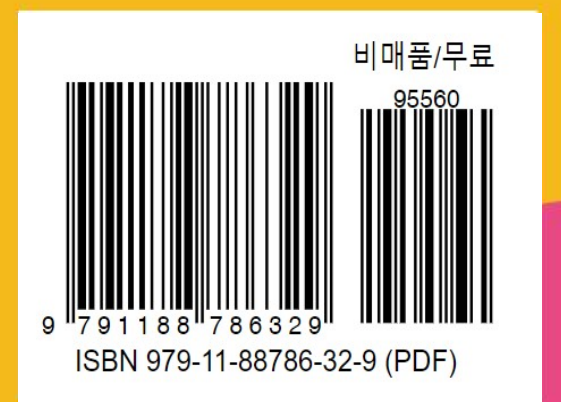